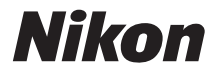

#### DIGITALKAMERA

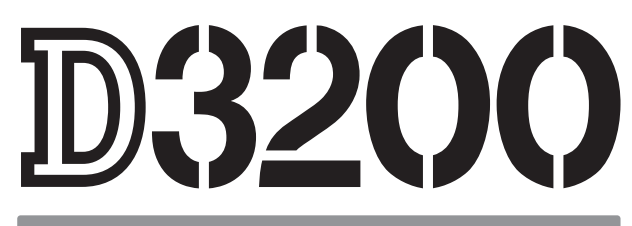

# Kompakthandbuch

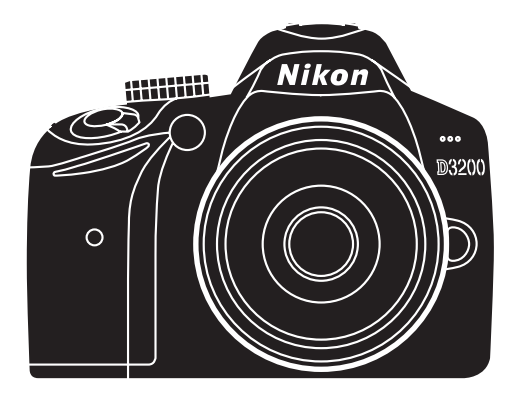

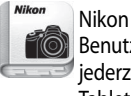

Nikon Manual Viewer 2 Benutzen Sie die App Nikon Manual Viewer 2, um jederzeit und überall auf Ihrem Smartphone oder Tablet-PC in Handbüchern nachlesen zu können.

# **Produktdokumentation**

Die Produktdokumentation besteht aus einem Kompakthandbuch (dieses Handbuch) und einem Referenzhandbuch (PDF-Datei). Um dieses Produkt optimal zu verwenden, lesen Sie bitte alle Anweisungen aufmerksam durch. Bewahren Sie die Unterlagen an einem Ort auf, an dem alle Benutzer dieser Kamera Zugang dazu haben.

**Informationen zu den grundlegenden Bedienfunktionen finden Sie** im Kompakthandbuch (diese Broschüre).

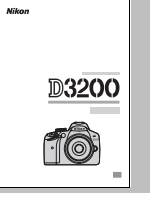

**Die vollständigen** 

**Produktinformationen finden Sie** im Referenzhandbuch (auf der beigefügten Referenz-CD verfügbar).

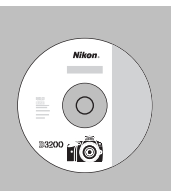

Das Referenzhandbuch kann mit dem Adobe Reader oder Adobe Acrobat Reader 5.0 oder aktueller angezeigt werden. Sie können dieses Programm von der Adobe-Webseite kostenlos herunterladen.

- **1** Starten Sie Ihren Computer und legen Sie die Referenz-CD ein.
- **2** Doppelklicken Sie auf das CD-Symbol (**Nikon D3200**) in »Computer« oder »Mein Computer« (Windows) oder auf dem Desktop (Macintosh).
- **3** Doppelklicken Sie auf das Symbol **INDEX.pdf**, um den Bildschirm zur Sprachauswahl anzuzeigen, und klicken Sie auf die gewünschte Sprache zur Anzeige des Referenzhandbuchs.

#### **Kameraeinstellungen**

Die Erklärungen in diesem Handbuch beruhen auf der Annahme, dass die Standardeinstellungen verwendet werden.

#### **Nikon Manual Viewer 2**

Installieren Sie die App Nikon Manual Viewer 2 auf Ihrem Smartphone oder Tablet-PC, um jederzeit und überall in den Handbüchern zu Nikon Digitalkameras nachlesen zu können. Der Nikon Manual Viewer 2 kann kostenlos im App Store und bei Google Play heruntergeladen werden. Das Herunterladen der App und der Handbücher erfordert eine Internetverbindung, für die Gebühren Ihres Mobilfunk- oder Internet-Anbieters anfallen können.

#### A **Sicherheitshinweise**

Lesen Sie die Anweisungen unter »Sicherheitshinweise« ( $\Box$  iv-[vii\)](#page-8-0) durch, bevor Sie die Kamera zum ersten Mal verwenden.

# <span id="page-2-0"></span>**Inhalt der Verpackung**

Überprüfen Sie die Vollständigkeit des Inhalts der Verpackung:

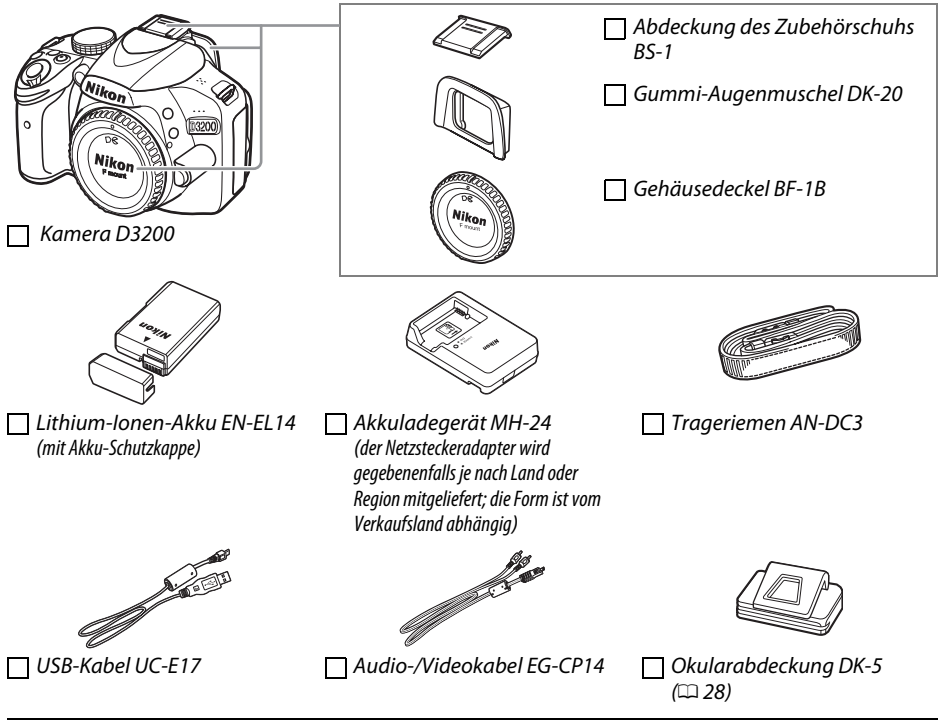

CD-ROM ViewNX 2

Referenz-CD (enthält das Referenzhandbuch)

 $\Box$  Kompakthandbuch (diese Broschüre)

Wenn Sie die Kamera im Kit gekauft haben, muss die Verpackung auch das Objektiv enthalten. Speicherkarten sind separat erhältlich. In Japan erworbene Kameras zeigen die Menüs und Meldungen nur in Englisch und Japanisch an; andere Sprachen sind nicht verfügbar. Wir entschuldigen uns für etwaige Unannehmlichkeiten, die dadurch entstehen können.

## ❚❚ *Symbole und Konventionen*

Damit Sie die gewünschten Informationen leicht finden, werden in diesem Handbuch folgende Symbole und Konventionen verwendet:

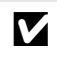

Dieses Symbol steht für Sicherheitshinweise – Informationen, die Sie vor Gebrauch der Kamera lesen sollten, um Schaden an der Kamera zu vermeiden.

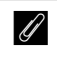

A Dieses Symbol steht für Hinweise – Informationen, die Sie vor Gebrauch der Kamera lesen sollten.

0 Dieses Symbol steht für Verweise auf andere Seiten in diesem Handbuch.

Die auf dem Kameramonitor angezeigten Menüpunkte, Optionen und Meldungen sind **fett** abgebildet.

# Inhaltsverzeichnis

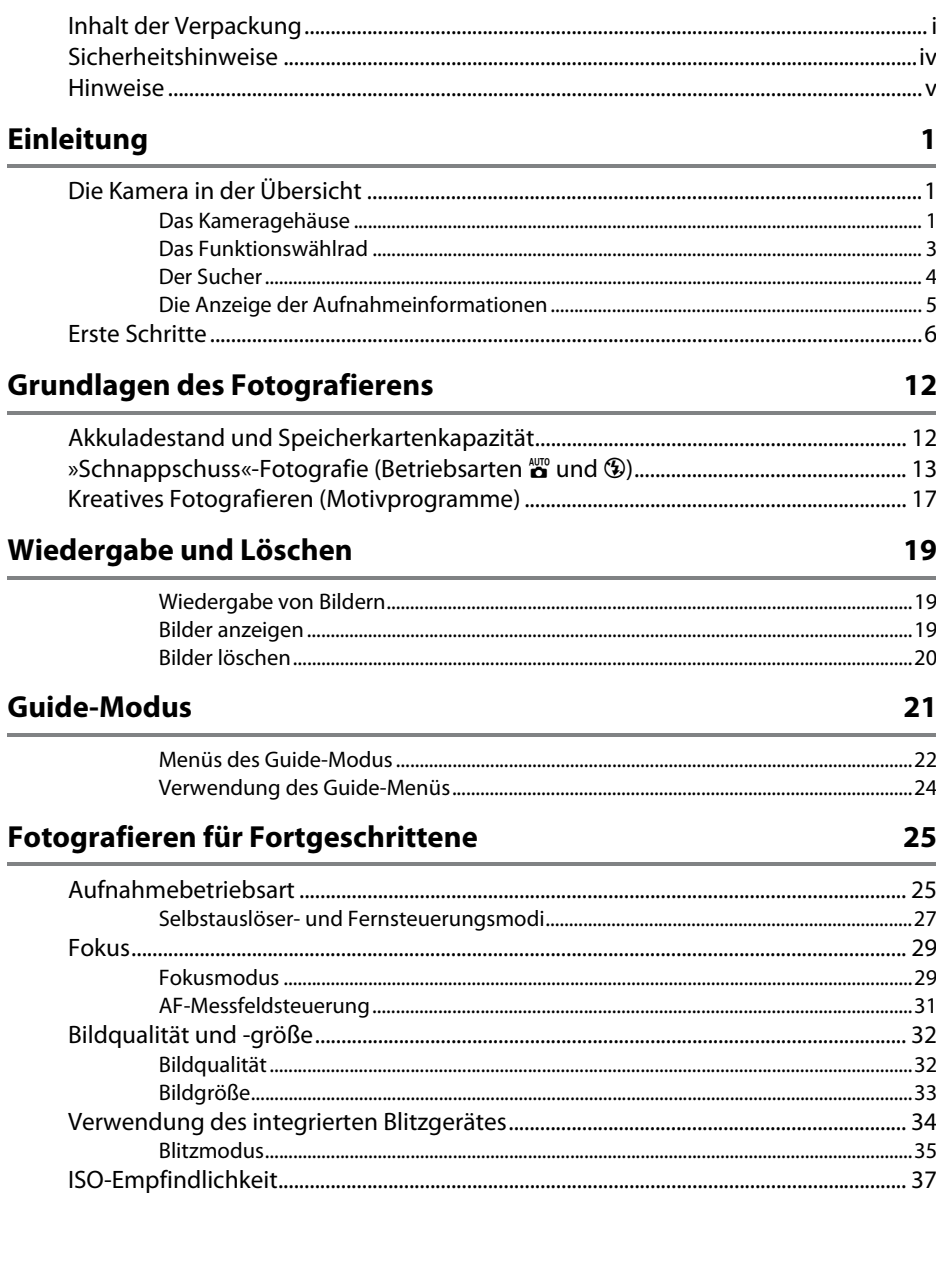

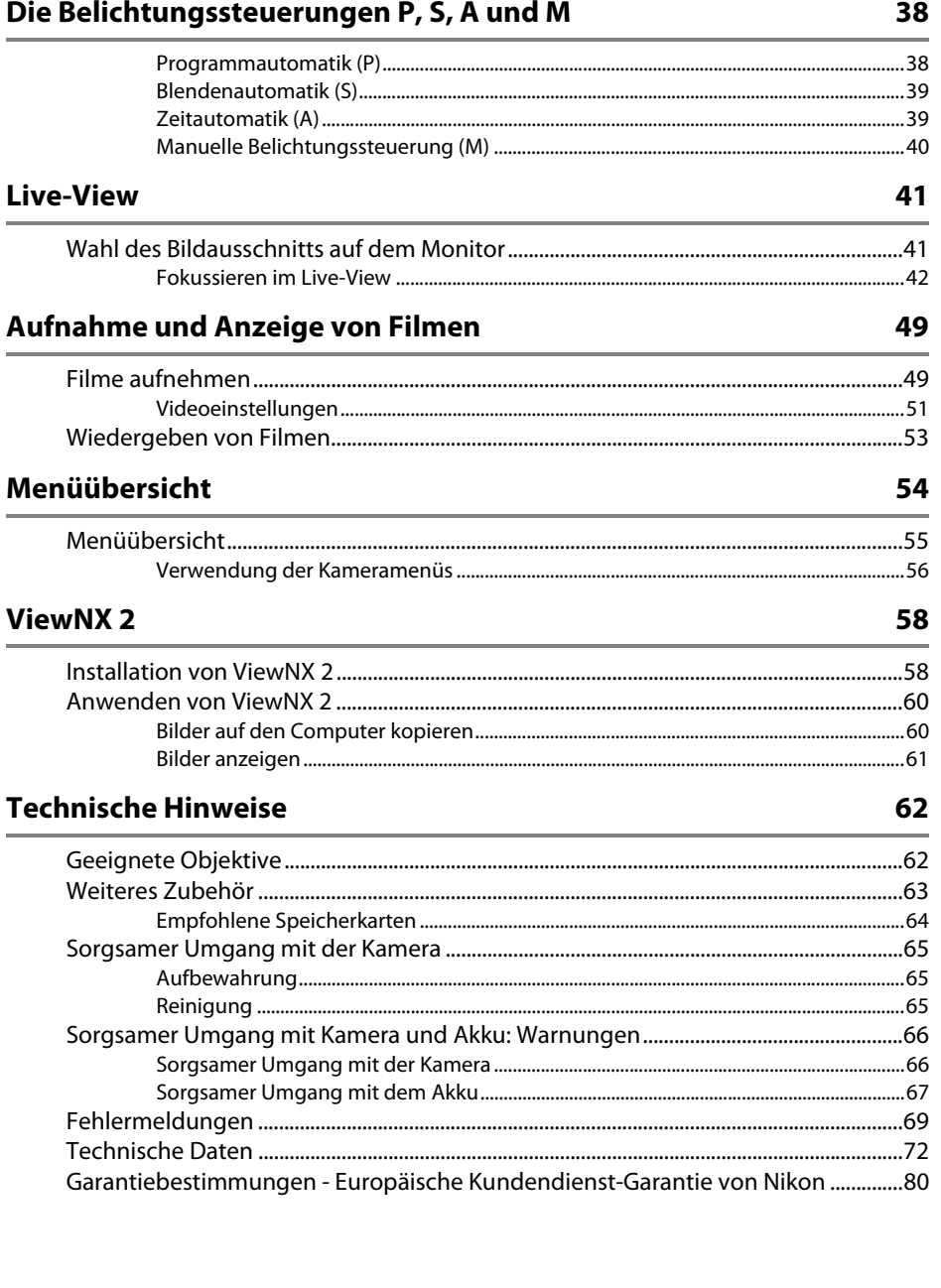

# <span id="page-5-1"></span><span id="page-5-0"></span>**Sicherheitshinweise**

Lesen Sie die folgenden Sicherheitshinweise vollständig, bevor Sie das Gerät benutzen, um Schaden an Ihrem Nikon-Produkt oder Verletzungen Ihrer selbst und anderer zu vermeiden. Bewahren Sie diese Sicherheitshinweise an einem Ort auf, an dem alle Personen, die das Produkt anwenden, sie lesen können.

Die Folgen, die durch die Missachtung der in diesem Abschnitt beschriebenen Sicherheitsmaßnahmen entstehen können, werden durch das folgende Symbol angezeigt:

A Dieses Symbol kennzeichnet Warnhinweise. Lesen Sie alle Warnhinweise aufmerksam durch, bevor Sie Ihr Nikon-Produkt in Betrieb nehmen, um möglichen Verletzungen vorzubeugen.

#### ❚❚ *WARNHINWEISE*

#### A**Richten Sie die Kamera niemals direkt auf die Sonne**

Halten Sie die Sonne aus dem Bildfeld, wenn Sie Motive im Gegenlicht fotografieren. Wenn sich die Sonne im Bildausschnitt oder in unmittelbarer Nähe des Bildausschnitts befindet, werden die einfallenden Sonnenstrahlen durch das Linsensystem wie von einem Brennglas gebündelt und können einen Brand im Kameragehäuse verursachen.

#### A**Richten Sie die Kamera niemals direkt auf die Sonne, wenn Sie durch den Sucher schauen**

Schauen Sie niemals durch den Sucher direkt in die Sonne oder in eine andere helle Lichtquelle – das helle Licht kann bleibende Schäden am Auge verursachen.

#### A**Die Dioptrieneinstellung des Suchers verwenden**

Wenn Sie bei der Bedienung der Dioptrieneinstellung gleichzeitig durch den Sucher schauen, achten Sie darauf, nicht aus Versehen mit dem Finger in Ihr Auge zu greifen.

#### A**Schalten Sie die Kamera bei einer Fehlfunktion sofort aus**

Wenn Rauch oder ein ungewöhnlicher Geruch aus dem Gerät oder dem Netzadapter (separat erhältlich) dringt, ziehen Sie sofort den Netzstecker des Adapters heraus und entnehmen Sie den Akku. Achten Sie dabei darauf, sich nicht an heißen Teilen zu verbrennen. Die fortgesetzte Verwendung kann Verletzungen zur Folge haben. Bitte wenden Sie sich zur Beseitigung der Störungen an Ihren Fachhändler oder an den Nikon-Kundendienst (wenn Sie die Kamera zur Reparatur geben oder einschicken, sollten Sie sich vorher vergewissern, dass der Akku entnommen wurde).

#### A**Benutzen Sie die Kamera nicht in der Nähe von brennbarem Gas** In der Nähe von brennbarem Gas sollten Sie niemals elektronische Geräte benutzen. Es besteht Explosions- und Brandgefahr.

A**Achten Sie darauf, dass Kamera und Zubehör nicht in die Hände von Kindern gelangen**

Bei Missachtung dieser Vorsichtsmaßnahme besteht das Risiko von Verletzungen. Beachten Sie außerdem, dass bei Kleinteilen eine Erstickungsgefahr besteht. Wenn ein Kind ein Einzelteil dieser Ausrüstung verschluckt hat, suchen Sie sofort einen Arzt auf.

#### A**Nehmen Sie die Kamera nicht auseinander**

Das Berühren des Kamerainneren kann Verletzungen verursachen. Das Gerät darf im Falle eines Defekts nur von einem qualifizierten Techniker repariert werden. Falls das Gehäuse der Kamera durch einen Sturz oder andere äußere Einwirkungen beschädigt wurde, entnehmen Sie den Akku und unterbrechen Sie die Verbindung zum Netzteil. Lassen Sie das Gerät vom Nikon-Kundendienst überprüfen.

#### A**Vorsicht bei der Verwendung des Trageriemens durch Kinder** Wenn der Trageriemen um den Hals eines Kindes gelegt wird, besteht die Gefahr einer Strangulierung.

A**Berühren Sie die Kamera, den Akku oder das Ladegerät nicht für längere Zeit, während die Geräte eingeschaltet sind oder verwendet werden** Die Teile des Geräts werden heiß. Hat das Gerät über längere Zeit hinweg Hautkontakt, kann dies zu leichten Verbrennungen führen.

A**Richten Sie das Blitzlicht nicht auf den Fahrer eines Kraftfahrzeugs** Bei Missachtung dieser Vorsichtsmaßnahme besteht das Risiko von Unfällen.

#### A**Vorsicht bei Verwendung des Blitzgeräts**

- **•** Das Auslösen des Blitzgeräts in unmittelbarer Nähe zu oder direktem Kontakt mit der Haut bzw. Gegenständen kann zu Verbrennungen führen.
- **•** Das Blitzen in unmittelbarer Nähe von menschlichen Augen kann zu vorübergehenden Sehstörungen führen. Bitte denken Sie daran, dass die Augen von Kindern besonders empfindlich sind, und halten Sie unbedingt einen Mindestabstand von 1 m zum Motiv ein.

#### A**Vermeiden Sie jeden Kontakt mit den Flüssigkristallen**

Bei einer Beschädigung des Monitors (z.B. Bruch) besteht die Gefahr, dass Sie sich an den Glasscherben verletzen oder dass Flüssigkristalle austreten. Achten Sie darauf, dass Haut, Augen und Mund nicht mit den Flüssigkristallen in Berührung kommen.

#### A**Vorsicht im Umgang mit Akkus und Batterien**

Akkus und Batterien können bei unsachgemäßem Umgang auslaufen oder explodieren. Bitte beachten Sie beim Einsatz von Akkus oder Batterien in diesem Produkt die nachfolgenden Warnhinweise:

- **•** Verwenden Sie nur Akkus, die für dieses Gerät zugelassen sind.
- **•** Schließen Sie den Akku nicht kurz und versuchen Sie niemals, den Akku zu öffnen.
- **•** Wechseln Sie den Akku nur bei ausgeschaltetem Gerät. Wenn Sie die Kamera über ein Netzteil mit Strom versorgen, müssen Sie zuvor die Stromzufuhr trennen, indem Sie den Netzstecker aus der Steckdose ziehen.
- **•** Achten Sie darauf, dass Sie den Akku richtig herum einsetzen.
- **•** Setzen Sie den Akku keiner großen Hitze oder offenem Feuer aus.
- **•** Tauchen Sie Akkus nicht ins Wasser und schützen Sie sie vor Nässe.
- **•** Setzen Sie beim Transport des Akkus die Akku-Schutzkappe wieder auf. Transportieren oder lagern Sie den Akku nicht zusammen mit Metallgegenständen wie Halsketten oder Haarnadeln.
- **•** Batterien und Akkus laufen leicht aus, wenn sie vollständig entladen werden. Um Beschädigungen an der Kamera zu vermeiden, sollten Sie den Akku aus der Kamera entnehmen, wenn er völlig entladen ist.
- **•** Wenn der Akku nicht benutzt wird, sollten Sie die Akku-Schutzkappe aufsetzen und den Akku an einem kühlen, trockenen Ort lagern.
- **•** Der Akku kann sich unmittelbar nach dem Einsatz oder nach längerem Gebrauch heiß anfühlen. Schalten Sie die Kamera daher vor dem Herausnehmen des Akkus zuerst aus und warten Sie einen Moment, bis sich der Akku abgekühlt hat.
- **•** Verwenden Sie keine Akkus, die durch Verformung oder Verfärbung auf eine Beschädigung hinweisen.

#### A**Vorsicht im Umgang mit dem Ladegerät**

- **•** Schützen Sie das Gerät vor Feuchtigkeit. Eine Missachtung dieser Vorsichtsmaßnahme kann einen Brand oder Stromschlag verursachen.
- **•** Kürzen Sie die Ladegerätkontakte nicht. Eine Missachtung dieser Vorsichtsmaßnahme kann zu einer Überhitzung führen und das Ladegerät beschädigen.
- **•** Staub auf oder in der Nähe der Steckerteile aus Metall sollte mit einem trockenen Tuch entfernt werden. Wenn das Gerät weiter verwendet wird, kann dies zu einem Brand führen.
- **•** Halten Sie sich während eines Gewitters vom Ladegerät fern. Eine Missachtung dieser Vorsichtsmaßnahme kann einen Stromschlag verursachen.
- **•** Fassen Sie den Stecker und das Ladegerät niemals mit nassen Händen an. Eine Missachtung dieser Vorsichtsmaßnahme kann einen Stromschlag verursachen.

# <span id="page-6-0"></span>**Hinweise**

- **•** Die Reproduktion der Dokumentationen, auch die auszugsweise Vervielfältigung, bedarf der ausdrücklichen Genehmigung durch Nikon. Dies gilt auch für die elektronische Erfassung und die Übersetzung in eine andere Sprache.
- **•** Nikon behält sich das Recht vor, die Eigenschaften der Hardund Software, die in diesen Handbüchern beschrieben werden, jederzeit ohne Vorankündigung zu ändern.

**•** Bitte nicht mit Reise-Adaptern oder solchen Adaptern verwenden, die die Stromspannung umwandeln oder von Gleich- auf Wechselstrom wandeln. Eine Missachtung dieser Sicherheitshinweise kann das Produkt beschädigen oder zu Überhitzung und Feuer führen.

#### A**Verwenden Sie nur geeignete Kabel**

Verwenden Sie zum Anschluss an die Eingangs- und Ausgangsbuchsen nur Original-Nikon-Kabel, die im Lieferumfang enthalten oder als optionales Zubehör erhältlich sind, um den Vorschriften für dieses Produkt zu entsprechen.

#### <span id="page-6-1"></span>A**CD-ROMs**

CD-ROMs mit Software oder Handbüchern dürfen nicht auf Audio-CD-Spielern abgespielt werden. Die Wiedergabe von CD-ROMs auf Audio-CD-Spielern kann zu Gehörschäden oder Geräteschäden führen.

- **•** Nikon übernimmt keine Haftung für Schäden, die durch den Gebrauch des Produkts entstehen.
- **•** Die Handbücher zu Ihrer Nikon-Kamera wurden mit größter Sorgfalt erstellt. Sollten Sie dennoch Fehler in den Handbüchern entdecken oder Verbesserungsvorschläge machen können, wäre Nikon für einen entsprechenden Hinweis sehr dankbar (die Adresse der Nikon-Vertretung in Ihrer Nähe ist separat aufgeführt).

vi

#### *Hinweise für Kunden in Europa*

#### **VORSICHT**

WENN DER FALSCHE AKKUTYP VERWENDET WIRD, BESTEHT EXPLOSIONSGEFAHR. ENTSORGEN SIE GEBRAUCHTE AKKUS NACH DEN GELTENDEN VORSCHRIFTEN.

Durch dieses Symbol wird angezeigt, dass elektrische und elektronische Geräte getrennt entsorgt werden muss.

Folgendes gilt für Verbraucher in europäischen Ländern:

- **•** Dieses Produkt muss an einer geeigneten Sammelstelle separat entsorgt werden. Eine Entsorgung über den Hausmüll ist unzulässig.
- **•** Durch getrennte Entsorgung und Recycling können natürliche Rohstoffe bewahrt und durch falsche Entsorgung verursachte, schädliche Folgen für die menschliche Gesundheit und Umwelt verhindert werden.
- **•** Weitere Informationen erhalten Sie bei Ihrem Fachhändler oder bei den für die Abfallentsorgung zuständigen Behörden bzw. Unternehmen.

#### *Hinweise zum Urheberrecht*

Bitte beachten Sie, dass schon der bloße Besitz von digital kopiertem oder reproduziertem Material, das mit einem Scanner, einer Digitalkamera oder einem anderen Gerät hergestellt wurde, strafbar sein kann.

**• Dinge, die nicht kopiert oder reproduziert werden dürfen**

Bitte beachten Sie, dass Geldscheine, Münzen, Wertpapiere, Staatsanleihen und Anleihen staatlicher Behörden etc. nicht kopiert oder reproduziert werden dürfen, selbst wenn sie als Kopie gekennzeichnet werden.

Das Kopieren oder Reproduzieren von Geldscheinen, Münzen oder Wertpapieren eines anderen Landes ist ebenfalls nicht erlaubt.

Ohne ausdrückliche Genehmigung der zuständigen Behörden dürfen Briefmarken, Postwertzeichen oder freigemachte Postkarten nicht kopiert oder reproduziert werden. Das Kopieren und Reproduzieren von staatlichen Stempeln und Urkunden ist nicht erlaubt.

#### **• Öffentliche und private Dokumente**

Bitte beachten Sie das einschlägige Recht zum Kopieren und Reproduzieren von Wertpapieren privater Unternehmen (z.B. Aktien) sowie von Wechseln, Schecks, Fahrausweisen, Gutscheinen etc. Es ist in der Regel nicht erlaubt, diese zu vervielfältigen. In Ausnahmefällen kann jedoch für bestimmte Institutionen eine Sondergenehmigung vorliegen. Kopieren Sie keine Dokumente, die von öffentlichen Einrichtungen oder privaten Unternehmen ausgegeben werden (z.B. Pässe, Führerscheine, Personalausweise, Eintrittskarten, Ausweise, Essensgutscheine etc.).

#### *Entsorgen von Datenträgern*

Beachten Sie bitte, dass durch das Löschen von Bildern oder das Formatieren von Speicherkarten oder anderen Datenträgern die ursprünglichen Bilddaten nicht vollständig entfernt werden. Gelöschte Dateien auf entsorgten Datenträgern können unter Umständen mit im Handel erhältlicher Software wiederhergestellt werden. Das kann zu einem Missbrauch persönlicher Bilddaten führen. Bitte beachten Sie, dass Sie für den Schutz Ihrer Daten vor unbefugtem Zugriff selbst verantwortlich sind. Löschen Sie alle Daten mit einer kommerziellen Löschsoftware oder formatieren Sie das Gerät und füllen Sie es dann vollständig mit Bildern, die keine privaten Informationen enthalten (beispielsweise Bilder mit leerem Himmel), bevor Sie ein Datenspeichergerät entsorgen oder es einer anderen Person übereignen. Stellen Sie sicher, dass Sie auch alle für den eigenen Messwert ausgewählten Bilder austauschen. Wenn Sie Datenspeichergeräte physisch zerstören, gehen Sie achtsam vor, damit Sie sich nicht verletzen.

#### **• Urheberrechtlich geschützte Werke**

bzw. Unternehmen.

Das Kopieren und Reproduzieren von urheberrechtlich geschützten Werken wie Büchern, Musik, Gemälden, Holzschnitten, Drucken, Landkarten, Zeichnungen, Filmen und Fotos unterliegt nationalen und internationalen Urheberrechtsbestimmungen. Benutzen Sie dieses Produkt nicht, um damit illegale Kopien herzustellen oder gegen das Urheberrecht zu verstoßen.

Dieses Symbol auf dem Akku bedeutet, dass er separat entsorgt werden muss.

Entsorgen Sie sie nicht mit dem Hausmüll.

Folgendes gilt für Verbraucher in europäischen Ländern:

entsprechenden Sammelstelle separat entsorgt werden.

**•** Weitere Informationen erhalten Sie bei Ihrem Fachhändler oder bei den für die Abfallentsorgung zuständigen Behörden

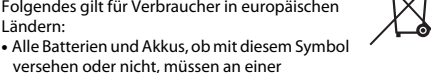

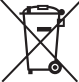

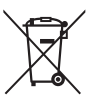

#### *AVC Patent Portfolio License*

DIESES PRODUKT WIRD IM RAHMEN DER AVC PATENT PORTFOLIO LICENSE FÜR DEN PERSÖNLICHEN UND NICHT KOMMERZIELLEN GEBRAUCH DURCH VERBRAUCHER LIZENZIERT, UM (i) VIDEODATEN GEMÄß DEM AVC-STANDARD (»AVC VIDEO«) ZU CODIEREN UND/ODER (ii) AVC-VIDEODATEN ZU DECODIEREN, DIE VON EINEM VERBRAUCHER IM RAHMEN PRIVATER UND NICHT KOMMERZIELLER AKTIVITÄTEN CODIERT WURDEN UND/ODER VON EINEM LIZENZIERTEN VIDEOANBIETER FÜR AVC-VIDEODATEN ZUR VERFÜGUNG GESTELLT WURDEN. FÜR KEINEN ANDEREN GEBRAUCH WIRD AUSDRÜCKLICH ODER IMPLIZIT EINE LIZENZ GEWÄHRT. WEITERE INFORMATIONEN ERHALTEN SIE VON MPEG LA, L.L.C. SIEHE http://www.mpegla.com.

#### <span id="page-8-0"></span>*Verwenden Sie nur Original-Nikon-Zubehör*

Nikon-Kameras wurden für höchste Ansprüche entwickelt und enthalten komplexe elektronische Schaltkreise. Verwenden Sie nur Original-Nikon-Zubehör, das von Nikon ausdrücklich als Zubehör für Ihre Nikon-Kamera ausgewiesen ist (einschließlich Ladegeräte, Akkus, Netzteile und Blitzgeräte). Nur Original-Nikon-Zubehör entspricht den Anforderungen der elektronischen Bauteile und gewährleistet einen einwandfreien und sicheren Betrieb.

Die Verwendung von elektronischem Zubehör, das nicht von Nikon stammt, könnte Ihre Kamera beschädigen und zum Erlöschen der Nikon-Garantie führen. Lithium-Ionen-Akkus anderer Hersteller, die nicht mit dem Nikon-Echtheitshologramm (siehe rechts) gekennzeichnet sind, können Betriebsstörungen der Kamera verursachen. Solche Akkus können auch überhitzen, bersten, sich entzünden oder auslaufen.

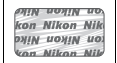

Nähere Informationen zum aktuellen Nikon-Systemzubehör erhalten Sie bei Ihrem Nikon-Fachhändler.

#### D **Verwenden Sie nur Original-Nikon-Zubehör**

Nur Original-Nikon-Zubehör, das ausdrücklich von Nikon zur Verwendung mit Ihrer Nikon-Digitalkamera zugelassen wurde, wurde so entwickelt und getestet, dass es den Bedienungs- und Sicherheitsanforderungen von Nikon entspricht. DAS ZUBEHÖR ANDERER HERSTELLER KANN DIE KAMERA BESCHÄDIGEN UND ZU GARANTIEVERLUST FÜHREN.

#### D **Wartung von Kamera und Zubehör**

Bei dieser Kamera handelt es sich um ein hochwertiges Präzisionsgerät, das regelmäßig gewartet werden sollte. Nikon empfiehlt, die Kamera mindestens alle ein bis zwei Jahre von Ihrem Fachhändler oder dem Nikon-Kundendienst überprüfen zu lassen und sie alle drei bis fünf Jahre zur Inspektion zu bringen (beachten Sie, dass diese Dienstleistungen kostenpflichtig sind). Die regelmäßige Wartung wird insbesondere empfohlen, wenn Sie die Kamera beruflich einsetzen. Zubehör, das regelmäßig mit der Kamera verwendet wird, wie z.B. Objektive oder optionale Blitzgeräte, sollten zusammen mit der Kamera inspiziert oder gewartet werden.

#### A **Sicher ist sicher: Probeaufnahmen**

Vor einmaligen Situationen, wie sie typischerweise bei einer Hochzeit oder auf Reisen vorkommen, sollten Sie sich rechtzeitig mit einer Probeaufnahme vom einwandfreien Funktionieren der Kamera überzeugen. Nikon übernimmt keine Haftung für Schäden oder entgangene Umsätze, die durch eine Fehlfunktion der Kamera entstehen.

#### A **Immer auf dem neuesten Stand**

Nikon bietet seinen Kunden im Internet umfangreiche Produktunterstützung an. Auf folgenden Webseiten finden Sie aktuelle Informationen zu Nikon-Produkten und die neuesten Software-Downloads:

- **• Für Kunden in den USA**: http://www.nikonusa.com/
- **• Für Kunden in Europa und Afrik**: http://www.europe-nikon.com/support/
- **• Für Kunden in Asien, Ozeanien und dem Nahen Osten**: http://www.nikon-asia.com/

Auf diesen Webseiten erhalten Sie aktuelle Produktinformationen, Tipps und Antworten auf häufig gestellte Fragen (FAQ) sowie allgemeine Informationen zu Fotografie und digitaler Bildverarbeitung. Diese Webseiten werden regelmäßig aktualisiert. Ergänzende Informationen erhalten Sie bei der Nikon-Vertretung in Ihrer Nähe. Eine Liste mit den Adressen der Nikon-Vertretungen finden Sie unter folgender Web-Adresse: http://imaging.nikon.com/

# <span id="page-9-0"></span>X **Einleitung**

# <span id="page-9-1"></span>**Die Kamera in der Übersicht**

Nehmen Sie sich etwas Zeit, um sich mit den Bedienelementen und Anzeigen der Kamera vertraut zu machen. Legen Sie sich ein Lesezeichen in diese Doppelseite, damit Sie beim Lesen des übrigen Handbuchs schnell die Bezeichnung oder Funktion einer bestimmten Kamerakomponente nachschlagen können.

# <span id="page-9-2"></span>**Das Kameragehäuse**

<span id="page-9-3"></span>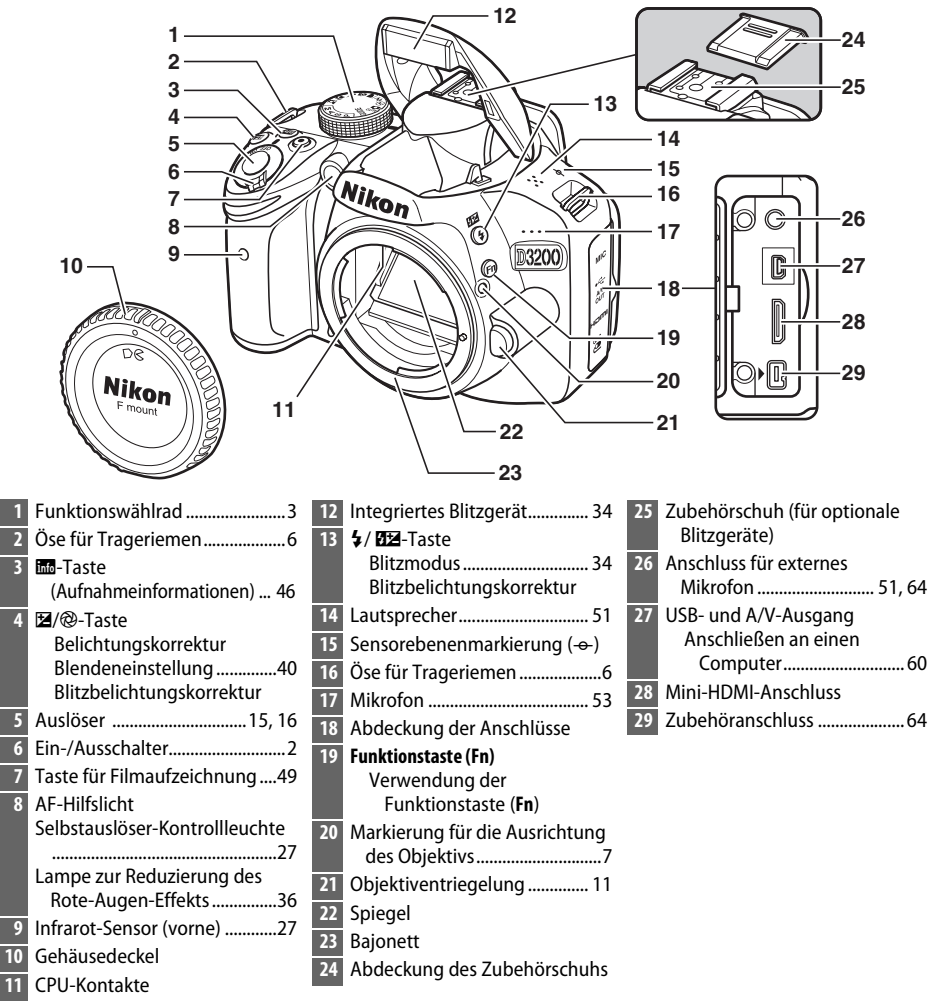

<span id="page-10-2"></span> $\frac{1}{\sqrt{2}}$ 

<span id="page-10-3"></span>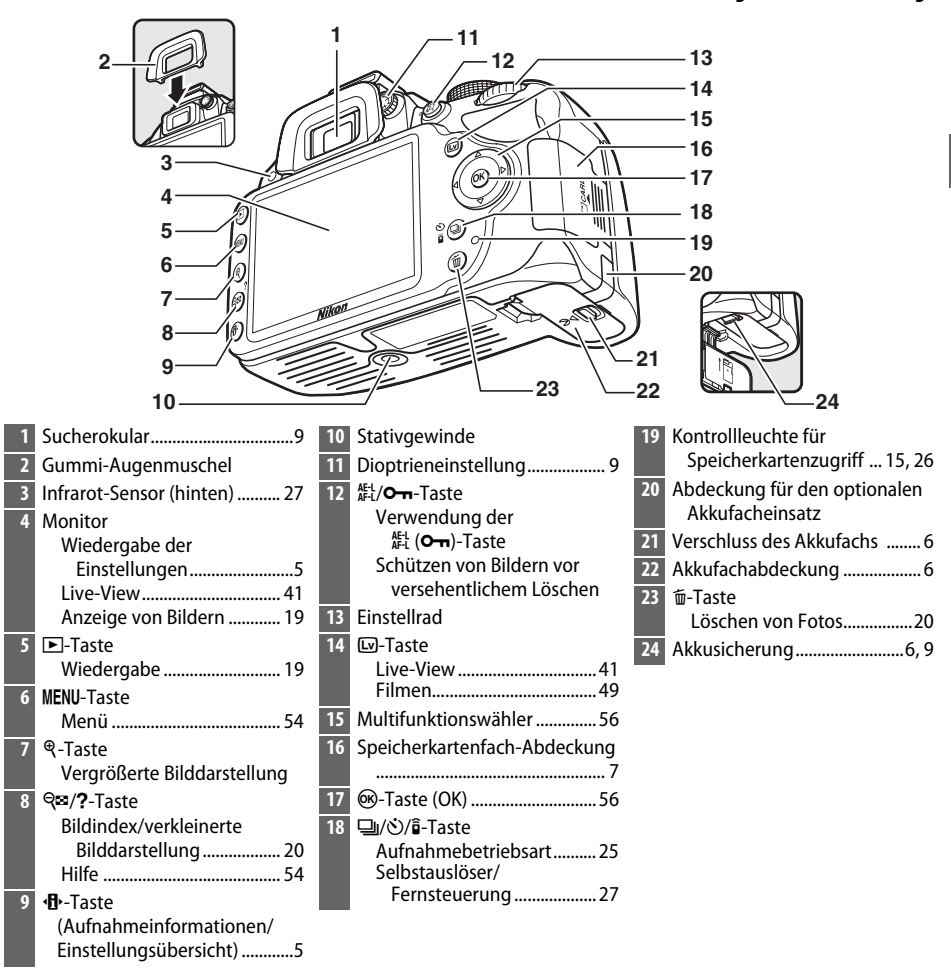

#### <span id="page-10-0"></span>A **Der Ein-/Ausschalter**

Drehen Sie den Ein-/Ausschalter wie abgebildet, um die Kamera einzuschalten.

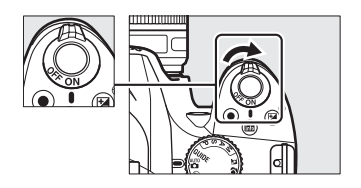

#### A **Das Mikrofon und der Lautsprecher**

<span id="page-10-1"></span>Drehen Sie den Ein-/Ausschalter wie abgebildet, um die Kamera auszuschalten.

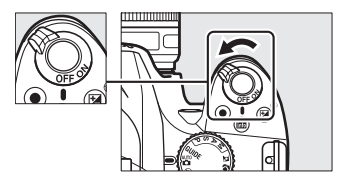

Stellen Sie das Mikrofon oder den Lautsprecher nicht in unmittelbarer Nähe magnetischer Geräte auf. Andernfalls können die auf den magnetischen Geräten aufgezeichneten Daten beeinträchtigt werden.

# <span id="page-11-0"></span>**Das Funktionswählrad**

Bei dieser Kamera stehen die folgenden Aufnahmemodi und der GUIDE-Modus zur Auswahl:

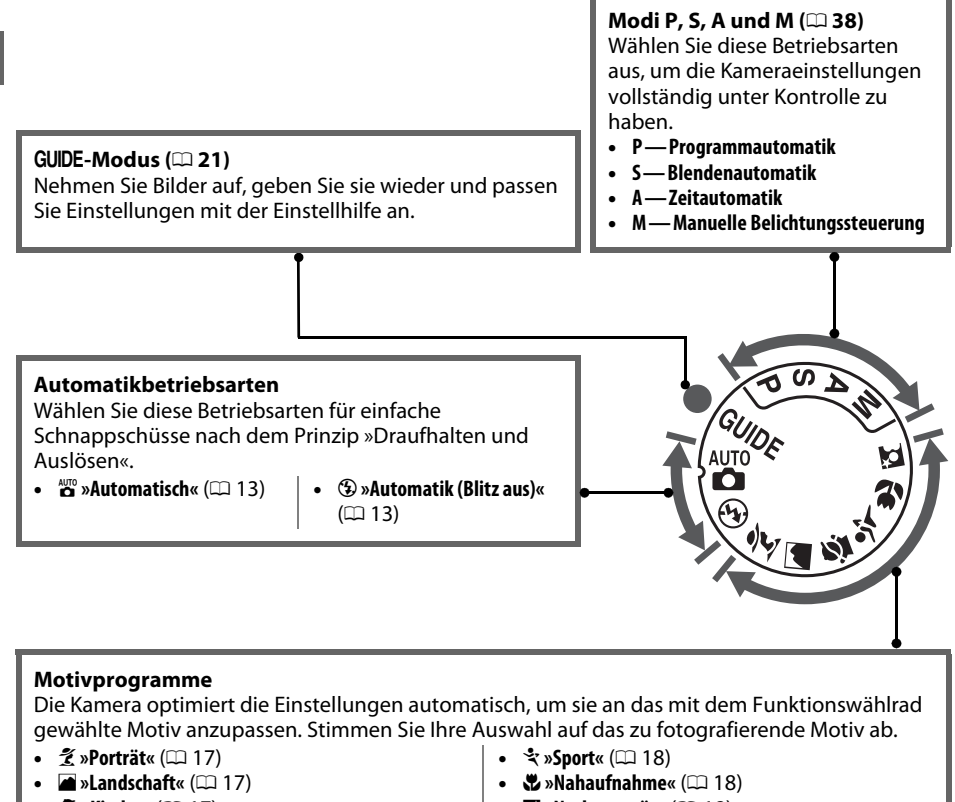

**•**  $\mathbf{\mathcal{L}}$  **»Kinder«** ( $\Box$  [17\)](#page-25-3)

• **E** »Nachtporträt« ( $\Box$  [18\)](#page-26-2)

#### A **Motivautomatik (Live-View)**

Bei der Auswahl von Live-View in der Betriebsart  $\mathfrak{B}$  oder  $\mathfrak{D}$  wird automatisch das passende Motivprogramm aktiviert (»Motivautomatik«;  $\Box$  [46\)](#page-54-1), wenn der Autofokus verwendet wird.

# <span id="page-12-0"></span>**Der Sucher**

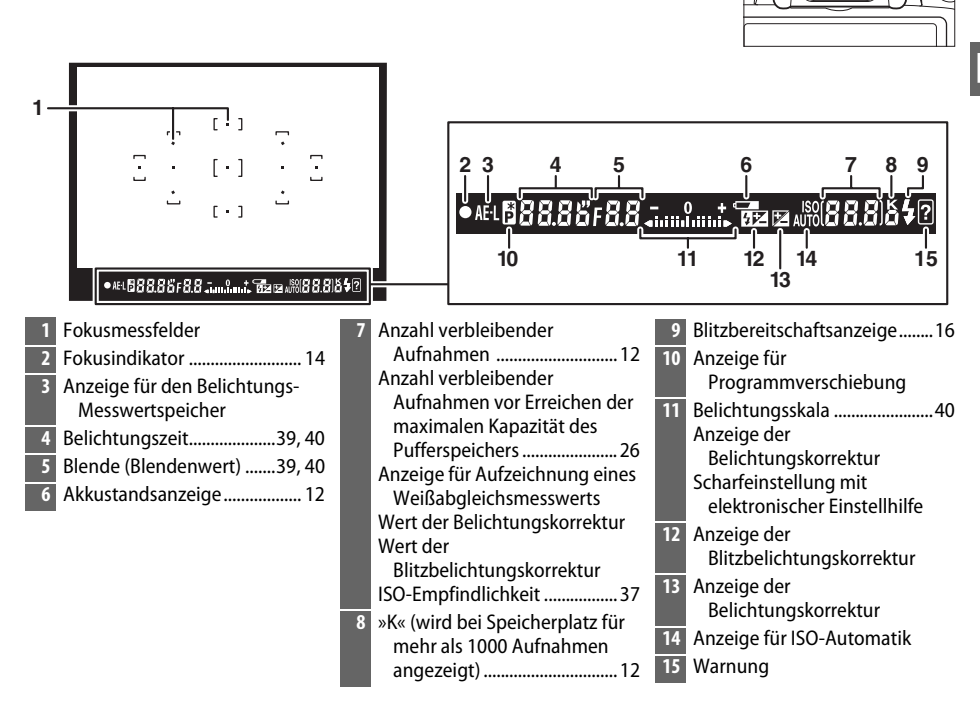

# <span id="page-13-0"></span>**Die Anzeige der Aufnahmeinformationen**

Die Kameraeinstellungen können in der Anzeige der Aufnahmeinformationen betrachtet und angepasst werden. Drücken Sie die **D**-Taste einmal, um die Einstellungen anzuzeigen, und erneut, um Änderungen an den Einstellungen vorzunehmen. Markieren Sie die Menüpunkte mit dem Multifunktionswähler und drücken Sie ®, um die Optionen für den markierten Menüpunkt anzuzeigen. **B-Taste** 

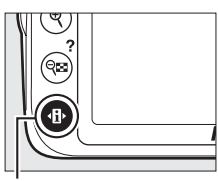

<span id="page-13-1"></span>

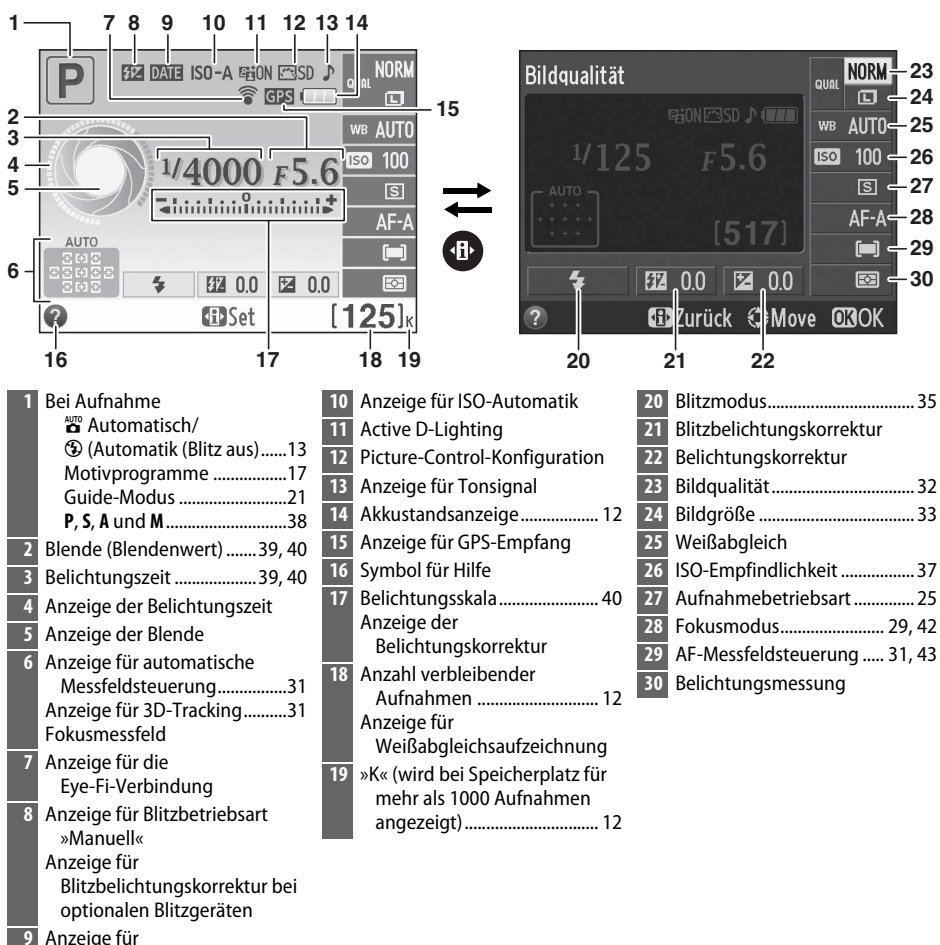

Datumseinbelichtung

# <span id="page-14-0"></span>**Erste Schritte**

Schalten Sie die Kamera stets aus, bevor Sie Akkus oder Speicherkarten entnehmen oder einsetzen.

## <span id="page-14-1"></span>**1 Bringen Sie den Trageriemen an.**

Bringen Sie den Trageriemen ordnungsgemäß an den zwei Ösen des Kameragehäuses an, wie unten abgebildet.

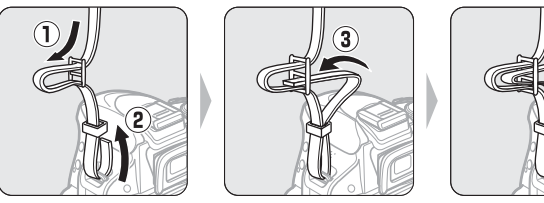

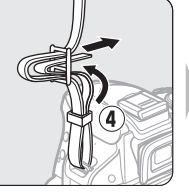

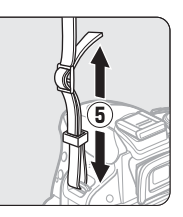

# **2 Laden Sie den Akku auf.**

Wenn ein Netzsteckeradapter im Lieferumfang enthalten ist, heben Sie den Stecker an und stecken Sie den Netzsteckeradapter, wie unten links abgebildet, ein. Stellen Sie dabei sicher, dass er ganz eingesteckt ist. Legen Sie den Akku ein und verbinden Sie das Ladegerät mit dem Stromnetz. Ein entladener Akku kann in etwa einer Stunde und dreißig Minuten vollständig aufgeladen werden.

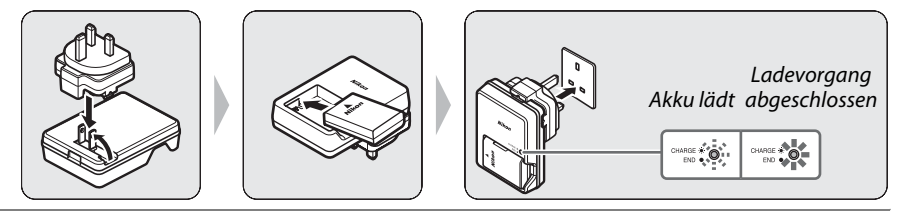

# <span id="page-14-2"></span>**3 Setzen Sie den Akku ein.**

Setzen Sie den Akku in der abgebildeten Richtung ein  $(3)$  und drücken Sie dabei die orange Akkusicherung mit dem Akku zur Seite. Die Sicherung fixiert den Akku, sobald dieser vollständig eingelegt ist  $(4)$ .

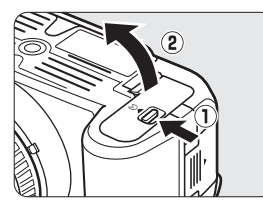

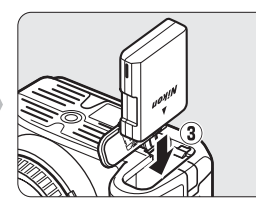

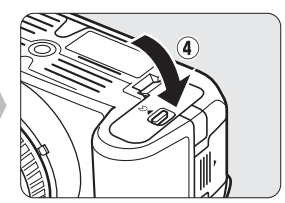

## <span id="page-15-2"></span><span id="page-15-1"></span>**4 Legen Sie eine Speicherkarte (separat erhältlich) ein.**

Überprüfen Sie die richtige Ausrichtung der Speicherkarte und schieben Sie die Karte ein, bis ein Klickgeräusch zu hören ist.

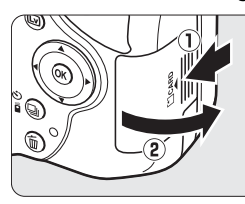

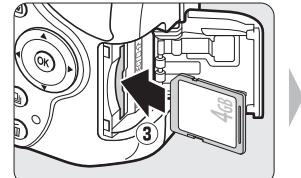

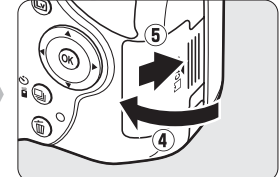

# **5 Setzen Sie ein Objektiv an.**

Achten Sie darauf, dass kein Staub in die Kamera gelangt, wenn Sie das Objektiv oder den Gehäusedeckel von der Kamera abnehmen.

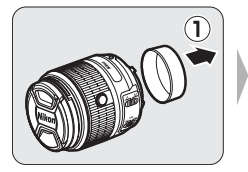

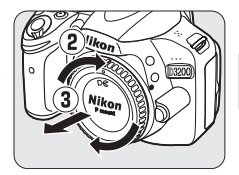

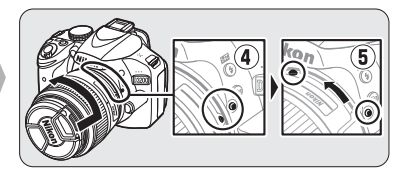

<span id="page-15-0"></span>Richten Sie die Markierungen aneinander aus, halten Sie das Objektiv an die Kamera und drehen Sie das Objektiv, bis es einrastet.

Der Autofokus ist mit Objektiven vom Typ AF-S verfügbar. Wenn Sie den Autofokus mit einem Objektiv mit **A-M**-Modusschalter verwenden, stellen Sie diesen Schalter auf **A** (wenn das Objektiv einen **M/A-M**-Schalter hat, wählen Sie **M/A** für Autofokus mit Priorität der manuellen Scharfeinstellung). Informationen über die anderen Objektive, die mit der D3200 verwendet werden können, finden Sie auf Seite [62](#page-70-2). Es Setzen Sie ein Objektiv an.<br>
Achten Sie darauf, dass kein Staub in die Kamera goder den Gehäusedeckel von der Kamera abnehmen abnehmen abnehmen abnehmen abnehmen abnehmen abnehmen abnehmen abnehmen abnehmen abnehmen abn

Wenn das Objektiv einen Bildstabilisator-Schalter (VR) hat, wählen Sie **ON** (EIN), um die störenden Effekte von Vibrationen zu vermindern.

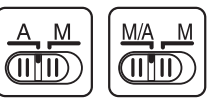

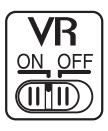

**6 Schalten Sie die Kamera ein.**

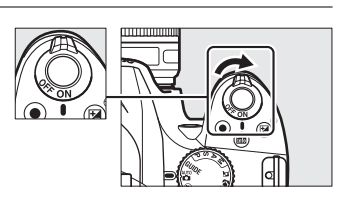

## **7 Wählen Sie eine Sprache aus und stellen Sie die Uhr der Kamera.**

Verwenden Sie den Multifunktionswähler und die ®-Taste, um die Sprache zu wählen und die Uhr der Kamera zu stellen.

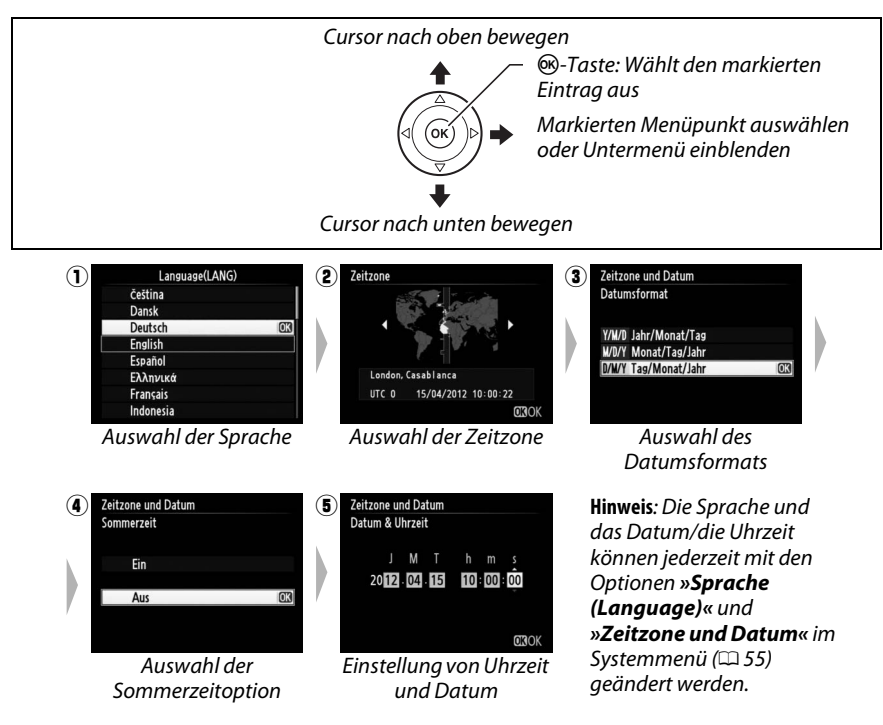

#### <span id="page-16-0"></span>A **Objektive mit Tubusentriegelung**

Vor dem Fotografieren müssen Sie den Zoomring entriegeln und das Objektiv ausfahren. Halten Sie dazu die Tubusentriegelung gedrückt $(1)$  und drehen Sie den Zoomring wie gezeigt  $(\hat{z})$ .

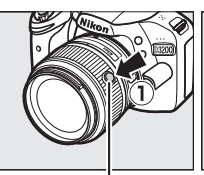

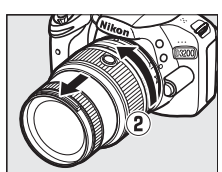

Tubusentriegelung

Mit eingezogenem Objektiv können keine Bilder gemacht werden. Falls eine Fehlermeldung erscheint, weil die Kamera mit eingezogenem Objektiv eingeschaltet wurde, drehen Sie den Zoomring so lange bis die Meldung verschwindet.

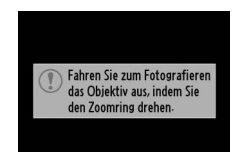

 $\frac{1}{\sqrt{2}}$ 

#### <span id="page-17-0"></span>**8 Stellen Sie das Sucherbild scharf.** Drehen Sie, nachdem Sie den Objektivdeckel abgenommen haben, die Dioptrieneinstellung, bis die Sucheranzeige und das Fokusmessfeld scharf scharfgestellt sind. Wenn Sie bei der Bedienung der Dioptrieneinstellung gleichzeitig durch den Sucher schauen, achten Sie darauf, nicht aus Versehen mit dem Finger oder dem Fingernagel ins Auge zu greifen.

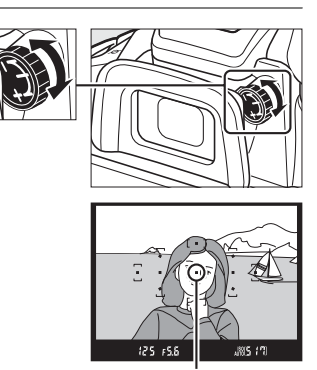

Fokusmessfeld

#### D **Während des Ladevorgangs**

Bewegen Sie das Ladegerät nicht und fassen Sie den Akku während des Ladevorgangs nicht an. Andernfalls kann es in sehr seltenen Fällen dazu kommen, dass das Ladegerät einen abgeschlossenen Ladevorgang anzeigt, obwohl der Akku tatsächlich nur teilweise aufgeladen ist. Entnehmen Sie den Akku und setzen Sie ihn erneut ein, um wieder mit dem Ladevorgang zu beginnen.

#### **Laden des Akkus**

Lesen und befolgen Sie die Warnhinweise und Vorsichtsmaßnahmen auf den Seiten [iv–](#page-5-0)[v](#page-6-1) und [66](#page-74-2)[–68](#page-76-0) dieses Handbuchs. Laden Sie den Akku in Innenräumen bei einer Umgebungstemperatur von 5–35 °C auf. Verwenden Sie den Akku nicht bei einer Umgebungstemperatur unterhalb von 0 °C oder oberhalb von 40 °C. Bei Nichtbeachtung dieser Vorsichtsmaßnahme kann der Akku beschädigt werden oder seine Leistungsfähigkeit kann beeinträchtigt sein. Bei einer Akkutemperatur von 0 °C bis 15 °C und von 45 °C bis 60 °C kann die Akkukapazität beeinträchtigt sein und die Akkuladezeiten können erhöht sein. Der Akku kann bei Akkutemperaturen unterhalb von 0 °C oder oberhalb von 60 °C nicht aufgeladen werden. Wenn die **CHARGE (AUFLADEN)**-Lampe während des Aufladens schnell blinkt (etwa achtmal in der Sekunde), überprüfen Sie die Einhaltung des richtigen Temperaturbereiches, trennen Sie das Ladegerät vom Stromnetz, entnehmen Sie den Akku und legen Sie ihn wieder ein. Wenn das Problem weiterhin besteht, verwenden Sie Akku und Ladegerät nicht mehr und bringen Sie beides zu Ihrem Einzelhändler oder Nikon-Kundendienst.

Versuchen Sie nicht, einen vollständig aufgeladenen Akku aufzuladen. Bei Missachtung dieser Vorsichtsmaßnahme verringert sich die Akkuleistung.

Setzen Sie nur Akkus in das Ladegerät ein, die für das Ladegerät zugelassen sind. Ziehen Sie den Netzstecker heraus, wenn Sie das Gerät nicht verwenden.

#### A **Herausnehmen des Akkus**

<span id="page-17-1"></span>Schalten Sie die Kamera aus und öffnen Sie die Akkufachabdeckung. Drücken Sie die Akkusicherung in Pfeilrichtung, um den Akku zu lösen, und nehmen Sie den Akku dann mit der Hand heraus.

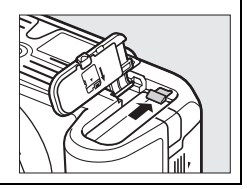

Wenn Sie die Speicherkarte erstmalig in der Kamera verwenden oder wenn die Karte in einem anderen Gerät formatiert wurde, wählen Sie **»Speicherkarte formatieren«** im Systemmenü und folgen Sie den Anweisungen auf dem Bildschirm, um die Karte zu formatieren ( $\Box$  [55\)](#page-63-1). Beachten Sie, dass dies alle auf der Karte enthaltenen Daten dauerhaft löscht. Kopieren Sie unbedingt alle Fotos und sonstigen Daten, die Sie behalten möchten, vorher auf einen Computer.

#### D **Speicherkarten**

- **•** Speicherkarten können nach Gebrauch heiß sein. Seien Sie daher vorsichtig beim Herausnehmen von Speicherkarten aus der Kamera.
- **•** Schalten Sie vor dem Einsetzen oder Herausnehmen von Speicherkarten die Kamera aus. Während der Formatierung oder wenn Daten aufgezeichnet, gelöscht oder auf einen Computer kopiert werden, darf die Speicherkarte nicht aus der Kamera genommen und die Kamera nicht ausgeschaltet bzw. von der Stromquelle getrennt werden. Andernfalls kann es zu Datenverlust oder Beschädigungen von Kamera oder Karte kommen.
- **•** Berühren Sie die Kontakte der Speicherkarte niemals mit Ihren Fingern oder Gegenständen aus Metall.
- **•** Verbiegen Sie die Karte nicht, lassen Sie sie nicht fallen und setzen Sie sie keinen starken Erschütterungen aus.
- **•** Wenden Sie keine übermäßige Kraft beim Umgang mit dem Kartengehäuse auf. Andernfalls kann die Karte beschädigt werden.
- **•** Setzen Sie die Karte nicht Wasser, Hitze, hoher Luftfeuchtigkeit oder direktem Sonnenlicht aus.
- **•** Formatieren Sie Speicherkarten nicht in einem Computer.

#### A **Herausnehmen von Speicherkarten**

Überprüfen Sie, ob die Kontrollleuchte für den Speicherkartenzugriff erloschen ist. Schalten Sie dann die Kamera aus, öffnen Sie die Speicherkartenfach-Abdeckung und drücken Sie die Speicherkarte hinein, damit sie herausspringt  $(1)$ . Die Karte kann nun mit der Hand entnommen werden  $(\overline{2})$ .

#### A **Der Schreibschutzschalter**

SD-Speicherkarten sind mit einem Schreibschutzschalter ausgestattet, um versehentlichen Datenverlust zu verhindern. Wenn sich dieser Schalter in der Position »lock (geschützt)« befindet, kann die Speicherkarte nicht formatiert werden und es können keine Fotos gelöscht oder gespeichert werden (ein Tonsignal ertönt, wenn Sie versuchen, den Auslöser zu betätigen). Schieben Sie den Schreibschutzschalter in die Schreibposition, um den Schreibschutz der Speicherkarte aufzuheben.

#### A **CPU-Objektive mit Blendenringen**

Bei Objektiven mit CPU, die über einen Blendenring ( $\Box$  [62](#page-70-3)) verfügen, muss am Objektiv die kleinste Blendenöffnung (größter Blendenwert) fest eingestellt werden.

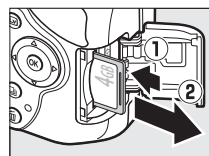

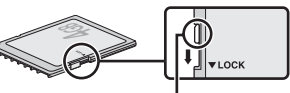

Schreibschutzschalter

**SYSTEM** Zurücksetzen Ы Speicherkarte formatierer Monitorhelligkeit  $\overline{\mathfrak{o}}$ k Anzeige der Aufnahmeinfor. linfo Info-Automatik **Bildsensor-Reinigung** Inspektion/Reinigung Videonorm

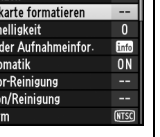

 $\frac{1}{2}$ 

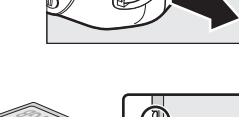

#### <span id="page-19-0"></span>A **Abnehmen des Objektivs**

Schalten Sie die Kamera vor dem Abnehmen oder Austauschen der Obiektive stets aus. Halten Sie die Obiektiventriegelung (1) gedrückt und drehen Sie das Objektiv im Uhrzeigersinn  $(\overline{2})$ , um das Objektiv abzunehmen. Bringen Sie nach dem Abnehmen des Objektivs die Objektivdeckel und den Kameragehäusedeckel wieder an.

#### A **Einziehbare Objektive mit Tubusentriegelung**

Um das Objektiv bei Nichtgebrauch einzuziehen, halten Sie die Tubusentriegelung gedrückt (1) und drehen Sie den Zoomring wie gezeigt bis zur Verriegelungsposition »L« (2). Ziehen Sie den Objektivtubus ein, bevor Sie das Objektiv von der Kamera abnehmen. Achten Sie beim Anbringen und Abnehmen des Objektivs darauf, nicht auf die Tubusentriegelung zu drücken.

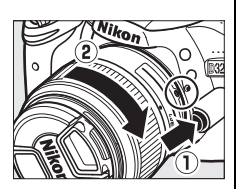

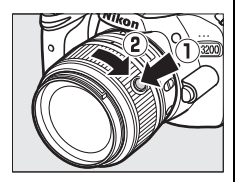

#### A **Die Uhr der Kamera**

Die Uhr der Kamera geht weniger genau als die meisten Armband- und Haushaltsuhren. Vergleichen Sie daher die Uhrzeit der Kamera regelmäßig mit präziseren Uhren und korrigieren Sie die Uhrzeit bei Bedarf.

#### A **Anpassen des Sucherokulars an die eigene Sehstärke**

Wenn Sie nicht, wie oben beschrieben, mit dem Sucher scharfstellen können, wählen Sie den Einzelautofokus (AF-S;  $\Box$  [29\)](#page-37-2), die Einzelfeldsteuerung ([13];  $\Box$  [31](#page-39-1)) und das mittlere Fokusmessfeld. Bringen Sie dann ein kontrastreiches Motiv in das mittlere Fokusmessfeld und drücken Sie den Auslöser bis zum ersten Druckpunkt, um die Kamera scharf zu stellen. Wenn die Kamera scharf gestellt hat, stellen Sie das Motiv im Sucher mit der Dioptrieneinstellung scharf. Das Sucherokular kann bei Bedarf mit optionalen Korrekturlinsen noch weiter angepasst werden.

#### A **Das Systemmenü**

Die Einstellungen zu Sprache, Datum und Uhrzeit können jederzeit mit den Optionen **»Sprache (Language)«** und **»Zeitzone und Datum«** im Systemmenü geändert werden.

# <span id="page-20-0"></span>s **Grundlagen des Fotografierens**

# <span id="page-20-1"></span>**Akkuladestand und Speicherkartenkapazität**

Überprüfen Sie vor der Aufnahme den Akkuladestand und die Anzahl verbleibender Aufnahmen.

# <span id="page-20-2"></span>**1 Schalten Sie die Kamera ein.**

# **2 Überprüfen Sie den Akkuladestand.**

Überprüfen Sie den Akkuladestand in der Anzeige der Aufnahmeinformationen (bei niedrigem Akkuladestand erscheint eine zusätzliche Warnmeldung im Sucher). Drücken Sie bei abgeschaltetem Monitor die **D**-Taste zur Anzeige der Aufnahmeinformationen. Schaltet sich der Monitor nicht ein, ist der Akku erschöpft und muss aufgeladen werden.

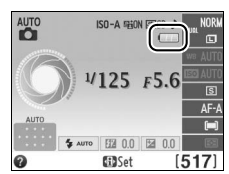

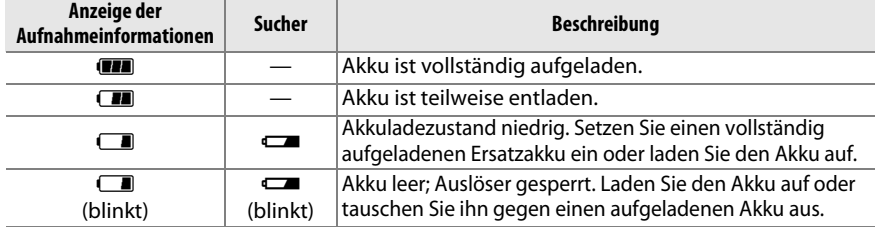

## <span id="page-20-3"></span>**3 Prüfen Sie die Anzahl verbleibender Aufnahmen.**

Die Anzeige der Aufnahmeinformationen und der Sucher zeigen die Anzahl der Fotos an, die bei den aktuellen Einstellungen aufgenommen werden können (Werte von über 1000 werden auf den nächsten Hundertwert abgerundet; z. B. werden Werte zwischen 1200 und 1299 als 1,2 K angezeigt). Wenn eine Warnmeldung angezeigt wird, die besagt, dass nicht genügend freier Speicher für zusätzliche Bilder vorhanden ist, legen Sie eine andere Speicherkarte ein ( $\Box$  7) oder löschen Sie einige Bilder ( $\Box$  [20\)](#page-28-2).

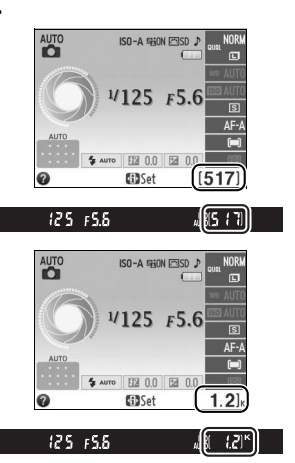

# <span id="page-21-1"></span><span id="page-21-0"></span>**»Schnappschuss«-Fotografie (Betriebsarten**  $\overset{\text{AUT}}{\mathbf{\Omega}}$  **und**  $\textcircled{3}$ **)**

In diesem Abschnitt wird beschrieben, wie Fotos in den Betriebsarten  $\ddot{\mathbf{a}}$ und  $\odot$  aufgenommen werden. Hierbei handelt es sich um automatische Betriebsarten für »Schnappschüsse«, bei denen die Kamera auf die jeweilige Aufnahmesituation reagiert und den überwiegenden Teil der Einstellungen entsprechend steuert.

### **1 Schalten Sie die Kamera ein.**

Nehmen Sie den Objektivdeckel ab und schalten Sie die Kamera ein. Die Anzeige der Aufnahmeinformationen wird im Monitor eingeblendet.

### <span id="page-21-2"></span>**2** Wählen Sie die Betriebsart  $\overset{\text{av}}{\mathbf{a}}$  oder  $\mathcal{D}$ .

Wählen Sie die Automatik (Blitz aus) durch Drehen des Funktionswählrades auf <sup>1</sup> für Aufnahmen an Orten, an denen der Einsatz von Blitzlicht verboten ist, um Kleinkinder zu fotografieren oder um die natürliche Lichtstimmung bei schwach

Funktionswählrad

# beleuchteten Motiven einzufangen. Drehen Sie das Wählrad in anderen Aufnahmesituationen auf  $_{\alpha}^{\text{app}}$  (Automatisch).

**3 Machen Sie die Kamera** 

# **aufnahmebereit.**

Wenn Sie den Sucher für die Wahl des Bildausschnitts verwenden, halten Sie die Kamera mit der rechten Hand am Handgriff fest und legen Sie Ihre linke Hand um das Kameragehäuse oder das Objektiv. Stützen Sie die Ellbogen

dabei leicht am Körper ab und stellen Sie einen Fuß einen halben Schritt vor den anderen, um Ihren Oberkörper zu stabilisieren. Halten Sie die Kamera bei Aufnahmen im Porträtformat (Hochformat), wie rechts abgebildet.

In der Betriebsart  $\circledast$  werden die Belichtungszeiten verlängert, wenn die Beleuchtung schlecht ist. Die Verwendung eines Stativs wird empfohlen.

## **4 Wählen Sie den Bildausschnitt aus.**

Wählen Sie den Bildausschnitt mithilfe des Suchers aus. Das Hauptmotiv muss von mindestens einem der 11 Fokusmessfelder erfasst werden.

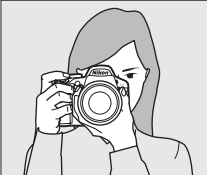

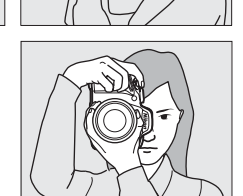

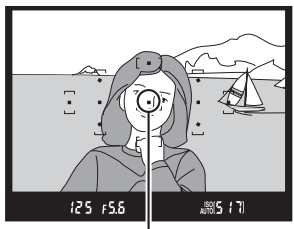

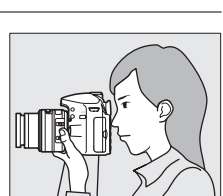

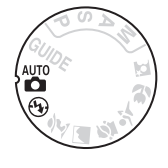

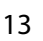

 $\overline{\mathbf{r}}$ 

### **5 Drücken Sie den Auslöser bis zum ersten Druckpunkt.**

Drücken Sie den Auslöser bis zum ersten Druckpunkt, um scharfzustellen. Die Kamera wählt die Fokusmessfelder automatisch aus. Bei schwach beleuchteten Motiven klappt u. U. das integrierte Blitzgerät auf und das AF-Hilfslicht leuchtet auf.

# **6 Überprüfen Sie die Anzeigen im Sucher.**

Wenn die Scharfstellung abgeschlossen ist, werden die ausgewählten Fokusmessfelder kurz hervorgehoben, es erklingt ein Tonsignal (es erklingt möglicherweise kein Tonsignal, wenn sich das Motiv bewegt) und der Schärfeindikator  $($ wird im Sucher angezeigt.

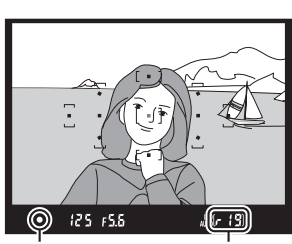

<span id="page-22-0"></span>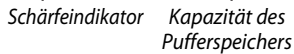

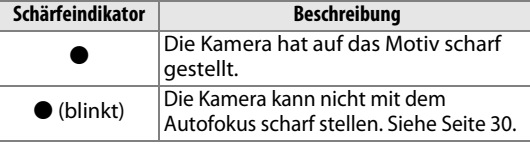

Während der Auslöser am ersten Druckpunkt gedrückt gehalten wird, wird im Sucher die Anzahl der Aufnahmen, die noch im Pufferspeicher (» $\mathcal{F}$ «;  $\Box$  [26](#page-34-1)) gespeichert werden können, angezeigt.

#### A **Verwendung eines Zoomobjektivs** Vergrößern Sie das Motiv durch Drehen des Zoomrings, sodass Bild vergrößern es einen größeren Bildbereich ausfüllt, oder verkleinern Sie das Motiv, um den sichtbaren Bereich im Foto zu vergrößern Zoomring(wählen Sie zum Einzoomen längere Brennweiten auf der Brennweitenskala und zum Auszoomen kürzere Brennweiten). Bild verkleinern Falls das Objektiv mit einer Tubusentriegelung ausgestattet ist ([0](#page-16-0) 8), müssen Sie bei gedrückter Entriegelungstaste am Zoomring drehen, bis das Objektiv ausgefahren ist und die Fahren Sie zum Fotografieren rechts abgebildete Meldung nicht mehr erscheint; anschließend das Objektiv aus, indem Sie den Zoomring drehen. können Sie den Zoomring für die Brennweitenverstellung benutzen.

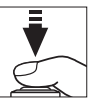

 $\blacktriangledown$ 

# <span id="page-23-0"></span>**7 Nehmen Sie ein Bild auf.**

Drücken Sie den Auslöser sanft bis zum zweiten Druckpunkt, um ein Bild aufzunehmen. Die Kontrollleuchte für den Speicherkartenzugriff leuchtet auf und das Foto wird einige Sekunden lang auf dem Monitor angezeigt (das Foto wird automatisch ausgeblendet, wenn der Auslöser bis zum ersten Druckpunkt gedrückt wird). Vor dem Erlöschen der Leuchte und dem Abschluss der Aufnahme darf die Speicherkarte nicht ausgeworfen und die Stromversorgung nicht unterbrochen werden.

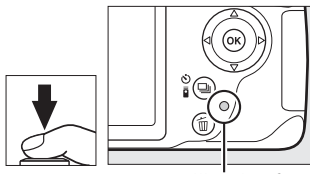

Kontrollleuchte für Speicherkartenzugriff

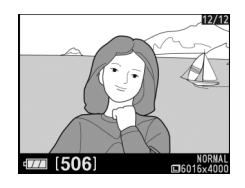

Die Kamera versetzt den Tiefpassfilter vor dem Bildsensor beim Ein- und Ausschalten der Kamera in Vibrationen, um Staub zu entfernen.

#### <span id="page-24-2"></span><span id="page-24-0"></span>A **Der Auslöser**

Der Auslöser der Kamera verfügt über zwei Druckpunkte. Die Kamera stellt scharf, wenn der Auslöser bis zum ersten Druckpunkt gedrückt wird. Drücken Sie den Auslöser bis zum zweiten Druckpunkt, um ein Bild aufzunehmen.

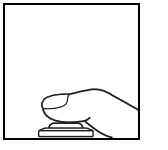

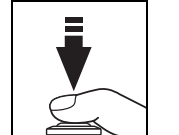

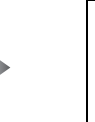

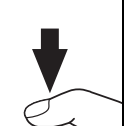

Fokussieren: Auslöser bis zum ersten Druckpunkt drücken

Bild aufnehmen: Auslöser bis zum zweiten Druckpunkt drücken

#### A **Der Standby-Modus**

Um Strom zu sparen, werden der Sucher und die Anzeige der Aufnahmeinformationen ausgeschaltet, wenn etwa 8 Sekunden lang keine Bedienvorgänge vorgenommen wurden. Drücken Sie den Auslöser bis zum ersten Druckpunkt, um die Anzeige wieder zu aktivieren. Mit der Option **»Ausschaltzeiten«** im Systemmenü (0 [55\)](#page-63-2) können Sie wählen, nach welcher Zeitdauer die Kamera automatisch in den Standby-Modus wechselt.

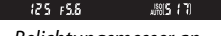

<span id="page-24-1"></span>Belichtungsmesser an Belichtungsmesser aus Belichtungsmesser an

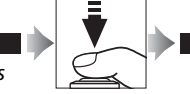

#### A **Das integrierte Blitzgerät**

Falls zusätzliches Licht für eine ausreichende Belichtung in der Betriebsart **E** benötigt wird, klappt das integrierte Blitzgerät automatisch auf, wenn der Auslöser bis zum ersten Druckpunkt gedrückt wird. Bei aufgeklapptem Blitz können Bilder nur dann aufgenommen werden, wenn die Blitzbereitschaftsanzeige (\$) angezeigt wird. Wenn die Blitzbereitschaftsanzeige nicht angezeigt wird, lädt der Blitz. Nehmen Sie den Finger kurz vom Auslöser und versuchen Sie es erneut.

Wenn Sie das integrierte Blitzgerät nicht mehr benötigen, sollten Sie es zuklappen, um Strom zu sparen. Drücken Sie es dazu vorsichtig herunter, bis es einrastet.

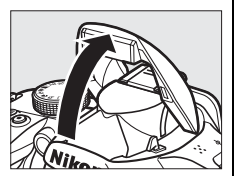

نو)]}<sub>: تا⊞</sub>

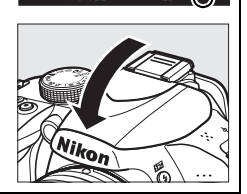

 $125 + 55$ 

# <span id="page-25-4"></span><span id="page-25-0"></span>**Kreatives Fotografieren (Motivprogramme)**

Die Kamera bietet mehrere »Motivprogramme« zur Auswahl. Bei der Auswahl eines Motivprogramms wählt die Kamera automatisch die optimalen Einstellungen für das gewählte Motiv. Dadurch erfordert kreatives Fotografieren nur folgende einfache Schritte: Programm wählen, Bildausschnitt wählen und auslösen, wie auf den Seiten [14](#page-21-0)–[18](#page-24-2)  beschrieben.

Folgende Motivprogramme können mit dem Funktionswählrad ausgewählt werden:

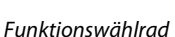

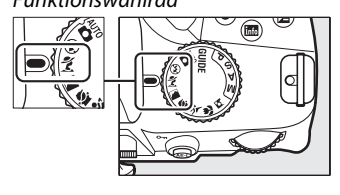

<span id="page-25-1"></span>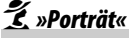

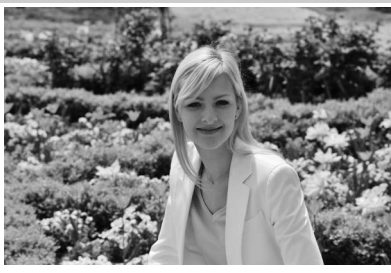

Verwenden Sie dieses Programm für Porträts mit zarten, natürlich aussehenden Hauttönen. Wenn ein großer Abstand zwischen Motiv und Hintergrund liegt oder ein Teleobjektiv verwendet wird, werden die Hintergrunddetails unscharf abgebildet, sodass im Bildausschnitt ein Eindruck von Tiefe entsteht.

#### <span id="page-25-2"></span>l *»Landschaft«*

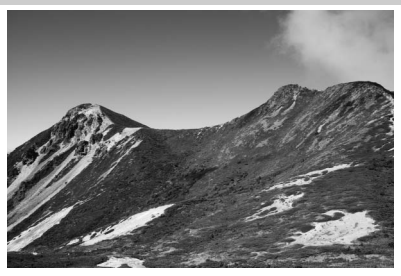

Verwenden Sie die Einstellung für brillante Landschaftsaufnahmen bei Tageslicht. Das integrierte Blitzgerät und das AF-Hilfslicht schalten sich aus; die Verwendung eines Stativs wird empfohlen, um Verwacklungsunschärfe bei schwachem Licht zu vermeiden.

### <span id="page-25-3"></span>p *»Kinder«*

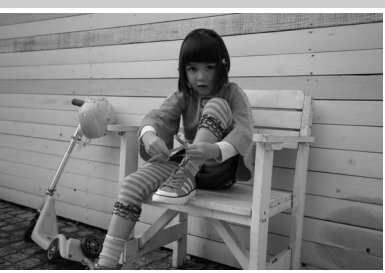

Verwenden Sie dieses Programm für Schnappschüsse von Kindern. Bunte Kleider und Hintergrunddetails werden in lebendigen Farben wiedergegeben, während die Hauttöne zart und natürlich bleiben.

<span id="page-26-0"></span>m *»Sport«*

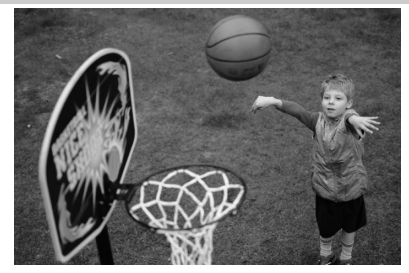

Kurze Belichtungszeiten sorgen für das Einfrieren von Bewegungen bei dynamischen Sportaufnahmen, in welchen das Hauptmotiv klar herausgehoben wird. Das integrierte Blitzgerät und das AF-Hilfslicht schalten sich aus.

<span id="page-26-1"></span>n *»Nahaufnahme«*

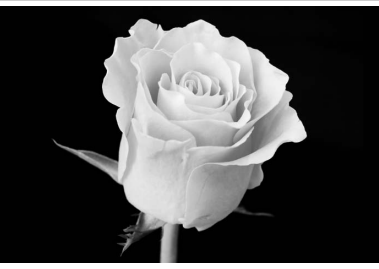

Verwenden Sie dieses Programm für Nahaufnahmen von Blumen, Insekten und anderen kleinen Motiven (es kann ein Makroobjektiv verwendet werden, um im Nahbereich scharfzustellen). Zur Vermeidung von Verwacklungsunschärfe wird die Verwendung eines Stativs empfohlen.

<span id="page-26-2"></span>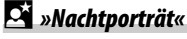

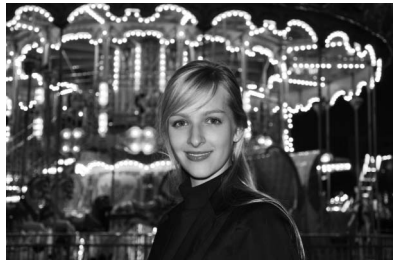

Verwenden Sie diese Einstellung, um ein natürliches Gleichgewicht zwischen dem Hauptmotiv und dem Hintergrund bei Porträtaufnahmen bei schwacher Beleuchtung herzustellen. Zur Vermeidung von Verwacklungsunschärfe wird die Verwendung eines Stativs empfohlen.

# <span id="page-27-3"></span><span id="page-27-0"></span>I **Wiedergabe und Löschen**

Die Bilder werden automatisch für einige Sekunden nach der Aufnahme angezeigt. Wenn im Monitor kein Bild angezeigt wird, kann durch Drücken der E-Taste das letzte Bild angezeigt werden.

# <span id="page-27-4"></span><span id="page-27-1"></span>**Wiedergabe von Bildern**

**1 Drücken Sie die** K**-Taste.** Auf dem Monitor wird ein Bild angezeigt.

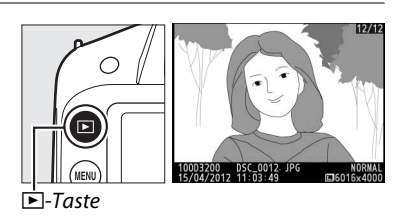

**2 Blättern Sie zu anderen Bildern** Zu anderen Bildern kann geblättert werden, indem Sie 4 oder 2 drücken oder das Einstellrad drehen.

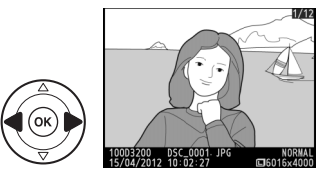

# <span id="page-27-2"></span>**Bilder anzeigen**

Um Bilder mit vier, neun oder 72 Miniaturbildern anzuzeigen (Bildindex), drücken Sie die W(Q)-Taste. Um Bilder anzuzeigen, die an einem bestimmten Tag aufgenommen wurden (Anzeige nach Datum), drücken Sie die ९ <sup>a</sup>. (?)-Taste in der Indexbildansicht mit 72 Bildern.

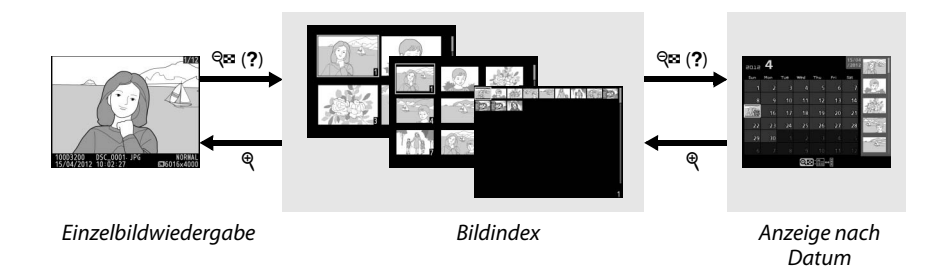

### <span id="page-28-1"></span>❚❚ *Bildindex*

Verwenden Sie den Multifunktionswähler oder das Einstellrad, um Bilder zu markieren, oder drücken Sie  $\omega$ , um das aktuelle Bild in der Einzelbildansicht anzuzeigen. Drücken Sie ®, um die Anzahl der angezeigten Bilder zu verringern.

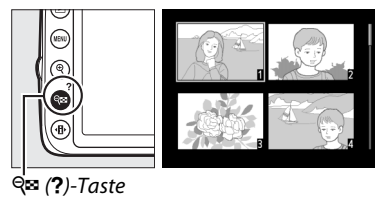

#### ❚❚ *Anzeige nach Datum*

Drücken Sie die Q<sup>3</sup> (?)-Taste, um zwischen dem Kalender und dem Bildindex des ausgewählten Datums hin- und herzuschalten. Verwenden Sie den Multifunktionswähler, um Daten im Kalender oder Bilder im Bildindex zu markieren. Drücken Sie  $\mathcal{R}_l$ , wenn sich der Cursor im Kalender befindet, um zur Wiedergabe von 72 Bildern zurückzukehren.

# <span id="page-28-0"></span>**Bilder löschen**

<span id="page-28-2"></span>Drücken Sie die fi-Taste, um das Bild zu löschen, das aktuell in der Einzelbildwiedergabe angezeigt wird oder das im Bildindex markiert ist. Eine Sicherheitsabfrage wird eingeblendet. Drücken Sie die  $\overline{w}$ -Taste erneut, um das Bild zu löschen und zur Wiedergabe zurückzukehren (drücken Sie ►, um den Vorgang ohne Löschen des Bildes

abzubrechen). Bitte beachten Sie, dass gelöschte Bilder nicht wiederhergestellt werden können.

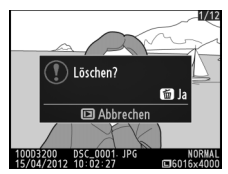

Einzelbildwiedergabe Bildindex Anzeige nach Datum

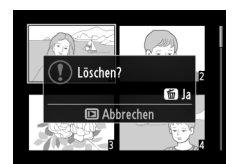

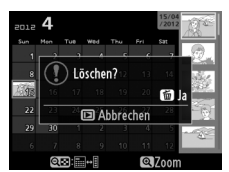

(Bildindex)

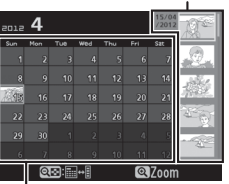

 $\boxed{\triangleright}$ 

Bildindex

Kalender

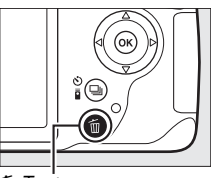

O-Taste

20

# <span id="page-29-1"></span><span id="page-29-0"></span>! **Guide-Modus**

Der Guide-Modus gewährt den Zugriff auf eine Reihe häufig verwendeter und nützlicher Funktionen. Die oberste Ebene des Guide-Menüs erscheint, wenn das Funktionswählrad auf GUIDE gedreht wird.

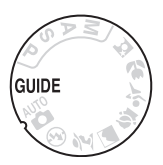

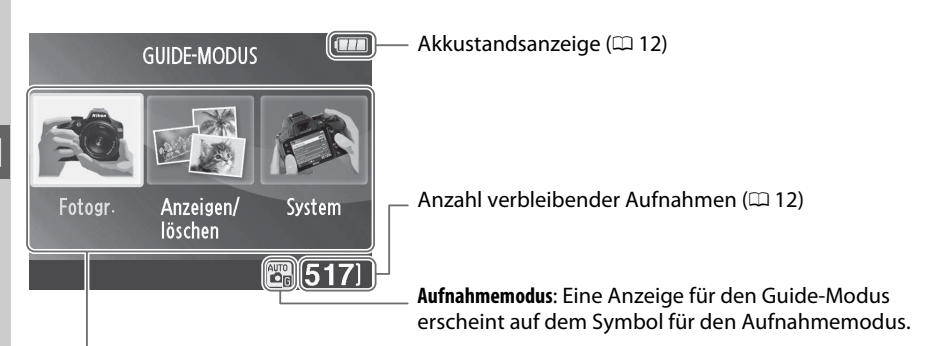

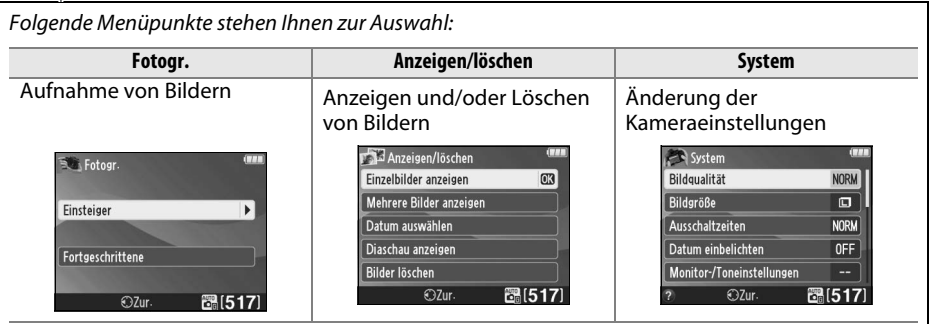

# <span id="page-30-0"></span>**Menüs des Guide-Modus**

Markieren Sie **»Fotogr.«**, **»Anzeigen/löschen«** oder **»System«** und drücken Sie J, um zu diesen Menüs zu gelangen.

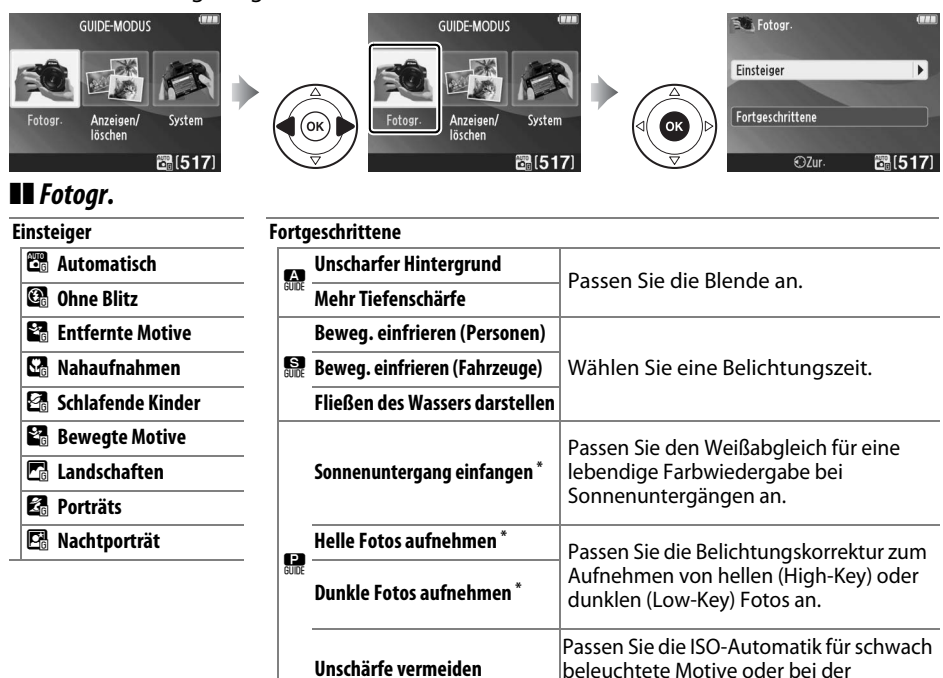

**\*** Hat Auswirkungen auf andere Optionen für **»Fortgeschrittene«**. Schalten Sie die Kamera zum Wiederherstellen der Standardeinstellungen zunächst aus und dann wieder ein.

#### *»Bild aufnehmen«*

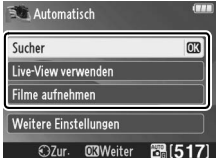

Markieren Sie eine Option und drücken Sie <sup>®</sup>.

- **•** Sucher verwenden
- **•** Live-View verwenden
- **•** Filme aufnehmen

#### *»Weitere Einstellungen«*

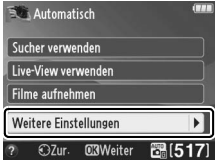

Wenn **»Weitere Einstellungen«** angezeigt wird, können Sie diese Option markieren und ▶ drücken, um zu den folgenden Einstellungen zugelangen (die verfügbaren Einstellungen variieren mit der ausgewählten Aufnahmeoption):

- **•** Blitzeinstellungen > Blitzmodus
- **•** Blitzeinstellungen > Blitzbelichtungskorrektur
- **•** Aufnahmebetriebsart
- **•** ISO-Empfindlichkeits-Einst. > ISO-Empfindlichkeit
- **•** ISO-Empfindlichkeits-Einst. > ISO-Automatik
- **•** Picture Control konfigurieren
- **•** Belichtungskorrektur

Verwendung von Teleobjektiven an.

**•** Weißabgleich

G

#### ❚❚ *Anzeigen/löschen*

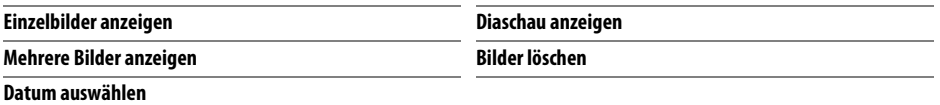

#### ❚❚ *System*

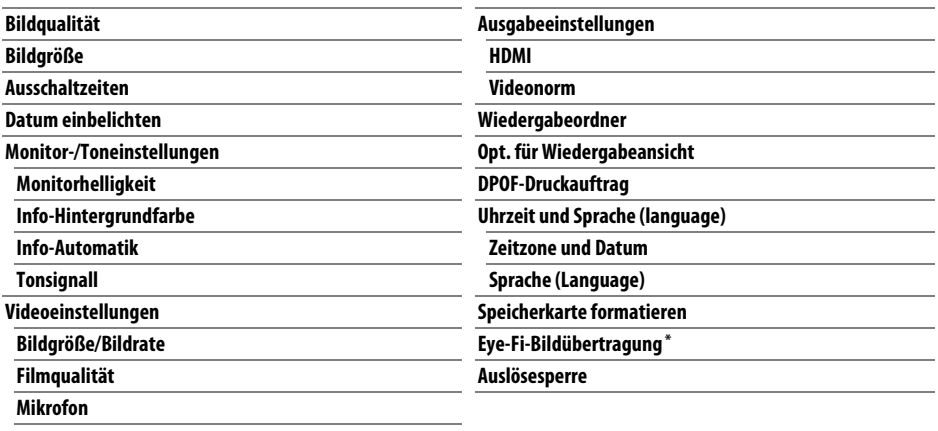

**Flimmerreduzierung**

**\*** Diese Funktion ist nur verfügbar, wenn eine kompatible Eye-Fi-Speicherkarte eingelegt ist.

Änderungen der Optionen **»Bildqualität«**, **»Bildgröße«**, **»Ausschaltzeiten«**, **»Datum einbelichten«**, **»Wiedergabeordner«**, **»Opt. für Wiedergabeansicht«**, aller Optionen für **»Monitor-/Toneinstellungen«** sowie aller Optionen für **»Videoeinstellungen«** ausschließlich der **»Flimmerreduzierung«** gelten nur im Guide-Modus und haben keine Auswirkungen auf andere Aufnahmebetriebsarten.

A **Guide-Modus**

Der Guide-Modus wird auf **»Einsteiger« > »Automatisch«** zurückgesetzt, wenn das Funktionswählrad auf eine andere Einstellung gedreht oder die Kamera ausgeschaltet wird.

# <span id="page-32-0"></span>**Verwendung des Guide-Menüs**

Während der Anzeige des Guide-Menüs können folgende Bedienvorgänge vorgenommen werden:

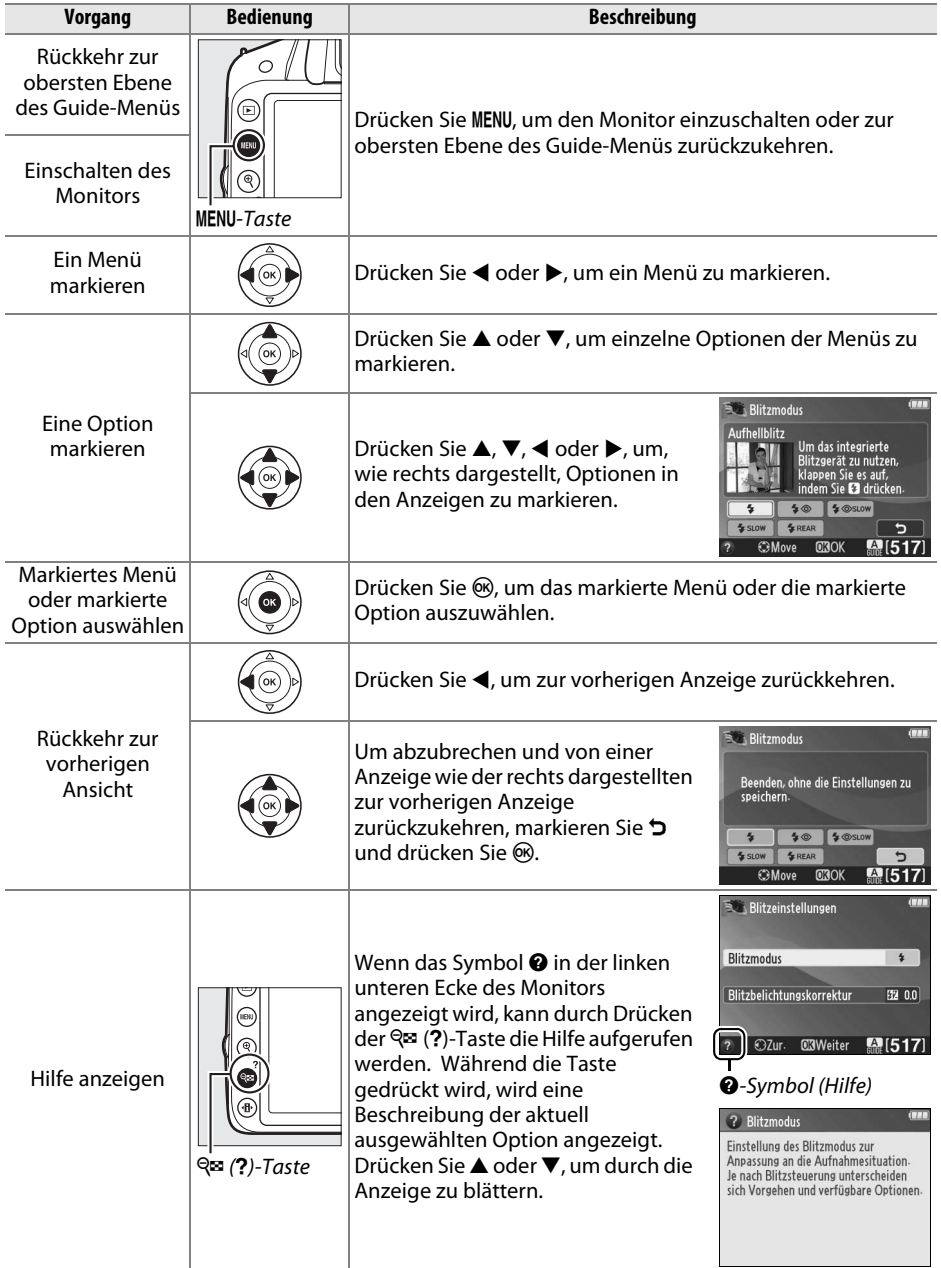

# <span id="page-33-0"></span>z **Fotografieren für Fortgeschrittene**

# <span id="page-33-2"></span><span id="page-33-1"></span>**Aufnahmebetriebsart**

Wählen Sie eine der folgenden Aufnahmebetriebsarten aus:

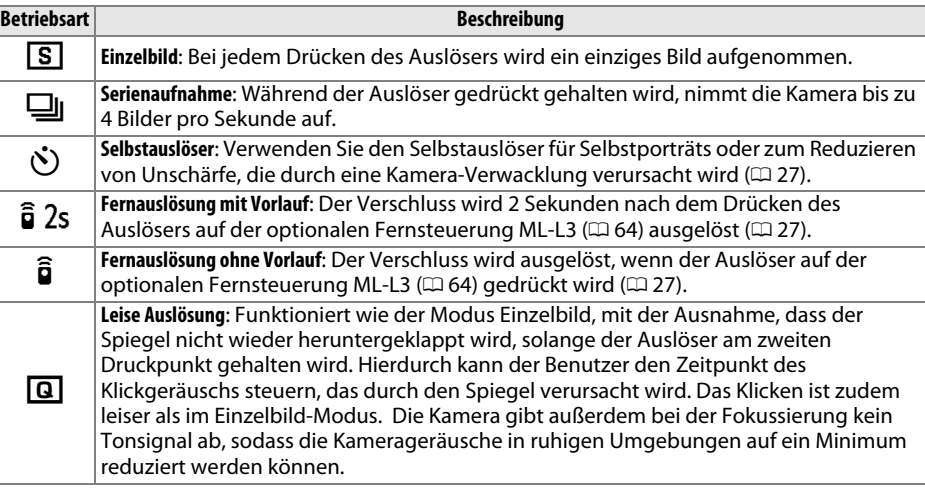

# **1 Drücken Sie**  $\Box$  ( $\circ$ / $\hat{a}$ ).

Eine Liste von Aufnahmebetriebsarten wird angezeigt.

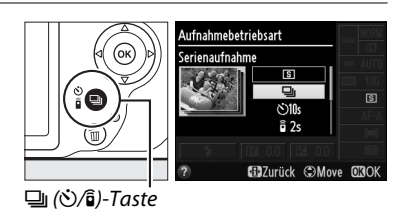

**2 Wählen Sie eine Aufnahmebetriebsart.** Markieren Sie eine Aufnahmebetriebsart und drücken Sie ®, um zur Anzeige der Aufnahmeinformationen zurückzukehren. Es können sofort neue Bilder aufgenommen werden.

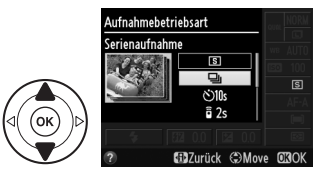

#### <span id="page-34-0"></span>A **Der Pufferspeicher**

Die Kamera ist mit einem Pufferspeicher zum Zwischenspeichern ausgestattet. Dadurch kann die Aufnahme fortgesetzt werden, während Bilder auf der Speicherkarte gespeichert werden. Es können bis zu 100 Bilder in Folge aufgenommen werden. Beachten Sie jedoch, dass die Bildrate sinkt, wenn der Pufferspeicher voll ist.

Die Kontrollleuchte für Speicherkartenzugriff leuchtet auf, während Fotos auf der Speicherkarte gespeichert werden ( $\Box$ ). Je nach Anzahl der Bilder im Pufferspeicher kann die Speicherung einige Sekunden oder einige Minuten dauern. Vor dem Erlöschen der Kontrollleuchte darf die Speicherkarte nicht herausgenommen oder die Stromversorgung unterbrochen werden ( $\Box$  2). Wenn die Kamera ausgeschaltet wird, während sich noch Daten im Pufferspeicher befinden, schaltet sie sich erst dann aus, wenn alle Bilder im Pufferspeicher gespeichert wurden. Wenn der Akkustand sehr niedrig ist und sich noch Bilder im Pufferspeicher befinden, wird der Auslöser deaktiviert und die Bilder werden auf die Speicherkarte übertragen.

#### A **Serienaufnahme**

Bei der Serienaufnahme (I) kann das integrierte Blitzgerät nicht verwendet werden. Drehen Sie das Funktionswählrad auf  $\circledA$  ( $\circledA$  [13\)](#page-21-2) oder schalten Sie den Blitz aus ( $\circledA$  [34](#page-42-0)–[36](#page-44-1)).

#### <span id="page-34-1"></span>A **Puffergröße**

Die ungefähre Anzahl der Bilder, die im Pufferspeicher mit den aktuellen Einstellungen gespeichert werden können, wird im Sucher-

Bildzähler angezeigt, während der Auslöser gedrückt wird. Die Abbildung zeigt die Anzeige, die erscheint, wenn im Pufferspeicher noch Platz für etwa 19 Bilder ist.

#### A **Die Anzeige der Aufnahmeinformationen**

Die Aufnahmebetriebsart kann auch mit der Option **»Aufnahmebetriebsart«** in der Anzeige der Aufnahmeinformationen gewählt werden  $( \Box 5)$ .

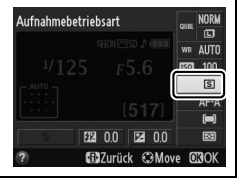

 $125 + 55$ 

 $\lceil - \frac{1}{3} \rceil$ 

# <span id="page-35-1"></span><span id="page-35-0"></span>**Selbstauslöser- und Fernsteuerungsmodi**

Mithilfe des Selbstauslösers und der optionalen Fernsteuerung ML-L3 ( $\Box$  [73](#page-81-0)) kann sich der Fotograf im Moment der Aufnahme in einiger Entfernung zur Kamera befinden.

## **1 Montieren Sie die Kamera auf ein Stativ.**

Montieren Sie die Kamera auf ein Stativ oder stellen Sie die Kamera auf einer stabilen, ebenen Oberfläche ab.

#### **2 Wählen Sie eine Aufnahmebetriebsart.** Wählen Sie zwischen den Betriebsarten  $\circledcirc$  (Selbstauslöser),  $\hat{a}$  2s (Fernauslösung mit Vorlauf) oder  $\hat{a}$  (Fernauslösung ohne Vorlauf) ( $\Box$ ) [25](#page-33-1); beachten Sie, dass die Kamera automatisch zu den Betriebsarten Einzelbild, Serienaufnahme oder Leise Auslösung

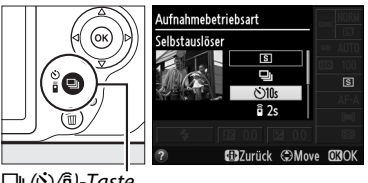

 $\Box$ I ( $\dot{N}$ )/ $\hat{a}$ )-Taste

zurückkehrt, wenn nach der Wahl eines Fernsteuerungsmodus etwa eine Minute lang keine Bedienvorgänge vorgenommen werden).

## **3 Wählen Sie den Bildausschnitt aus.**

**Fernsteuerungsmodus**: Überprüfen Sie die Fokussierung durch Drücken des Auslösers bis zum ersten Druckpunkt. Auch wenn der Auslöser ganz heruntergedrückt wird, wird kein Bild aufgenommen.

## **4 Nehmen Sie ein Bild auf.**

**Selbstauslöser-Modus**: Drücken Sie den Auslöser bis zum ersten Druckpunkt, um scharfzustellen. Drücken Sie dann den Auslöser vollständig herunter. Die Selbstauslöser-Kontrollleuchte fängt an zu blinken und es ertönt ein Tonsignal. Zwei

Sekunden vor der Aufnahme des Bildes hört die Selbstauslöser-Kontrollleuchte auf zu blinken und das Tonsignal ertönt in schnellerer Folge. Der Verschluss wird zehn Sekunden nach Beginn der Vorlaufzeit ausgelöst.

**Fernsteuerungsmodus**: Richten Sie aus einer Entfernung von 5 m oder weniger den Sender der Fernsteuerung ML-L3 auf einen der Infrarot-Sensoren an der Kamera ( $\Box$  1, [2\)](#page-10-3). Drücken Sie dann auf den Auslöser des ML-L3. Im Modus Fernauslösung mit Vorlauf leuchtet die Selbstauslöser-Kontrollleuchte etwa zwei Sekunden vor dem Auslösen des Verschlusses. Im

Modus Fernauslösung ohne Vorlauf blinkt die Selbstauslöser-Kontrollleuchte nach dem Auslösen des Verschlusses.

Beachten Sie, dass die Vorlaufzeit möglicherweise nicht gestartet werden kann und kein Bild aufgenommen wird, wenn die Kamera nicht scharfstellen kann oder eine andere Situation vorliegt, in der der Verschluss nicht ausgelöst werden kann. Das Ausschalten der Kamera führt zum Abbruch des Betriebs von Selbstauslöser und Fernsteuerung und zur Wiederherstellung der Betriebsarten Einzelbild, Serienaufnahme oder Leise Auslösung.

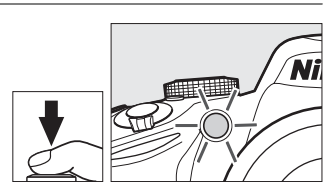

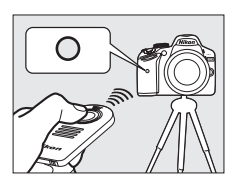
#### D **Vor der Verwendung der Fernsteuerung**

Entfernen Sie vor dem ersten Gebrauch der Fernsteuerung die durchsichtige Plastik-Isolierfolie der Batterie.

#### <span id="page-36-0"></span>A **Sucher bedecken**

Wenn Sie Bilder aufnehmen, ohne durch den Sucher zu schauen, nehmen Sie die Gummi-Augenmuschel DK-20 ab  $(1)$  und setzen Sie die mitgelieferte Okularabdeckung DK-5 wie abgebildet auf  $(2)$ . Dadurch wird verhindert, dass Licht über den Sucher in die Kamera eintritt und die Belichtung beeinträchtigt. Halten Sie die Kamera gut fest, wenn Sie die Gummi-Augenmuschel abnehmen.

Gummi-Augenmuschel  $DK-20$ 

Okularabdeckung  $DK-5$ 

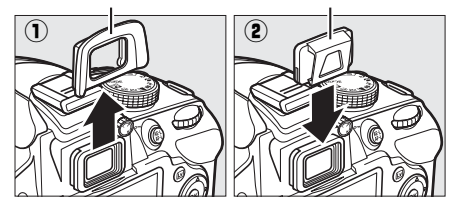

#### D **Verwendung des integrierten Blitzgerätes**

Bevor Sie ein Bild mit dem Blitz in den Belichtungssteuerungen **P**, **S**, **A** oder **M** aufnehmen, drücken Sie die Taste  $\frac{1}{2}$  ( $\frac{1}{2}$ ), um den Blitz aufzuklappen. Warten Sie, bis im Sucher die Anzeige  $\frac{1}{2}$  erscheint ([0](#page-12-0) 4). Wenn die Kamera in einem Fernsteuerungsmodus betrieben wird oder der Selbstauslöser gestartet wurde, wird die Aufnahme durch das Aufklappen des Blitzes unterbrochen. Wird das Blitzlicht benötigt, reagiert die Kamera nur auf den ML-L3-Auslöser, sobald das Blitzgerät aufgeladen wurde. Bei der Automatik oder den Motivprogrammen, in denen der Blitz automatisch aufklappt, beginnt das Blitzgerät mit dem Aufladen, wenn ein Fernsteuerungsmodus gewählt wurde. Sobald der Blitz aufgeladen ist, wird er automatisch aufgeklappt und bei Bedarf ausgelöst.

Bei den Blitzmodi, die die Reduzierung des Rote-Augen-Effekts unterstützen, leuchtet die Lampe zur Reduzierung des Rote-Augen-Effekts etwa eine Sekunde vor dem Auslösen des Verschlusses bei der Fernauslösung ohne Vorlauf auf. Bei der Fernauslösung mit Vorlauf leuchtet die Selbstauslöser-Kontrollleuchte zwei Sekunden lang, gefolgt von der Lampe zur Reduzierung des Rote-Augen-Effekts, welche eine Sekunde vor dem Auslsen des Verschlusses aufleuchtet.

#### A **Weitere Informationen**

Für Informationen über die Auswahl der Vorlaufzeit des Selbstauslösers und der Anzahl der Aufnahmen, siehe die Option »**Selbstauslöser«** im Systemmenü ( $\Box$  [55\)](#page-63-0). Für Wie lange die Kamera auf das Signal der Fernbedienung wartet, können Sie mithilfe der Option **»Wartezeit für**  Fernauslösung« im Systemmenü ( $\Box$  [55\)](#page-63-1). Das Tonsignal, das bei der Benutzung des Selbstauslösers und der Fernbedienung ertönt, können Sie mithilfe der Option **»Tonsignal«** im Systemmenü (C [55\)](#page-63-2) einstellen.

# **Fokus**

Dieser Abschnitt beschreibt die verfügbaren Optionen für die Fokussierung, wenn der Bildausschnitt im Sucher festgelegt wird. Der Fokus kann automatisch oder manuell eingestellt werden (siehe »Fokusmodus« unten), und das Fokusmessfeld für den automatischen oder manuellen Fokus kann mit dem Multifunktionswähler ausgewählt werden.

# <span id="page-37-0"></span>**Fokusmodus**

Wählen Sie einen der folgenden Fokusmodi aus. Beachten Sie, dass **AF-S** und **AF-C** nur bei den Belichtungssteuerungen **P**, **S**, **A** und **M** verfügbar sind.

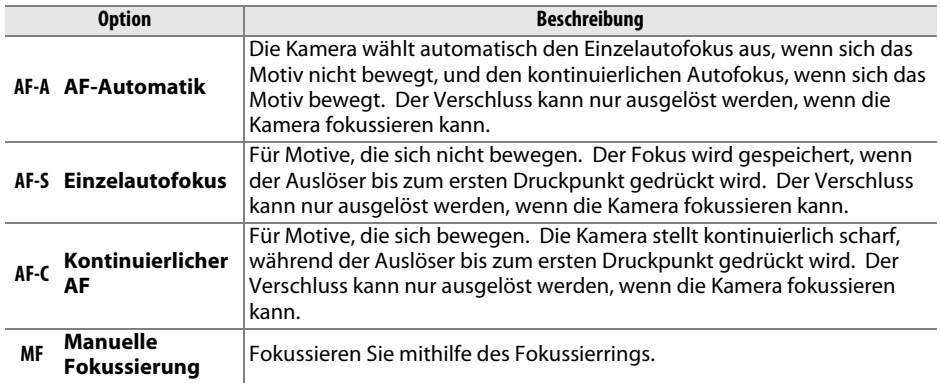

## **1 Bewegen Sie den Cursor in die Anzeige der Aufnahmeinformationen.**

Wenn die Aufnahmeinformationen nicht im Monitor angezeigt werden, drücken Sie die H-Taste. Drücken Sie die H-Taste noch einmal, um den Cursor in die Anzeige der Aufnahmeinformationen zu bewegen.

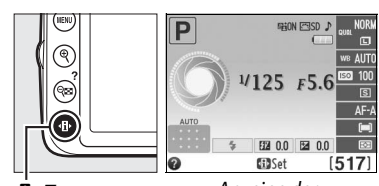

P-Taste Anzeige der Aufnahmeinformationen

### **2 Zeigen Sie die Optionen für den Fokusmodus an.**

**3 Wählen Sie einen Fokusmodus.**

zurückzukehren.

Markieren Sie den aktuellen Fokusmodus in der Anzeige der Aufnahmeinformationen und drücken  $Sie$   $\omega$ .

Markieren Sie einen Fokusmodus und drücken Sie J. Drücken Sie den Auslöser bis zum ersten Druckpunkt, um zum Aufnahmemodus

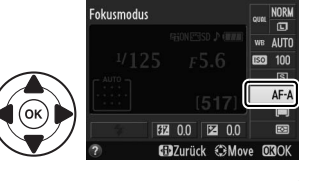

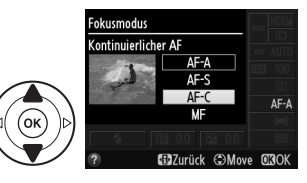

# 29

#### A **Prädiktive Schärfenachführung**

Im Fokusmodus **AF-C** oder wenn der kontinuierliche Autofokus im Fokusmodus **AF-A** ausgewählt ist, beginnt die Kamera mit der prädikativen Schärfenachführung, falls sich das Motiv auf die Kamera zu bewegt, während der Auslöser bis zum ersten Druckpunkt gedrückt wird. Dies ermöglicht der Kamera, die Schärfe nachzuführen, während sie versucht vorauszuberechnen, wo sich das Motiv befinden wird, wenn der Verschluss ausgelöst wird.

#### D **Kontinuierlicher Autofokus**

Beim Fokusmodus **AF-C** oder, wenn bei **AF-A** der kontinuierliche Autofokus verwendet wird, räumt die Kamera einer schnellen Auslösebereitschaft die Priorität ein (d.h. sie zeigt eine größere Fokustoleranz) als bei Fokusmodus **AF-S**, sodass möglicherweise der Verschluss ausgelöst werden kann, wenn der Schärfeindikator (noch) nicht angezeigt wird.

#### A **Gute Ergebnisse mit dem Autofokus erzielen**

Unter den unten aufgelisteten Bedingungen können Probleme beim automatischen Scharfstellen auftreten. Der Verschluss wird möglicherweise deaktiviert, wenn die Kamera unter diesen Bedingungen nicht scharfstellen kann. Es kann auch vorkommen, dass der Schärfeindikator ( $\bullet$ ) angezeigt wird, ein Tonsignal ertönt und die Kamera auslöst, selbst wenn das Motiv nicht im Fokus ist. Verwenden Sie in solchen Fällen die manuelle Fokussierung oder den Fokusspeicher, um auf ein anderes Motiv in derselben Entfernung scharfzustellen und dann den Bildausschnitt neu zu bestimmen.

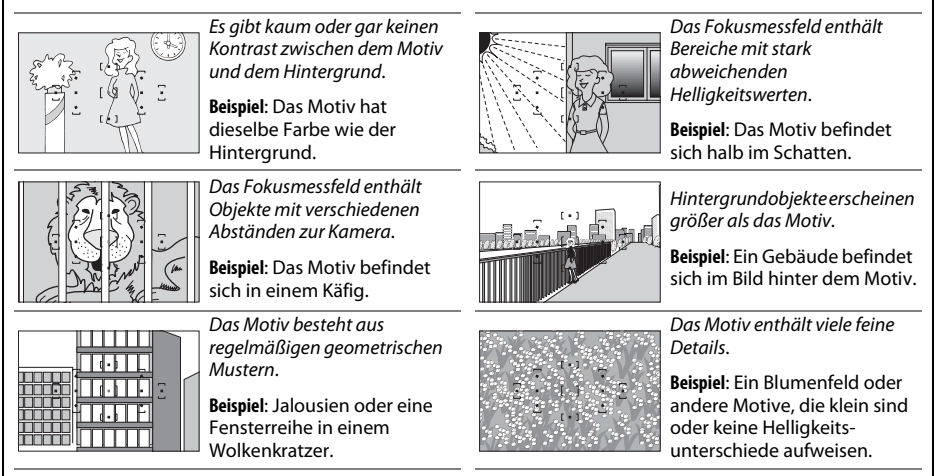

# **AF-Messfeldsteuerung**

Wählen Sie aus, wie das Fokusmessfeld für den Autofokus ausgewählt wird. Beachten Sie, dass [ $\ddot{\mathbf{v}}$ ] (»**Dynamisch**«) und [3D] (»**3D-Tracking (11 Messf.**)«) nicht genutzt werden können, wenn **AF-S** als Fokusmodus eingestellt ist.

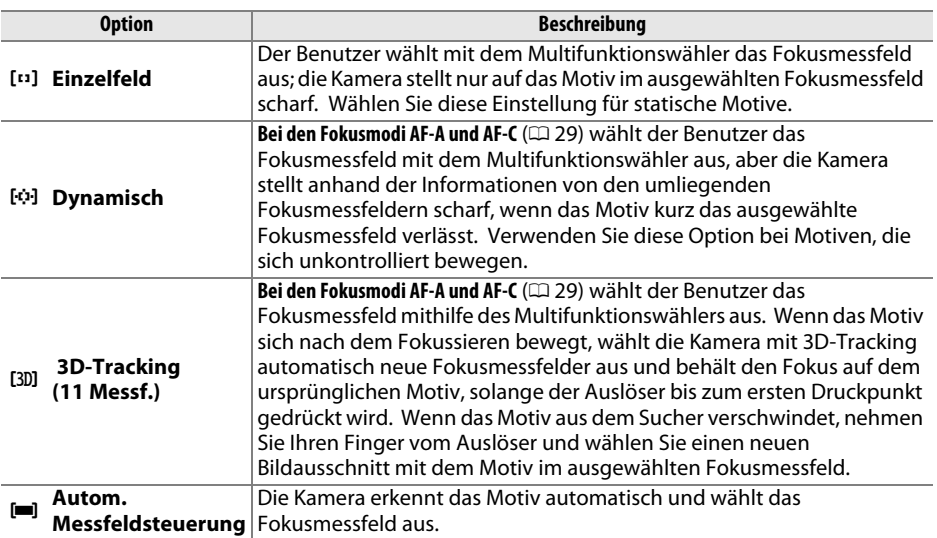

## **1 Bewegen Sie den Cursor in die Anzeige der Aufnahmeinformationen.**

Wenn die Aufnahmeinformationen nicht im Monitor angezeigt werden, drücken Sie die **D**-Taste. Drücken Sie die **D**-Taste noch einmal, um den Cursor in die Anzeige der Aufnahmeinformationen zu bewegen.

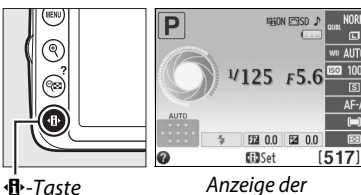

Aufnahmeinformationen

#### **2 Zeigen Sie die Optionen der AF-Messfeldsteuerung an.**

Markieren Sie die aktuelle AF-Messfeldsteuerung in der Anzeige der Aufnahmeinformationen und drücken Sie 60.

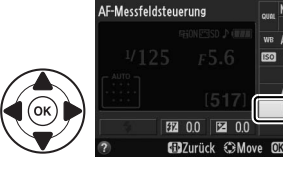

#### **3 Wählen Sie eine AF-Messfeldsteuerung aus.** Markieren Sie eine der folgenden Optionen und drücken Sie ®. Drücken Sie den Auslöser bis zum ersten Druckpunkt, um zum Aufnahmemodus zurückzukehren.

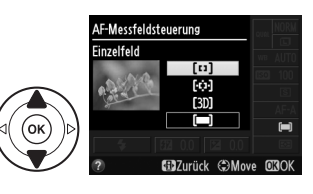

# **Bildqualität und -größe**

Bildqualität und Bildgröße bestimmen gemeinsam, wie viel Speicherplatz jedes Bild auf der Speicherkarte einnimmt. Größere, qualitativ höherwertige Bilder können größer ausgedruckt werden, benötigen aber mehr Speicherplatz. Dies bedeutet, dass weniger Bilder auf der Speicherkarte gespeichert werden können.

# **Bildqualität**

Wählen Sie ein Dateiformat und eine Komprimierungsrate (Bildqualität) aus.

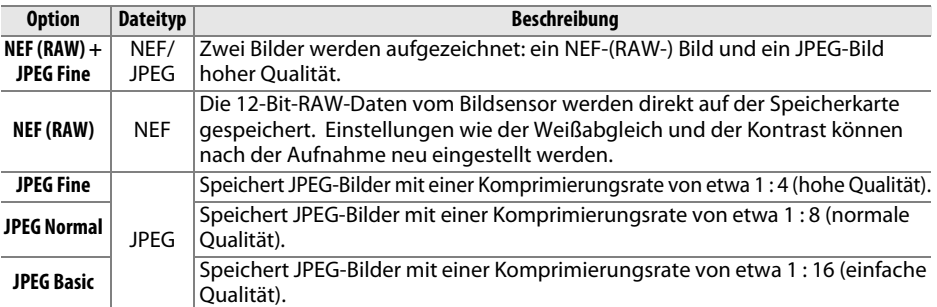

### **1 Bewegen Sie den Cursor in die Anzeige der Aufnahmeinformationen.**

Wenn die Aufnahmeinformationen nicht auf dem Monitor angezeigt werden, drücken Sie die **D**-Taste. Drücken Sie die **D**-Taste noch einmal, um den Cursor in die Anzeige der Aufnahmeinformationen zu bewegen.

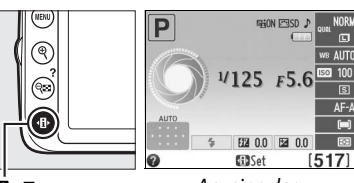

**d** - Taste Anzeige der Aufnahmeinformationen

## **2 Zeigen Sie die Optionen für die Bildqualität an.**

Markieren Sie die aktuelle Bildqualität in der Anzeige der Aufnahmeinformationen und drücken  $Sie$   $\omega$ .

# Bildqualität

## **3 Wählen Sie einen Dateityp.**

Markieren Sie eine Option und drücken Sie ®. Drücken Sie den Auslöser bis zum ersten Druckpunkt, um zum Aufnahmemodus zurückzukehren.

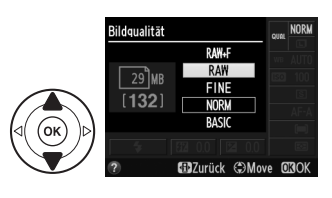

l Cl

# **Bildgröße**

Die Bildgröße wird in Pixel gemessen. Wählen Sie aus den folgenden Optionen:

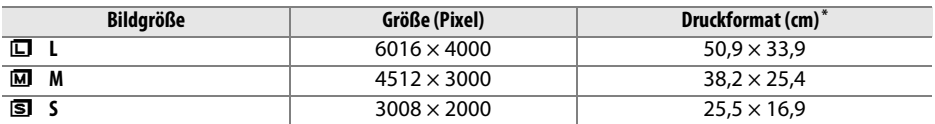

**\*** Ungefähre Größe beim Ausdruck mit 300 dpi. Das Druckformat in Zoll entspricht der Bildgröße in Pixel geteilt durch die Druckerauflösung in **d**ots **p**er **i**nch (Punkte je Zoll) (dpi; 1 Zoll = etwa 2,54 cm).

## **1 Bewegen Sie den Cursor in die Anzeige der Aufnahmeinformationen.**

Wenn die Aufnahmeinformationen nicht auf dem Monitor angezeigt werden, drücken Sie die **D**-Taste. Drücken Sie die **D**-Taste noch einmal, um den Cursor in die Anzeige der Aufnahmeinformationen zu bewegen.

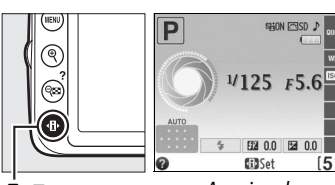

 $\dot{H}$ -Taste Anzeige der Aufnahmeinformationen

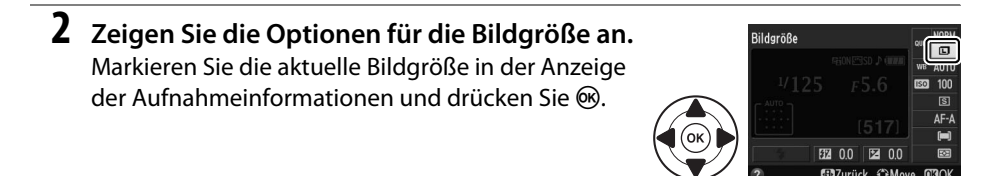

## **3 Wählen Sie eine Bildgröße.**

Markieren Sie eine Option und drücken Sie ®. Drücken Sie den Auslöser bis zum ersten Druckpunkt, um zum Aufnahmemodus zurückzukehren.

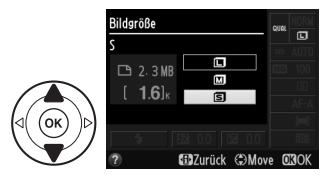

#### A **Dateinamen**

Die Aufnahmen werden als Bilddateien mit den Namen in der Form »DSC\_nnnn.xxx« gespeichert, wobei nnnn eine vierstellige Zahl zwischen 0001 und 9999 ist, die automatisch in aufsteigender Reihenfolge durch die Kamera übergeben wird, und xxx eine der folgenden drei Buchstabenerweiterungen ist: »NEF« für NEF-Bilder, »JPG« für JPEG-Bilder oder »MOV« für Filme. Die NEF- und JPEG-Dateien, die bei der Einstellung **»NEF (RAW) + JPEG Fine«** gespeichert wurden, haben den gleichen Dateinamen, aber unterschiedliche Erweiterungen.

# **Verwendung des integrierten Blitzgerätes**

Die Kamera unterstützt verschiedene Blitzmodi für das Fotografieren von schwach beleuchteten Motiven und Motiven im Gegenlicht.

### **Ⅱ Fotografieren mit dem integrierten Blitzgerät: <del>△</del>, <u>名</u>, 冬, ◆ und △**

**1** Wählen Sie einen Blitzmodus aus ( $\Box$  [35](#page-43-0)).

## **2 Nehmen Sie Bilder auf.**

Das Blitzgerät klappt bei Bedarf auf, wenn der Auslöser bis zum ersten Druckpunkt gedrückt wird, und löst aus, wenn das Bild aufgenommen wird. Wenn das Blitzgerät nicht automatisch aufklappt, VERSUCHEN SIE NICHT, es mit der Hand aufklappen. Bei einer Nichtbeachtung dieser Vorsichtsmaßnahme kann das Blitzgerät beschädigt werden.

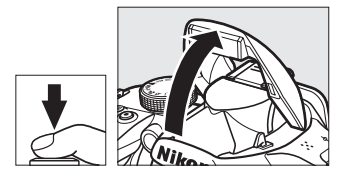

#### ❚❚ *Fotografieren mit dem integrierten Blitzgerät: Belichtungssteuerungen P, S, A und M*

- **1 Klappen Sie den Blitz auf.** Drücken Sie die Taste 4 (D), um den Blitz aufzuklappen.
- **2** Wählen Sie einen Blitzmodus aus ( $\Box$  [35](#page-43-0)).

## **3 Nehmen Sie Bilder auf.**

Der Blitz wird ausgelöst, sobald ein Bild aufgenommen wird.

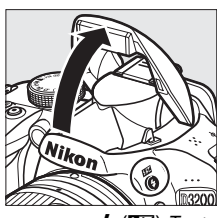

 $4$  ( $H$  $2$ )-Taste

**b** 

A **Zuklappen des integrierten Blitzgerätes** Drücken Sie das Blitzgerät vorsichtig nach unten, bis es einrastet, um Strom zu sparen, wenn es nicht verwendet wird.

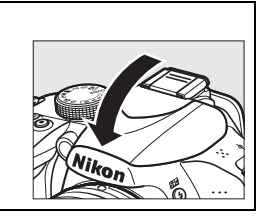

## <span id="page-43-0"></span>**Blitzmodus**

Die verfügbaren Blitzmodi variieren mit dem Aufnahmemodus:

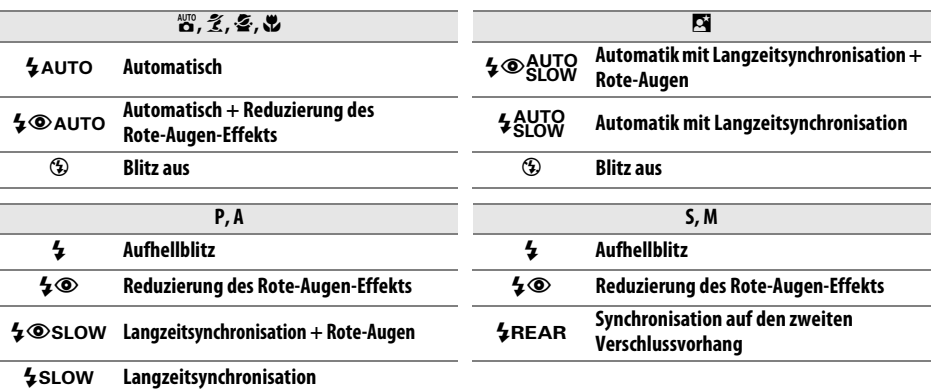

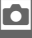

 $4$ REAR $*$ 

SLOW wird in der Anzeige der Aufnahmeinformationen eingeblendet, wenn die Einstellung abgeschlossen ist.

## **1 Bewegen Sie den Cursor in die Anzeige der Aufnahmeinformationen.**

Wenn die Aufnahmeinformationen nicht auf dem Monitor angezeigt werden, drücken Sie die **D**-Taste. Drücken Sie die **D**-Taste noch einmal, um den Cursor in die Anzeige der Aufnahmeinformationen zu bewegen.

**Synchronisation auf den zweiten Verschlussvorhang + Langzeitsynchronisation**

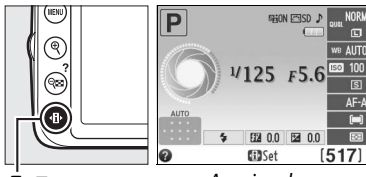

P-Taste Anzeige der Aufnahmeinformationen

### **2 Zeigen Sie die Optionen für den Blitzmodus an.**

Markieren Sie den aktuellen Blitzmodus in der Anzeige der Aufnahmeinformationen und drücken  $Sie$   $\omega$ .

## **3 Wählen Sie einen Blitzmodus.**

Markieren Sie einen Modus und drücken Sie 66. Drücken Sie den Auslöser bis zum ersten Druckpunkt, um zum Aufnahmemodus zurückzukehren.

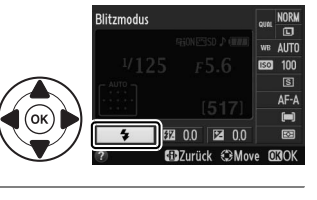

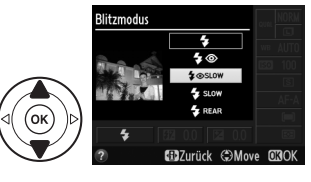

#### A **Blitzmodi**

Die auf der vorigen Seite aufgeführten Blitzmodi können eine oder mehrere der folgenden Einstellungen umfassen, wie durch das Blitzmodus-Symbol angezeigt:

- **• AUTO (AUTOMATISCH) (Blitzautomatik)**: Wenn das Licht schwach ist oder das Motiv im Gegenlicht steht, klappt der Blitz automatisch auf, wenn der Auslöser bis zum ersten Druckpunkt gedrückt wird, und der Blitz löst nach Bedarf aus.
- **•** Y **(Reduzierung des Rote-Augen-Effekts)**: Verwenden Sie diesen Modus für Porträts. Die Lampe zur Reduzierung des Rote-Augen-Effekts leuchtet, bevor der Blitz auslöst, wodurch »rote Augen« verringert werden.
- **•** j **(aus)**: Der Blitz wird nicht ausgelöst, selbst wenn das Licht schwach ist oder das Motiv im Gegenlicht steht.
- **• SLOW (LANGZEIT) (Langzeitsynchronisation)**: Die Belichtungszeit wird automatisch verlängert, um die Hintergrundbeleuchtung bei Nacht oder bei schwachem Licht einzufangen. Verwenden Sie diese Option, um die Hintergrundbeleuchtung bei Porträts aufzunehmen.
- **• REAR (ZWEITER VERSCHLUSS) (Synchronisation auf den zweiten Verschlussvorhang)**: Der Blitz wird ausgelöst, kurz bevor der Verschluss geschlossen wird. Dadurch entsteht ein Lichtstrom hinter sich bewegenden Lichtquellen (Abbildung unten rechts). Wird dieses Symbol nicht angezeigt, wird der Blitz ausgelöst, wenn sich der Verschluss öffnet (Synchronisation auf den ersten Verschlussvorhang; der daraus entstehende Effekt bei sich bewegenden Lichtquellen wird unten links abgebildet).

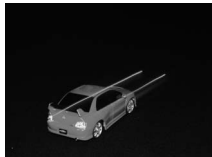

Synchronisation auf den ersten Verschlussvorhang

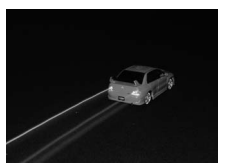

Synchronisation auf den zweiten Verschlussvorhang

#### A **Wählen eines Blitzmodus**

Der Blitzmodus kann auch durch Drücken der Taste **5 (EE)** und Drehen des Einstellrads ausgewählt werden (klappen Sie den Blitz in den

Belichtungssteuerungen **P**, **S**, **A** und **M** auf, bevor Sie den Blitzmodus mit der Taste  $\frac{1}{2}$  ( $\frac{1}{2}$ ) auswählen).

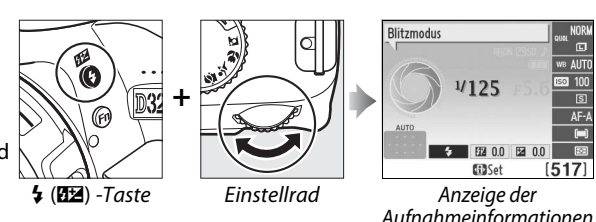

#### A **Das integrierte Blitzgerät**

Informationen über die Objektive, die mit dem integrierten Blitzgerät verwendet werden können, finden Sie im Referenzhandbuch. Nehmen Sie die Gegenlichtblende ab, um Schatten zu verhindern. Unterschreiten Sie beim Blitzen nicht den Mindestabstand von 0,6 m. Die Verwendung im Makrobereich von Zoomobjektiven mit einer Makrofunktion ist nicht möglich. Wenn das Blitzgerät bei mehreren aufeinander folgenden Aufnahmen ausgelöst hat, wird der Auslöser möglicherweise kurzzeitig gesperrt, um das Gerät vor Überhitzung zu schützen. Das Blitzgerät kann nach einer kurzen Pause wieder verwendet werden.

#### A **Verfügbare Belichtungszeiten mit dem integrierten Blitzgerät**

Die Belichtungszeit ist auf die folgende Auswahl begrenzt, wenn das integrierte Blitzgerät benutzt wird:

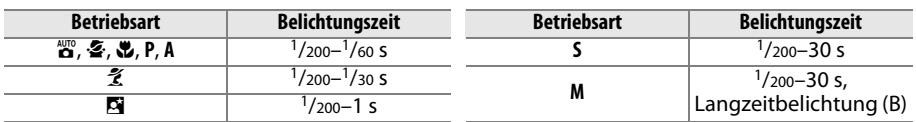

Langsame Belichtungszeiten von 30 s sind möglich in den Modi Langzeitsynchronisation, Synchronisation auf den zweiten Verschlussvorhang + Langzeitsynchronisierung und Langzeitsynchronisierung + Reduzierung des Rote-Augen-Effekts.

# <span id="page-45-0"></span>**ISO-Empfindlichkeit**

»ISO-Empfindlichkeit« ist das digitale Äquivalent zur Empfindlichkeit von analogen Filmen. Je höher die ISO-Empfindlichkeit, desto weniger Licht ist für die Belichtung nötig, was eine kürzere Verschlusszeit oder eine geschlossenere Blende ermöglicht. Aber es ist wahrscheinlicher, dass das Bild von Rauschen beeinträchtigt wird (zufällig angeordnete helle Pixel, Schleier oder Streifen Rauschen ist vor allem bei der Einstellung von Hi 1 wahrscheinlich, was ISO 12.800 entspricht). Indem Sie **Automatisch** wählen, gleicht die Kamera automatisch die ISO-Empfindlichkeit an die Lichtverhältnisse an.

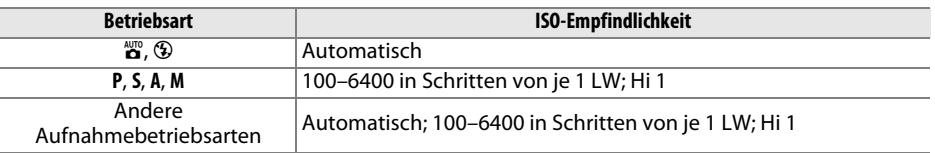

**1 Bewegen Sie den Cursor in die Anzeige der Aufnahmeinformationen.**

Wenn die Aufnahmeinformationen nicht auf dem Monitor angezeigt werden, drücken Sie die **D**-Taste. Drücken Sie die **D**-Taste noch einmal, um den Cursor in die Anzeige der Aufnahmeinformationen zu bewegen.

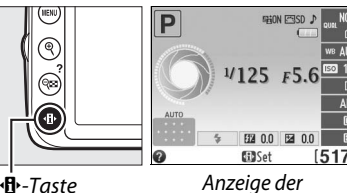

Aufnahmeinformationen

**2 Zeigen Sie die Optionen für die ISO-Empfindlichkeit an.**

Markieren Sie die aktuelle ISO-Empfindlichkeit in der Anzeige der Aufnahmeinformationen und drücken Sie J.

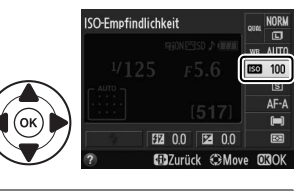

#### SO-Empfindlichkeit  $\overline{100}$  $\overline{200}$ **EED** 100 400  $\mathsf{R}$ **GillZurück <DMove 0700k**

**3 Wählen Sie eine ISO-Empfindlichkeit.**

Markieren Sie eine Option und drücken Sie 66. Drücken Sie den Auslöser bis zum ersten Druckpunkt, um zum Aufnahmemodus zurückzukehren.

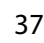

# <span id="page-46-0"></span>**Die Belichtungssteuerungen P, S, A und M**

Die Belichtungssteuerungen **P**, **S**, **A** und **M** bieten verschiedene Möglichkeiten, um Belichtungszeit und Blende einzustellen. Weiterführende Informationen zu jedem Modus finden Sie im Referenzhandbuch.

# **Programmautomatik (P)**

In diesem Modus passt die Kamera die Belichtungszeit und die Blende für eine optimale Belichtung in den meisten Situationen automatisch an. Dieser Modus eignet sich besonders für Schnappschüsse und andere Situationen, in denen Belichtungszeit und Blende automatisch von der Kamera eingestellt werden sollen.

Sie können das Einstellrad drehen, um eine geeignete Kombination von Belichtungszeit und Blende auszuwählen, mit der eine optimale Belichtung erzielt werden kann.

#### A **Belichtungszeit und Blende**

Die gleiche Belichtung kann mit verschiedenen Kombinationen von Belichtungszeit und Blende erzielt werden. Kürzere Belichtungszeiten und größere Blenden verringern die Bewegungsunschärfe und sorgen für eine unscharfe Wiedergabe des Hintergrunds. Umgekehrt bewirken eine lange Belichtungszeit und eine kleine Blende das Verwischen von bewegten Motiven und eine schärfere Abbildung von Details im Hintergrund.

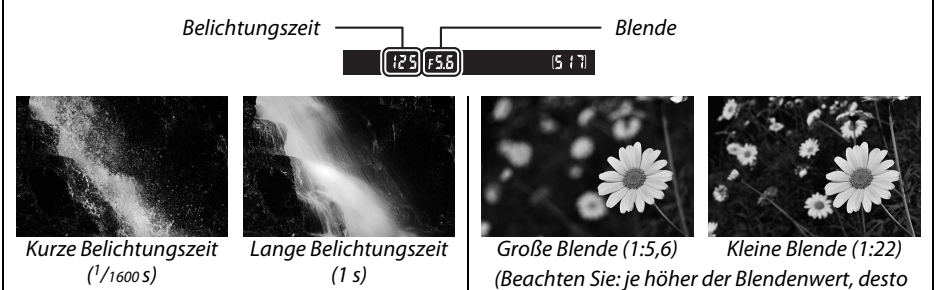

kleiner die Blende.)

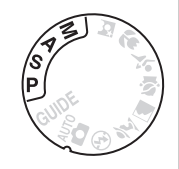

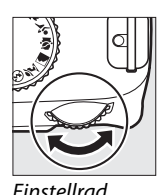

# **Blendenautomatik (S)**

Bei der Blendenautomatik wählen Sie eine Belichtungszeit aus, und die Kamera stellt automatisch die dazu passende Blende ein, mit der eine optimale Belichtung erzielt wird. Verwenden Sie lange Belichtungszeiten, um Bewegungen durch Verwischen der Motive zu betonen, oder kurze Belichtungszeiten, um Bewegungen »einzufrieren«.

Drehen Sie das Einstellrad, um eine Belichtungszeit auszuwählen.

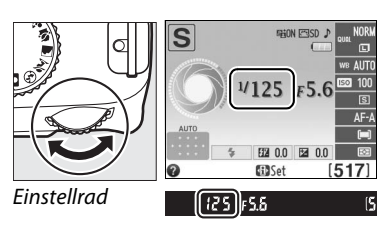

# **Zeitautomatik (A)**

Bei der Zeitautomatik wählen Sie eine Blende aus, und die Kamera stellt automatisch die Belichtungszeit ein, mit der eine optimale Belichtung erzielt wird. Große Blenden (kleine Blendenwerte) verringern die Tiefenschärfe, wodurch die Objekte vor und hinter dem Hauptmotiv unscharf werden. Kleine Blenden (große Blendenwerte) vergrößern die Tiefenschärfe, wodurch Details im Hinter- und Vordergrund scharf werden. Eine geringe Tiefenschärfe wird normalerweise bei Porträts verwendet, um die Details im Hintergrund unscharf werden zu lassen. Eine große Tiefenschärfe sorgt bei Landschaftsaufnahmen dafür, dass Vordergrund und Hintergrund scharf sind.

Drehen Sie das Einstellrad, um eine Blende auszuwählen (die maximalen und minimalen Werte für die Blende sind vom verwendeten Objektiv abhängig).

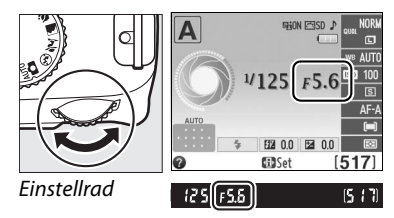

# **Manuelle Belichtungssteuerung (M)**

Bei der manuellen Belichtungssteuerung stellen Sie sowohl Belichtungszeit als auch Blende selbst ein. Für Langzeitaufnahmen von Feuerwerken oder des Nachthimmels stehen die Belichtungszeiteinstellungen »Bulb« (Langzeitbelichtung (B)) und »Time« (Langzeitbelichtung (T)) zur Verfügung.

Durch Drehen des Einstellrades wählen Sie die Belichtungszeit, durch Drücken von **⊠** (@) und Drehen des Einstellrades die Blende (die maximalen und minimalen Werte für die Blende sind vom verwendeten Objektiv abhängig).

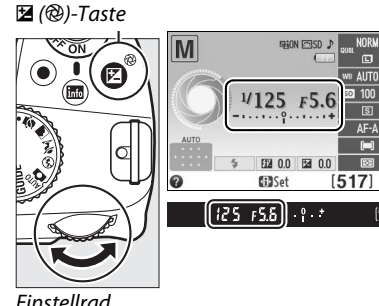

 $\vec{p}$ 

#### <span id="page-48-0"></span>A **Die Belichtungsskala**

Wenn ein Objektiv mit CPU angesetzt ist und eine andere Belichtungszeiteinstellung als »Bulb« (Langzeitbelichtung (B)) oder »Time« (Langzeitbelichtung (T)) ausgewählt wird, zeigt die Belichtungsskala im Sucher und in der Anzeige der Aufnahmeinformationen an, ob ein Foto mit den aktuellen Einstellungen unter- oder überbelichtet wird (die Abbildungen unten zeigen die Anzeige im Sucher). Die Anzeigen blinken, wenn die Grenzen des Belichtungsmesssystems überschritten werden.

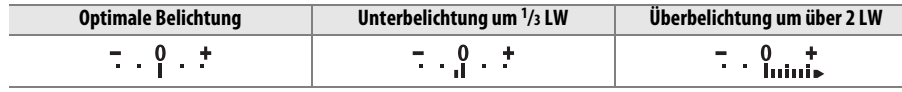

# x **Live-View**

# <span id="page-49-0"></span>**Wahl des Bildausschnitts auf dem Monitor**

Gehen Sie wie folgt vor, um Aufnahmen im Live-View-Modus zu machen.

## **1 Drücken Sie die** a**-Taste.**

Der Spiegel wird hochgeklappt und auf dem Kameramonitor wird das Live-Bild angezeigt. Das Motiv kann nun nicht mehr durch den Sucher betrachtet werden.

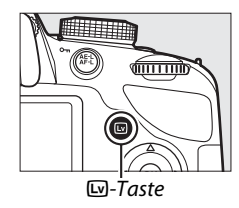

## **2 Positionieren Sie das Fokusmessfeld.** Positionieren Sie das Fokusmessfeld über Ihrem Motiv, wie auf Seite [44](#page-52-0) beschrieben.

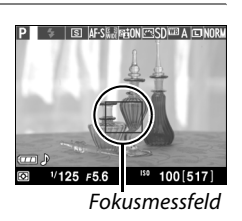

## $\boxed{Lv}$

## **3 Stellen Sie scharf.**

Drücken Sie den Auslöser bis zum ersten Druckpunkt. Das Fokusmessfeld blinkt grün, während die Kamera scharfstellt. Wenn die Kamera

scharfstellen kann, wird das Fokusmessfeld in Grün angezeigt. Kann die Kamera nicht scharf stellen, blinkt das Fokusmessfeld in Rot (Beachten Sie, dass auch dann Bilder aufgenommen werden können, wenn das Fokusmessfeld rot blinkt.

Überprüfen Sie die Schärfe auf dem Monitor, bevor Sie ein Bild aufnehmen). Außer bei den Betriebsarten  $\ddot{\mathbf{s}}$  und  $\circledast$  kann die Belichtungs durch Drücken der  $\frac{k}{k+1}$  (On)-Taste gespeichert werden.

## **4 Nehmen Sie das Bild auf.**

Drücken Sie den Auslöser bis zum zweiten Druckpunkt. Der Monitor schaltet sich ab und die Kontrollleuchte für Speicherkartenzugriff leuchtet während der Aufnahme. Vor Abschluss der Aufnahme dürfen der Akku oder die Speicherkarte nicht herausgenommen oder der optionale Netzadapter nicht abgezogen werden. Wenn die Aufnahme abgeschlossen ist, wird das Bild einige

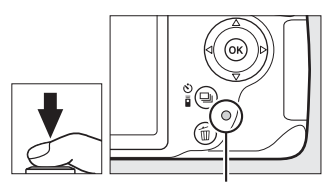

Kontrollleuchte für Speicherkartenzugriff

Sekunden lang bzw. bis zum Drücken des Auslösers bis zum ersten Druckpunkt im Monitor angezeigt. Die Kamera kehrt dann in den Live-View-Modus zurück. Drücken Sie die  $\overline{\mathbb{Q}}$ -Taste zum Beenden der Funktion

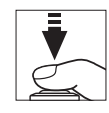

# <span id="page-50-1"></span><span id="page-50-0"></span>**Fokussieren im Live-View**

Befolgen Sie die unten angegebenen Schritte, um Fokusmodus und AF-Messfeldsteuerung auszuwählen und das Fokusmessfeld zu positionieren.

#### <span id="page-50-2"></span>❚❚ *Einen Fokusmodus wählen*

Die folgenden Fokusmodi sind im Live-View verfügbar:

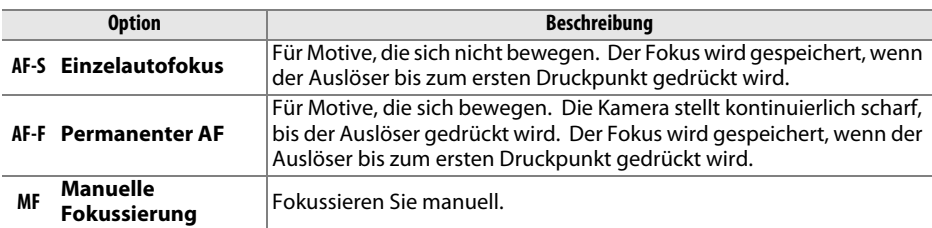

#### **1 Bewegen Sie den Cursor in die Anzeige der Aufnahmeinformationen.**

Drücken Sie die P-Taste, um den Cursor in die Anzeige der Aufnahmeinformationen zu setzen.

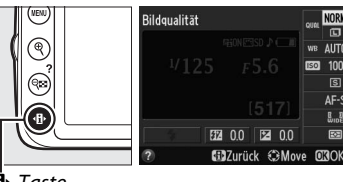

#### -Taste

## **2 Zeigen Sie die Fokusoptionen an.**

**3 Wählen Sie eine Fokusoption.**

Markieren Sie den aktuellen Fokusmodus in der Anzeige der Aufnahmeinformationen und drücken Sie <sub>6</sub>.

Markieren Sie eine Option und drücken Sie ®. Drücken Sie P, um zum Live-View zurückzukehren.

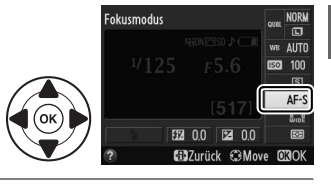

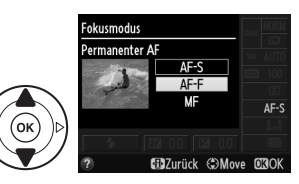

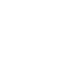

 $\boxed{\mathsf{Lv}}$ 

#### <span id="page-51-1"></span><span id="page-51-0"></span>❚❚ *Eine AF-Messfeldsteuerung wählen*

Bei anderen Betriebsarten als  $\ddot{\mathbf{x}}$  und  $\ddot{\mathbf{\Phi}}$  stehen im Live-View folgende AF-Messfeldsteuerungen zur Auswahl:

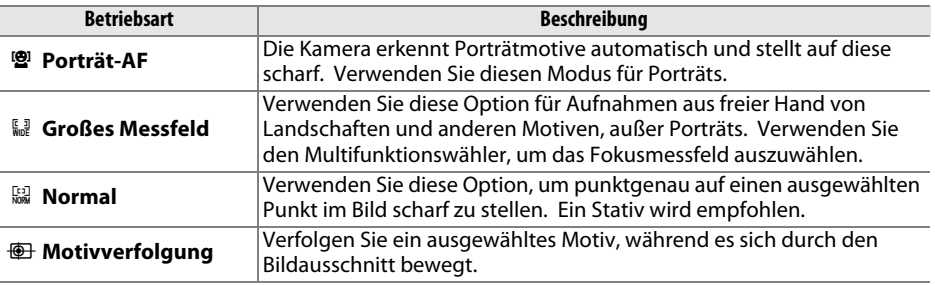

### **1 Bewegen Sie den Cursor in die Anzeige der Aufnahmeinformationen.**

Drücken Sie die P-Taste, um den Cursor in die Anzeige der Aufnahmeinformationen zu setzen.

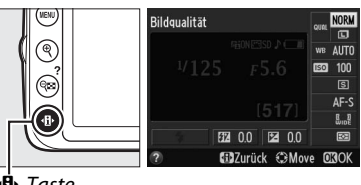

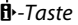

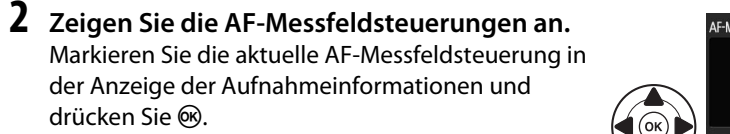

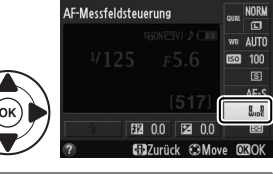

**3 Wählen Sie eine AF-Messfeldsteuerung aus.** Markieren Sie eine Option und drücken Sie ®. Drücken Sie ·<sup>1</sup>. um zum Live-View zurückzukehren.

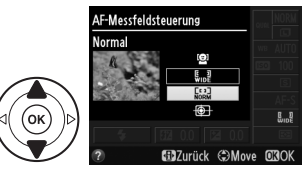

#### <span id="page-52-1"></span><span id="page-52-0"></span>❚❚ *Das Fokusmessfeld auswählen*

Je nach der ausgewählten Option für die AF-Messfeldsteuerung wird das Fokusmessfeld für den Autofokus nach unterschiedlichen Methoden ausgewählt  $(2, 43)$  $(2, 43)$ .

8 **(Porträt-AF)**: Wenn die Kamera ein ihr zugewandtes Gesicht erkennt, wird ein gelber Doppelrahmen angezeigt (Wenn mehrere Gesichter – bis zu 35 – erkannt werden, stellt die Kamera auf das nächstgelegene Motiv scharf. Verwenden Sie den Multifunktionswähler, um ein anderes Motiv auszuwählen). Wenn die Kamera das Motiv nicht mehr erkennen kann (z. B. weil sich das Motiv von der Kamera abgewandt hat), wird der Rahmen nicht mehr angezeigt.

9**/**! **(Großes Messfeld und Normal)**: Schieben Sie das Fokusmessfeld mit dem Multifunktionswähler auf eine beliebige Position innerhalb des Bildausschnitts, oder drücken Sie <sup>®</sup>, um das Fokusmessfeld in der Mitte des Bildausschnitts zu positionieren.

**<sup>1</sup>** (Motivverfolgung): Positionieren Sie das Fokusmessfeld über Ihr Motiv und drücken Sie ®. Das Fokusmessfeld verfolgt das gewählte Motiv, wenn es sich durch den Bildausschnitt bewegt. Drücken Sie ®, um die Motivverfolgung zu beenden.

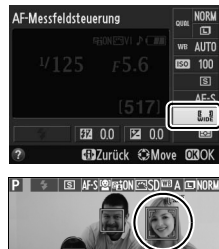

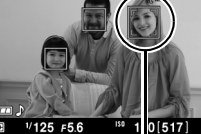

Fokusmessfeld

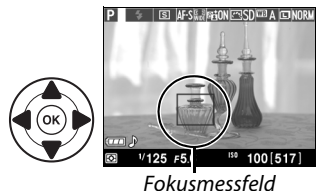

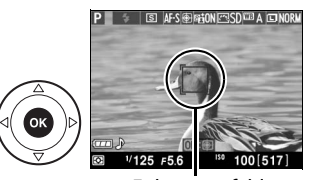

Fokusmessfeld

#### **Z** Motivverfolgung

Die Kamera kann möglicherweise keine Motive verfolgen, wenn diese sich schnell bewegen, den Bildausschnitt verlassen oder durch andere Gegenstände verdeckt sind, sichtbar ihre Größe, Farbe oder Helligkeit ändern oder zu klein, zu groß, zu hell oder zu dunkel sind oder eine ähnliche Farbe oder Helligkeit wie der Hintergrund haben.

**ILv** 

### <span id="page-53-3"></span><span id="page-53-0"></span>❚❚ *Die Live-View-Anzeige*

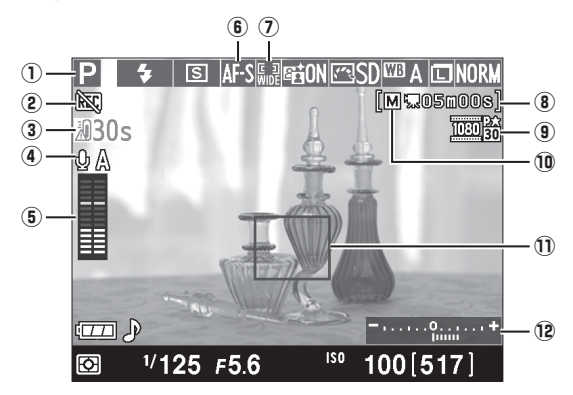

<span id="page-53-2"></span><span id="page-53-1"></span>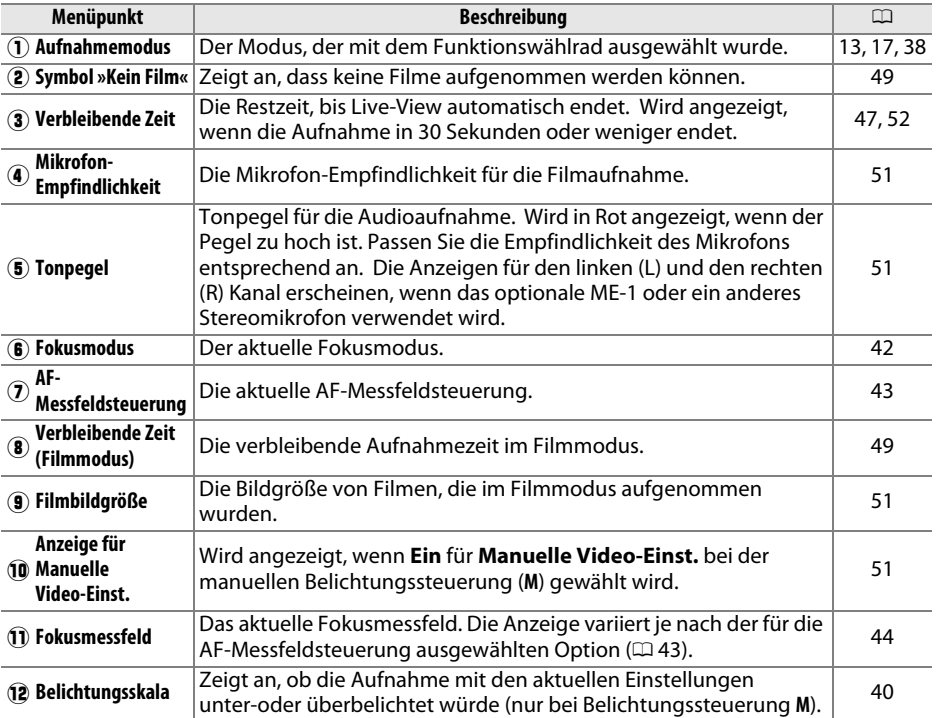

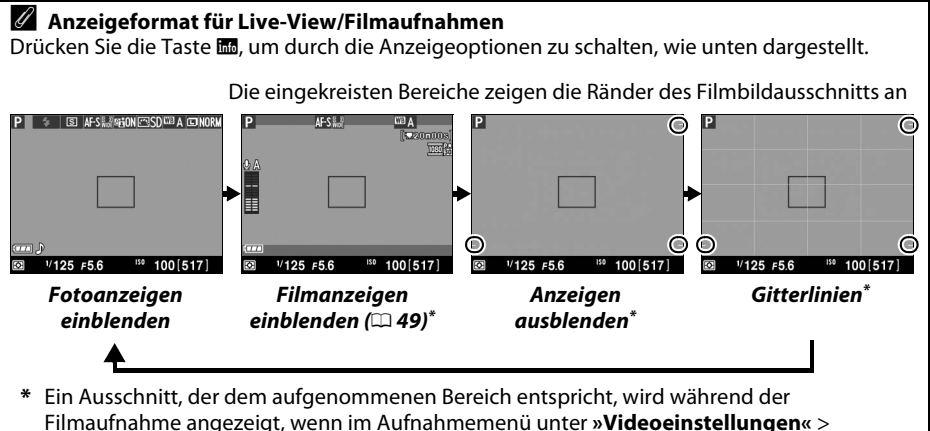

»Bildgröße/Bildrate« (□ [51\)](#page-59-1) eine andere Bildgröße als 640 × 424 gewählt wurde (der Bereich außerhalb des Filmbildausschnitts wird ausgegraut, wenn die Filmanzeigen eingeblendet werden).

#### A **Automatische Auswahl des Motivprogramms (Motivautomatik)**

Wird Live-View im Modus  $\ddot{\mathbf{a}}$  oder  $\circledast$  ausgewählt, analysiert die Kamera automatisch das Motiv und wählt den passenden Aufnahmemodus aus, wenn der Autofokus aktiviert ist. Der ausgewählte Modus wird im Monitor gezeigt ( $\Box$  [45\)](#page-53-0).

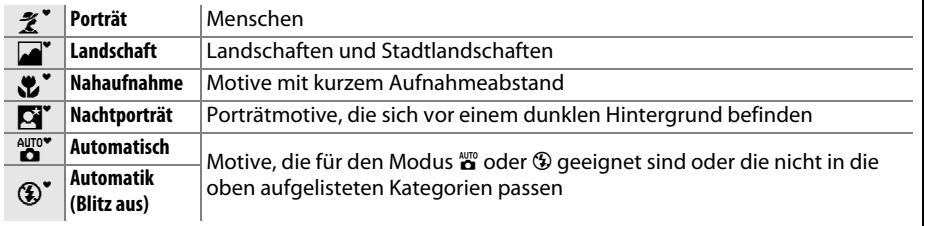

#### A **Belichtung**

Abhängig vom Motiv kann die Belichtung sich von der unterscheiden, die ohne Verwendung von Live-View erzielt würde. Die Belichtungsmessung im Live-View wird so angepasst, dass sie mit der Live-View-Anzeige übereinstimmt und somit Fotos erzeugt werden, deren Belichtung dem nahekommt, was Sie im Monitor sehen. Bei den Belichtungssteuerungen **P**, **S** und **A** kann die Belichtung um  $\pm$ 5 LW in Schritten von  $1/3$  LW angepasst werden. Beachten Sie, dass die Auswirkung von Werten über +3 LW oder unter –3 LW nicht auf dem Monitor angezeigt werden kann.

#### **M** Aufnahmen im Live-View

Entfernen Sie vor der Aufnahme die Gummi-Augenmuschel und bedecken Sie den Sucher mit der mitgelieferten Okularabdeckung DK-5, um zu verhindern, dass Licht über den Sucher eindringt und die Belichtung stört ( $\Box$  [28\)](#page-36-0).

Wenn die Kamera horizontal geschwenkt wird oder sich ein Motiv mit hoher Geschwindigkeit durch den Bildausschnitt bewegt, kann eine Verzeichnung des Monitorbilds auftreten. Diese wirkt sich jedoch nicht auf die Aufnahme aus. Helle Lichtquellen können Nachbilder auf dem Monitor hinterlassen, wenn die Kamera geschwenkt wird. Es können auch helle Punkte auftreten. Treten bei Beleuchtung durch Leuchtstofflampen, Quecksilberdampflampen oder Natriumdampflampen Flimmern und Streifenbildung auf dem Monitorbild auf, können diese Effekte mit der Option **»Flimmerreduzierung«** (0 [55](#page-63-3)) verringert werden. Sie können jedoch bei einigen Belichtungszeiten trotzdem im endgültigen Bild sichtbar sein. Vermeiden Sie bei Aufnahmen im Live-View, die Kamera auf die Sonne oder auf andere starke Lichtquellen zu richten. Andernfalls kann es zu Schäden an der internen Kameraelektronik kommen.

Der Live-View-Betrieb wird automatisch beendet, wenn das Objektiv abgenommen, das Funktionswählrad auf GUIDE gestellt oder das Funktionswählrad von der Position GUIDE auf eine andere Einstellung gedreht wird.

Um die Kameraelektronik vor Schäden zu schützen, wird der Live-View-Betrieb möglicherweise automatisch beendet. Beenden Sie Live-View, wenn die Kamera nicht in Gebrauch ist. Beachten Sie, dass in den folgenden Fällen die Temperatur der internen Kameraelektronik ansteigen kann und möglicherweise Rauschen (helle Punkte, zufällig angeordnete helle Pixel oder Schleier) auftritt (die Kamera kann auch spürbar warm werden, dies ist jedoch kein Anzeichen für eine Fehlfunktion):

- **•** Die Umgebungstemperatur ist hoch
- **•** Die Kamera wurde über einen längeren Zeitraum im Live-View oder zum Aufnehmen von Filmen verwendet
- **•** Die Kamera wurde über einen längeren Zeitraum im Serienaufnahmemodus verwendet

Wenn Live-View nicht startet, wenn Sie die  $\square$ -Taste drücken, warten Sie, bis sich die interne Kameraelektronik abkühlt, und versuchen Sie es dann erneut.

#### <span id="page-55-0"></span>**Z** Die Countdown-Anzeige

30 Sekunden vor dem automatischen Beenden des Live-View-Betriebs wird ein Countdown angezeigt ( $\Box$  [45](#page-53-1); die Anzeige der Vorlaufzeit wechselt 5 Sekunden vor dem Übergang in den Standby-Modus nach Rot, oder wenn Live-View zum Schutz der internen Elektronik beendet wird). In Abhängigkeit von der Aufnahmesituation wird die Countdown-Anzeige möglicherweise unmittelbar nach der Auswahl von Live-View eingeblendet. Beachten Sie, dass Live-View bei Ablaufen des Countdowns auch dann automatisch beendet wird, wenn der Countdown nicht in der Anzeige der Aufnahmeinformationen oder während der Wiedergabe eingeblendet wird.

#### <span id="page-56-0"></span>D **Verwendung des Autofokus im Live-View**

Bei Live-View-Betrieb ist der Autofokus verlangsamt und der Monitor kann sich während des Scharfstellens heller oder dunkler werden. Die Kamera kann in den folgenden Situationen eventuell nicht fokussieren:

- **•** Das Motiv enthält Linien, die parallel zum langen Bildrand verlaufen
- **•** Das Motiv ist kontrastarm
- **•** Das Motiv im Fokusmessfeld enthält Bereiche mit extremen Helligkeitsunterschieden oder wird durch Spotbeleuchtung, durch ein Neonschild oder durch andere Lichtquellen, die ihre Helligkeit ändern, beleuchtet
- **•** Flimmern oder Streifen treten unter Leuchtstoff-, Quecksilberdampf-, Natriumdampflampen oder ähnlichen Beleuchtungen auf
- **•** Ein optischer Effektfilter oder andere Spezialfilter werden verwendet
- **•** Das Motiv erscheint kleiner als das Fokusmessfeld
- **•** Das Motiv wird von einem regelmäßigen geometrischen Muster dominiert (z.B. Jalousien oder eine Fensterreihe in einem Wolkenkratzer)
- **•** Das Motiv bewegt sich

Beachten Sie, dass das Fokusmessfeld manchmal in Grün angezeigt wird, wenn die Kamera nicht scharfstellen kann.

# y **Aufnahme und Anzeige von Filmen**

# <span id="page-57-2"></span>**Filme aufnehmen**

Filme können im Live-View-Modus aufgenommen werden.

## **1 Drücken Sie die** a**-Taste.**

Der Spiegel wird hochgeklappt und das Live-Bild wird auf dem Monitor und nicht im Sucher angezeigt.

#### <span id="page-57-0"></span>**2** Das **<br>
<sup>2</sup>** Das **<br>
2 Das**

Ein  $\mathbb{N}$ -Symbol ( $\mathbb{Q}$  [45](#page-53-2)) zeigt an, dass keine Filme aufgenommen werden können.

#### A **Vor der Aufnahme**

Stellen Sie vor der Aufnahme die Blende mit der Belichtungssteuerung **A** oder **M** ein.

## **2 Fokussieren Sie.**

Wählen Sie den Bildausschnitt des Anfangsbildes und stellen Sie scharf, wie in den Schritten 2 und 3 des »[Wahl des](#page-49-0)  [Bildausschnitts auf dem Monitor«](#page-49-0) beschrieben ( $\Box$  [41](#page-49-0); siehe auch [»Fokussieren im Live-View«](#page-50-1) auf den Seiten  $\Box$  [42](#page-50-1)-44). Beachten Sie, dass die Anzahl der Motive, die in der Einstellung Porträt-AF erkannt werden können, während der Filmaufnahme sinkt.

## **3 Beginnen Sie mit der Aufnahme.**

Drücken Sie die Taste für die Filmaufzeichnung, um mit der Aufnahme zu beginnen. Eine Aufnahmeanzeige und die verfügbare Zeit werden im Monitor angezeigt. Außer in den Betriebsarten  $\ddot{\mathbf{s}}$  und  $\odot$  kann die Belichtung durch Drücken der Taste  $\frac{M}{k+1}$  ( $O_{\overline{10}}$ ) festgestellt werden oder (in den Betriebsarten **P**, **S** und **<sup>A</sup>**) um bis zu ±3 LW in Schritten von 1/3 LW mithilfe der Belichtungskorrektur geändert werden (beachten Sie, dass in Abhängigkeit von der Helligkeit des Motivs Änderungen der Belichtung möglicherweise keine sichtbare Auswirkungen haben können).

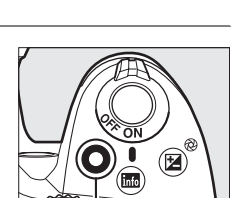

Taste für Filmaufzeichnung Aufnahmesymbol

<span id="page-57-1"></span>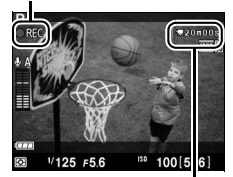

Verbleibende Zeit

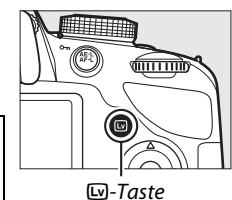

## **4 Beenden Sie die Aufnahme.**

Drücken Sie die Taste für die Filmaufzeichnung erneut, um die Aufnahme zu beenden. Die Aufnahme endet automatisch, wenn die Höchstdauer erreicht ist, die Speicherkarte voll ist, ein anderer Modus gewählt oder das Objektiv abgenommen wird.

#### A **Fotografieren während der Filmaufnahme**

Drücken Sie den Auslöser bis zum zweiten Druckpunkt und halten Sie ihn gedrückt, bis der Verschluss ausgelöst wird. Die Filmaufnahme wird beendet und ein Foto wird aufgenommen. Anschließend kehren Sie zum Live-View zurück.

#### A **Maximale Länge**

Jede Filmdatei kann eine Größe von bis zu 4 GB und eine Länge von bis zu 20 Minuten haben. Beachten Sie, dass in Abhängigkeit von der Schreibgeschwindigkeit der Speicherkarte die Aufnahme u. U. vor Erreichen dieser Länge endet ( $\Box$  [64\)](#page-72-0).

#### D **Filme aufnehmen**

Bei Leuchtstoff-, Quecksilberdampf- oder Natriumdampflampen sowie bei horizontalen Kameraschwenks oder bei schnellen Bewegungen des Motivs durch den Bildausschnitt können im Monitor und im endgültigen Film Flimmern, Streifen oder Verzeichnungen auftreten (Flimmern und Streifenbildung können mit der Option **»Flimmerreduzierung«** verringert werden; 0 [55](#page-63-3)). Helle Lichtquellen können Nachbilder hinterlassen, wenn die Kamera geschwenkt wird. Es können auch treppenförmige Konturen, Farbsäume, Moiré-Effekte und helle Punkte auftreten. Helle Streifen können in einigen Bereichen des Bildausschnitts auftreten, wenn das Motiv kurz von einem Blitzgerät oder einer anderen hellen, momentan aufleuchtenden Lichtquelle beleuchtet wird. Vermeiden Sie es bei Filmaufnahmen, die Kamera auf die Sonne oder auf andere starke Lichtquellen zu richten. Andernfalls kann es zu Schäden an der internen Kameraelektronik kommen.

Die Kamera kann sowohl Bilder als auch den Ton aufnehmen; decken Sie das Mikrofon an der Vorderseite der Kamera während der Aufnahme nicht ab. Beachten Sie, dass das integrierte Mikrofon während des Einsatzes von Autofokus und Bildstabilisator eventuell durch das Objektiv verursachte Geräusche aufzeichnet.

Blitzlicht kann während der Filmaufnahme nicht verwendet werden.

Um die Kameraelektronik vor Schäden zu schützen, wird der Live-View-Betrieb möglicherweise automatisch beendet. Beenden Sie Live-View, wenn die Kamera nicht in Gebrauch ist. Beachten Sie, dass in den folgenden Fällen die Temperatur der internen Kameraelektronik ansteigen kann und möglicherweise Rauschen (helle Punkte, zufällig angeordnete helle Pixel oder Schleier) auftritt (die Kamera kann auch spürbar warm werden, dies ist jedoch kein Anzeichen für eine Fehlfunktion):

- **•** Die Umgebungstemperatur ist hoch
- **•** Die Kamera wurde über einen längeren Zeitraum im Live-View oder zum Aufnehmen von Filmen verwendet
- **•** Die Kamera wurde über einen längeren Zeitraum im Serienaufnahmemodus verwendet

Wenn Live-View nicht startet, wenn Sie die La-Taste drücken, warten Sie, bis sich die interne Kameraelektronik abkühlt und versuchen Sie es dann erneut.

Die Matrixmessung wird unabhängig vom eingestellten Messverfahren verwendet. Belichtungszeit und ISO-Empfindlichkeit werden automatisch angepasst, sofern nicht **»Ein«** für **»Manuelle Video-Einst.«** ([1] [51\)](#page-59-3) gewählt wird und die manuelle Belichtungssteuerung (M) eingestellt ist.

#### A **Weitere Informationen**

Informationen über die im Live-View eingeblendeten Anzeigen finden Sie auf Seite [45](#page-53-3). Informationen zur Auswahl der Fokusmodi und AF-Messfeldsteuerungen finden Sie auf Seite [42](#page-50-2)  und [43](#page-51-1). Auf Seite [48](#page-56-0) finden Sie Informationen über das Scharfstellen im Live-View-Betrieb.

# **Videoeinstellungen**

Verwenden Sie die Option **»Videoeinstellungen«** im Aufnahmemenü, um die folgenden Einstellungen vorzunehmen.

<span id="page-59-1"></span>**• Bildgröße/Bildrate**, **Filmqualität**: Wählen Sie eine der folgenden Optionen aus. Die Bildrate richtet sich nach der unter **»Videonorm«** im Systemmenü aktuell ausgewählten Option ( $\Box$  [55](#page-63-4)):

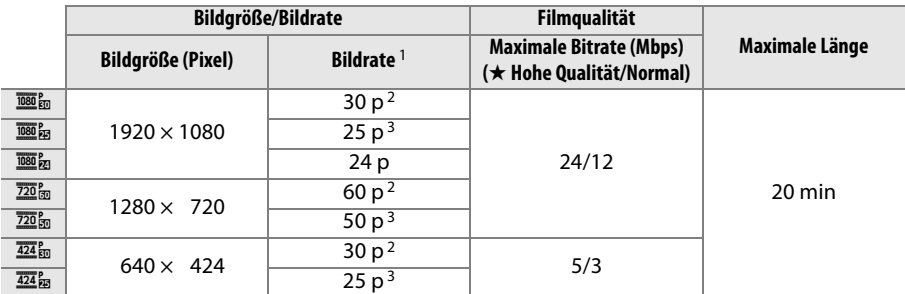

1 Angegebener Wert. Die tatsächlichen Bildraten für 60 p, 50 p, 30 p, 25 p und 24 p liegen bei 59,94, 50, 29,97, 25 und 23,976 Bildern/s.

2 Ist verfügbar, wenn **NTSC** unter **Videonorm** gewählt wurde.

<span id="page-59-0"></span>3 Ist verfügbar, wenn **PAL** unter **Videonorm** gewählt wurde.

**• Mikrofon**: Schalten Sie das integrierte oder ein optionales Stereomikrofon vom Typ ME-1 ein oder aus oder passen Sie die Mikrofon-Empfindlichkeit an. Wählen Sie

**»Pegel automatisch steuern«** zur automatischen Anpassung der Empfindlichkeit und **»Mikrofon aus«** zum Abschalten der Tonaufzeichnung. Wählen Sie **»Pegel manuell steuern«** zum manuellen Auswählen der Mikrofon-Empfindlichkeit und wählen Sie eine Empfindlichkeit.

<span id="page-59-3"></span><span id="page-59-2"></span>**• Manuelle Video-Einst.**: Wählen Sie **»Ein«**, um manuelle Einstellungen der Belichtungszeit und ISO-Empfindlichkeit zu ermöglichen, wenn sich die Kamera in der manuellen Belichtungssteuerung (**M**) befindet. Die Belichtungszeit kann auf Werte von bis zu 1/4000 s eingestellt werden; die kürzeste Belichtungszeit ist von der Bildrate abhängig: 1/30 s bei Bildraten

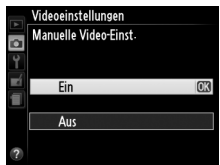

von 24 p, 25 p und 30 p, 1/50 s bei 50 p und 1/60 s bei 60 p. Die ISO-Empfindlichkeit kann auf Werte zwischen ISO 200 und Hi 1 eingestellt werden ( $\Box$  [37](#page-45-0)). Liegen die Werte für die Belichtungszeit und ISO-Empfindlichkeit bei Beginn des Live-View-Betriebs nicht innerhalb dieser Bereiche, werden sie automatisch auf die zulässigen Werte gestellt und bleiben auch nach Beenden von Live-View auf diesen Werten. Beachten Sie, dass für die ISO-Empfindlichkeit der gewählte Wert fixiert bleibt. Die Kamera passt die ISO-Empfindlichkeit nicht automatisch an, wenn **»Ein«** unter **»ISO-Empfindlichkeits-Einst.«** > »**ISO-Automatik«** im Aufnahmemenü gewählt wurde ( $\Box$  [55](#page-63-5)).

**1 Wählen Sie »Videoeinstellungen«.** Drücken Sie die Taste MENU, um die Menüs anzuzeigen. Markieren Sie im Aufnahmemenü **»Videoeinstellungen«** und drücken Sie 2.

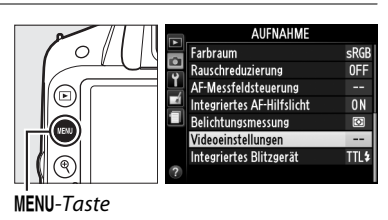

#### **2 Wählen Sie die Filmoptionen.** Markieren Sie den gewünschten Menüpunkt und drücken Sie  $\blacktriangleright$ , markieren Sie dann eine Option und drücken Sie 69.

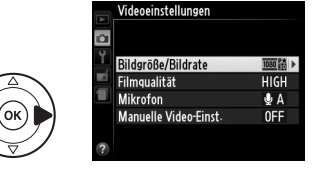

#### D **Verwenden eines externen Mikrofons**

Mit dem optionalen Stereomikrofon ME-1 ( $\Box$  [64](#page-72-1)) kann Ton in Stereo aufgezeichnet und das Rauschen verringert werden, das dadurch entsteht, dass während der Aufnahme mit Autofokus Objektivgeräusche aufgenommen werden.

#### <span id="page-60-0"></span> $\Sigma$  Die Countdown-Anzeige

30 Sekunden vor dem automatischen Beenden des Live-View-Betriebs wird ein Countdown angezeigt ( $\Box$  [45\)](#page-53-2). Je nach der Aufnahmesituation wird die Countdown-Anzeige möglicherweise bereits beim Beginn der Filmaufnahme eingeblendet. Beachten Sie, dass Live-View unabhängig von der verfügbaren Aufnahmezeit in jedem Fall automatisch beendet wird, wenn der Countdown abgelaufen ist. Warten Sie, bis sich die interne Kameraelektronik abgekühlt hat, bevor Sie mit der Filmaufnahme fortfahren.

# **Wiedergeben von Filmen**

Filme werden in der Einzelbildwiedergabe durch das Symbol  $\overline{\mathcal{R}}$  gekennzeichnet ( $\Box$  [19](#page-27-0)). Drücken Sie ®, um mit der Wiedergabe zu beginnen.

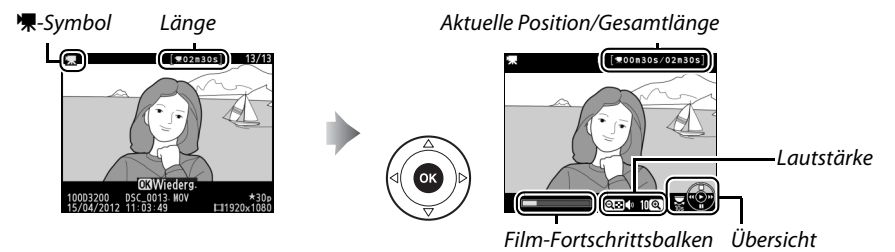

Die folgenden Bedienvorgänge können ausgeführt werden:

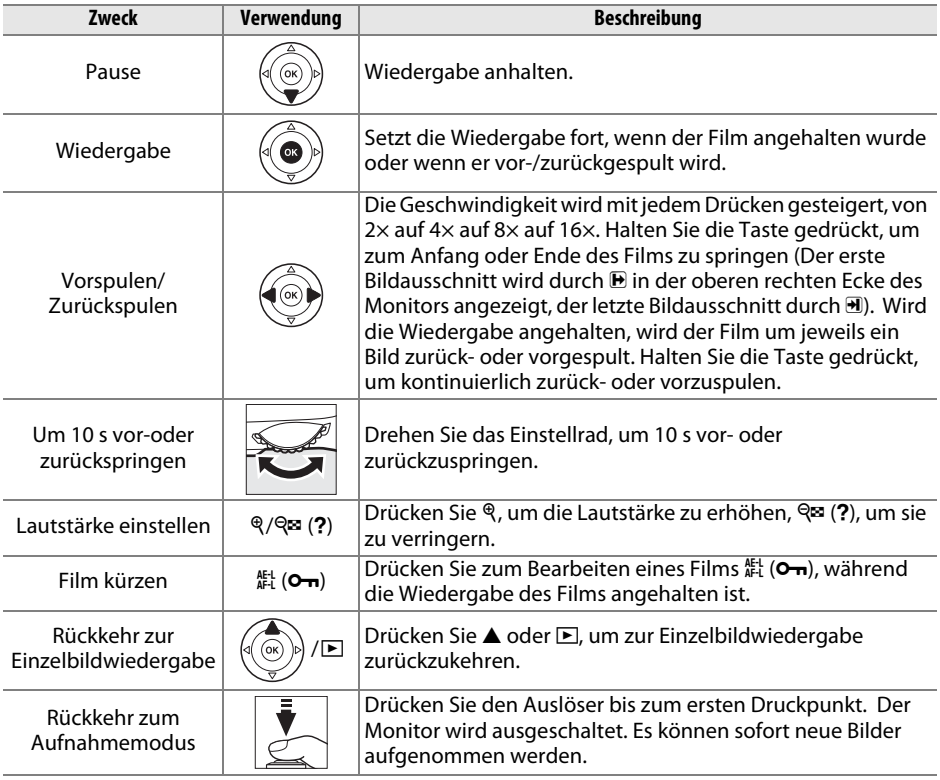

#### A **Das** 2**-Symbol**

2 wird in der Einzelbildwiedergabe und in der Filmwiedergabe angezeigt, wenn der Film ohne Ton aufgenommen wurde.

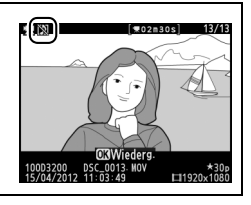

**X** 

# U **Menüübersicht**

Die meisten Optionen für die Aufnahme, Wiedergabe und Systemeinstellungen können über die Kameramenüs ausgewählt werden. Drücken Sie zum Anzeigen der Menüs die MENU-Taste.

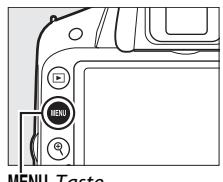

MENU-Taste

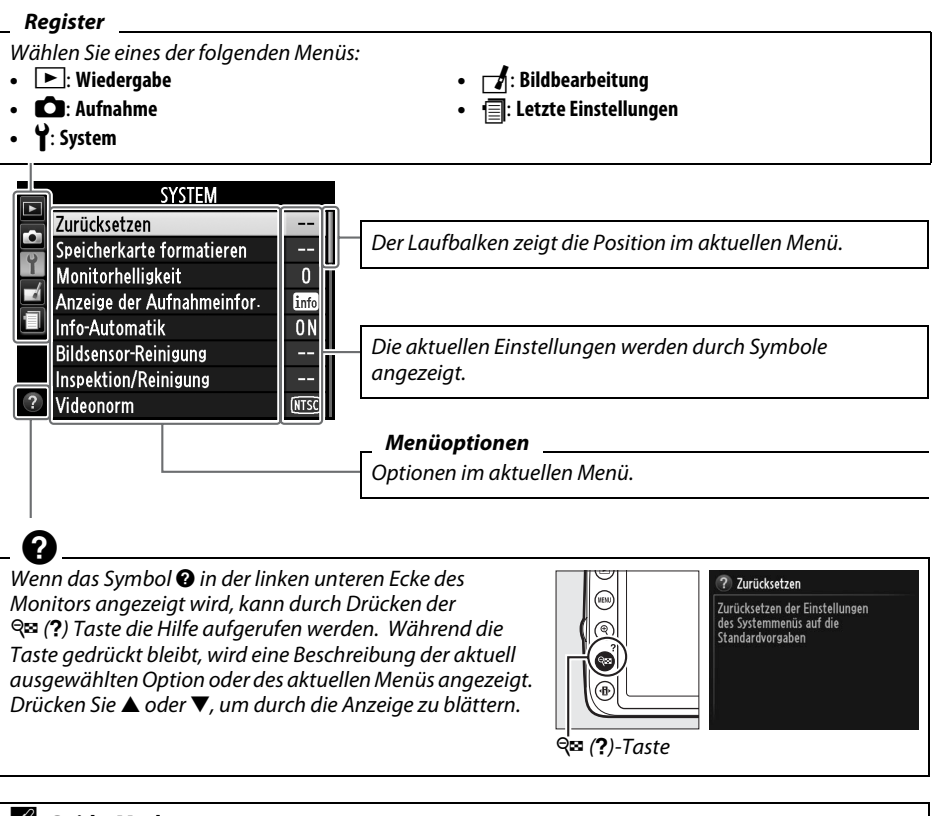

#### <span id="page-62-0"></span>A **Guide-Modus**

Drehen Sie das Funktionswählrad auf GUIDE ( $\Box$  [21](#page-29-0)), um die Einstellhilfe auf dem Bildschirm anzuzeigen.

 $\equiv$ 

# **Menüübersicht**

#### ❚❚D *Wiedergabemenü: Bilder verwalten*

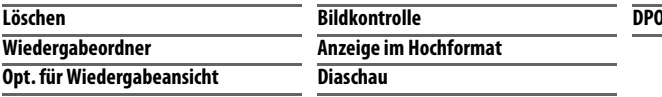

**DPOF-Druckauftrag**

#### ❚❚C *Aufnahmemenü: Aufnahmeoptionen*

<span id="page-63-5"></span>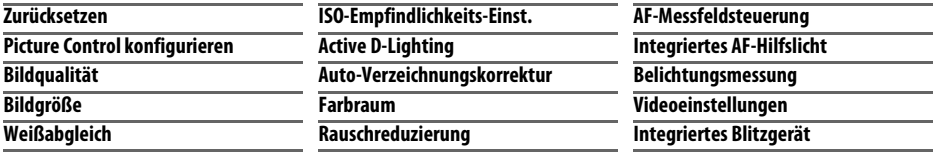

#### ❚❚ B *Systemmenü: Kameraeinstellung*

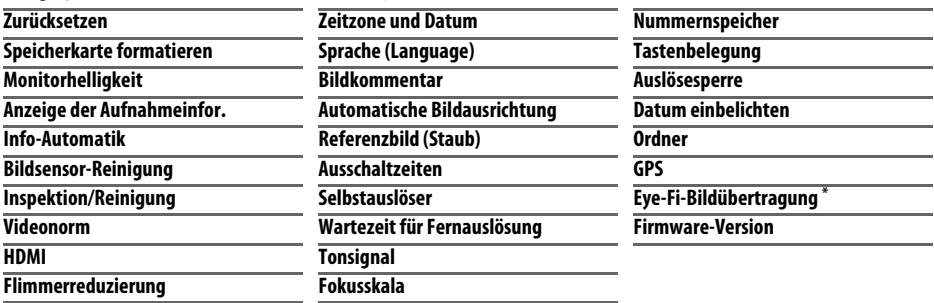

<span id="page-63-4"></span><span id="page-63-3"></span><span id="page-63-2"></span><span id="page-63-1"></span><span id="page-63-0"></span>\* Diese Funktion ist nur verfügbar, wenn eine kompatible Eye-Fi-Speicherkarte eingelegt ist.

#### ❚❚N *Bildbearbeitungsmenü: Bildbearbeitung in der Kamera*

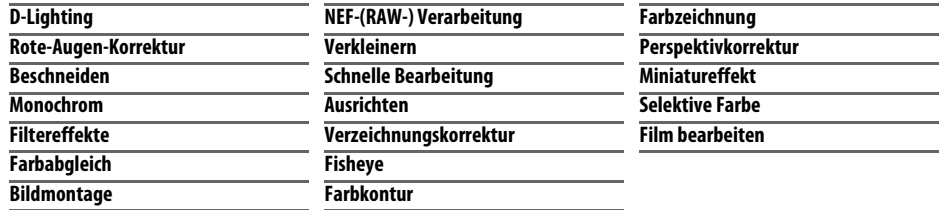

#### **Ⅱ** *<u></u></u> Letzte Einstellungen*

Das Menü »Letzte Einstellungen« listet die 20 zuletzt benutzten Einstellungen auf.

#### A **Weiterführende Informationen**

Weiterführende Informationen zu den einzelnen Menüoptionen finden Sie in der integrierten Hilfefunktion der Kamera ( $\Box$  [54\)](#page-62-0).

# **Verwendung der Kameramenüs**

Mit dem Multifunktionswähler und der ®-Taste können Sie durch die Kameramenüs navigieren.

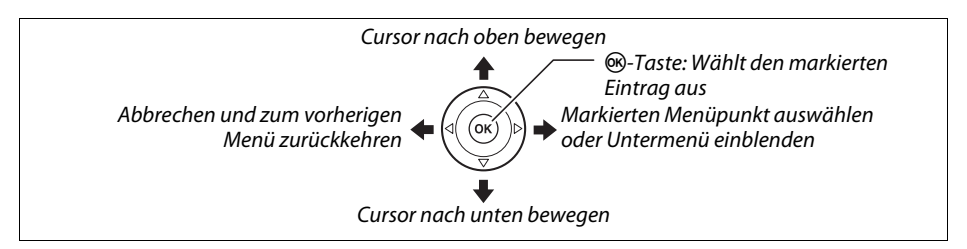

So navigieren Sie durch die Menüs.

**1 Aktivieren Sie die Menüansicht.** Drücken Sie die Taste MENU, um die Menüs anzuzeigen.

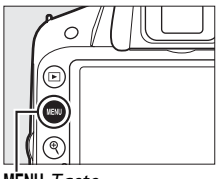

G-Taste

#### **2 Markieren Sie das Symbol des aktuellen Menüs.** Drücken Sie 4, um das Symbol des aktuellen

Menüs zu markieren.

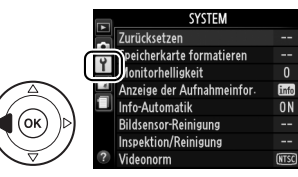

## **3 Wählen Sie ein Menü aus.**

Drücken Sie ▲ oder ▼, um das gewünschte Menü auszuwählen.

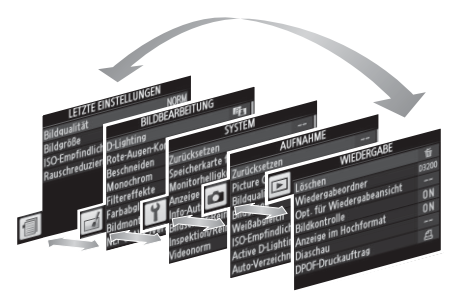

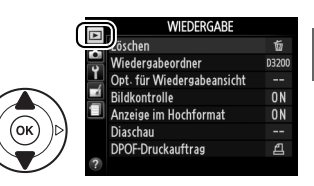

Ē

Drücken Sie ▲ oder ▼, um eine Option zu markieren. **8 Wählen Sie die markierte Option aus.** Drücken Sie ®, um die markierte Option auszuwählen. Drücken Sie die MENU-Taste, um das Menü zu verlassen, ohne eine Option auszuwählen. zum Aufnahmemodus zurückzukehren ( $\Box$  [16](#page-24-0)).

e

**6 Blenden Sie die Optionen zum ausgewählten Menüpunkt ein.** Drücken Sie 2, um die Optionen des ausgewählten

Drücken Sie ▲ oder ▼, um einen Menüpunkt zu

**4 Markieren Sie eine Option im ausgewählten** 

Drücken Sie 2, um mit dem Cursor in das

ausgewählte Menü zu gehen.

**5 Markieren Sie einen Menüpunkt.**

Menüpunkts anzuzeigen.

**7 Markieren Sie eine Option.**

Beachten Sie:

**Menü.**

markieren.

- **•** Ausgegraute Menüpunkte stehen aktuell nicht zur Verfügung.
- Zwar hat ▶ generell die gleiche Auswirkung ein Drücken von <sup>®</sup>, jedoch gibt es einige Fälle, in denen die Auswahl nur mit ® vorgenommen werden kann.
- **•** Drücken Sie den Auslöser bis zum ersten Druckpunkt, um die Menüs zu verlassen und

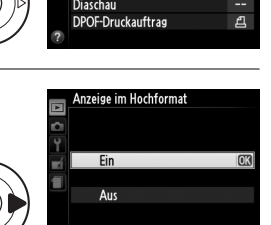

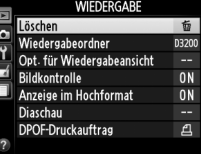

长

naanr

**ND** 

 $n<sub>N</sub>$ 

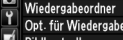

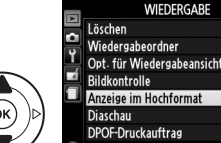

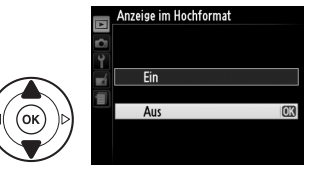

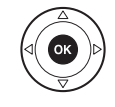

# **ViewNX 2**

# **Installation von ViewNX 2**

Installieren Sie die mitgelieferte Software, um Bilder und Filme anzuzeigen und zu bearbeiten, die Sie auf Ihren Computer kopiert haben. Überprüfen Sie vor der Installation von ViewNX 2, dass Ihr Computer die auf Seite [59](#page-67-0)  benannten Systemanforderungen erfüllt.

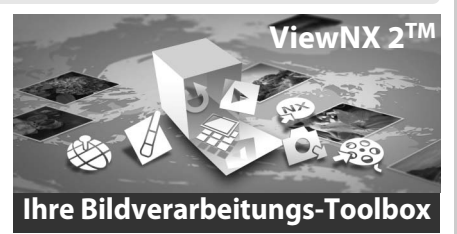

## **1 Starten Sie Ihren Computer und legen Sie die Installations-CD ein.**

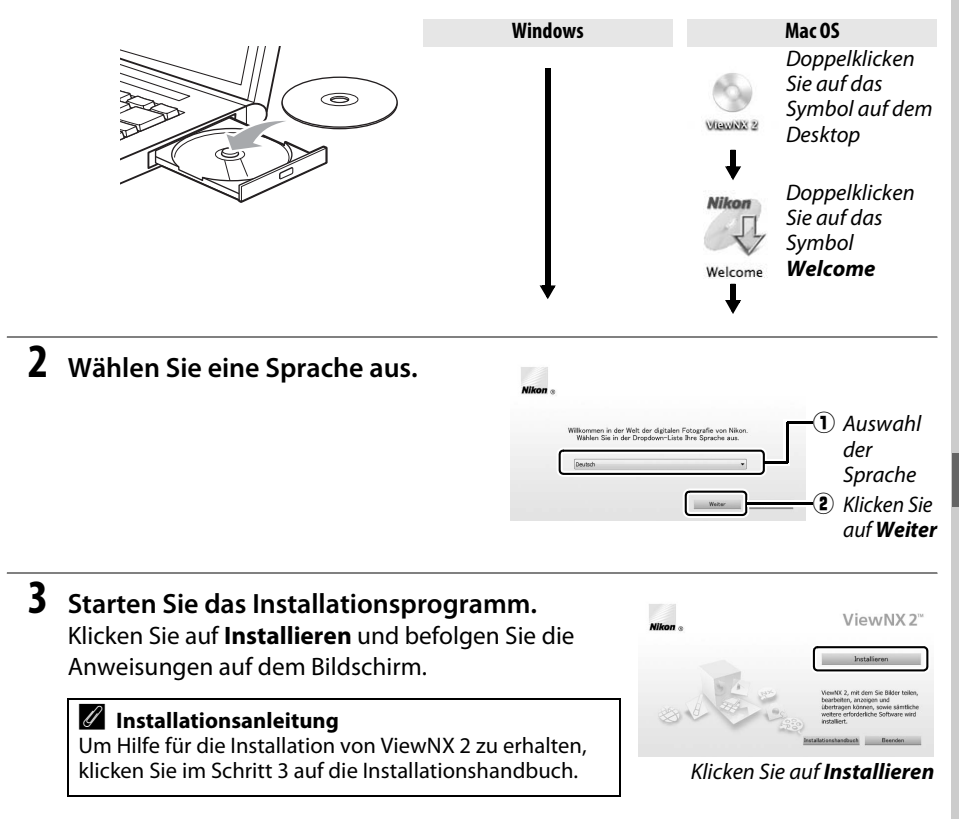

 $\sim$ 

# **4 Beenden Sie das Installationsprogramm.**

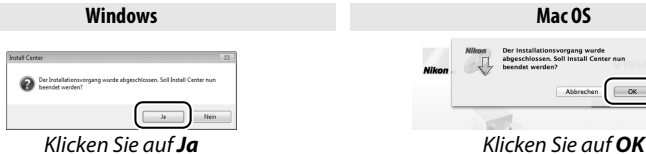

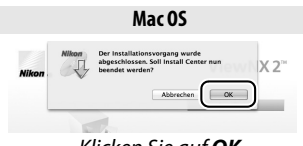

Die folgende Software wurde installiert:

- 
- **•** ViewNX 2 **•** Apple QuickTime (nur Windows)

## **5 Entnehmen Sie die Installations-CD aus dem CD-ROM-Laufwerk.**

<span id="page-67-0"></span>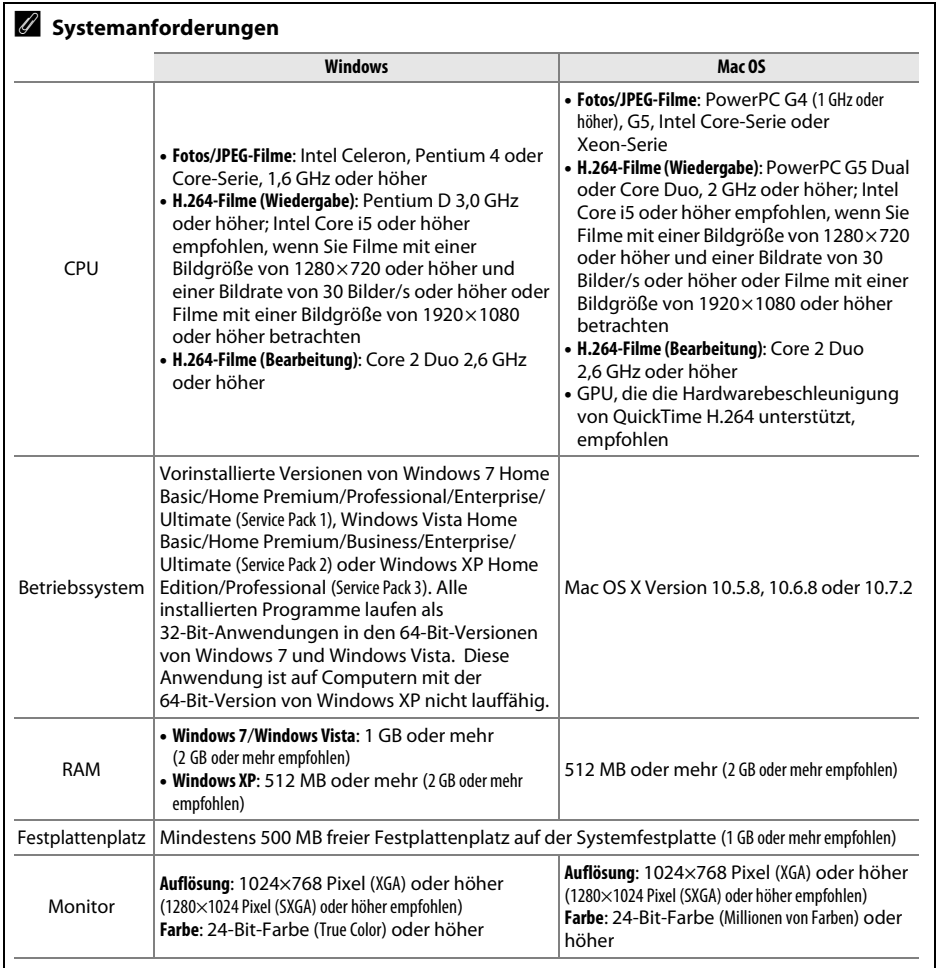

# **Anwenden von ViewNX 2**

# **Bilder auf den Computer kopieren**

- **1 Wählen Sie aus, wie Sie die Bilder auf den Computer kopieren möchten.** Wählen Sie eine der folgenden Möglichkeiten:
	- **• Direkte USB-Verbindung**: Schalten Sie die Kamera aus und vergewissern Sie sich, dass die Speicherkarte in die Kamera eingesetzt ist. Verbinden Sie die Kamera mithilfe des mitgelieferten USB-Kabels UC-E17 mit dem Computer und schalten Sie dann die Kamera ein.

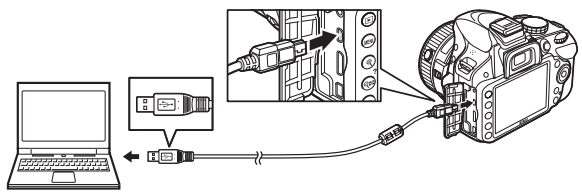

- **• SD-Speicherkartenfach**: Wenn Ihr Computer über ein SD-Speicherkartenfach verfügt, kann die Karte direkt in das Fach eingesetzt werden.
- **• SD-Kartenlesegerät**: Schließen Sie ein Kartenlesegerät (von Drittanbietern separat erhältlich) an den Computer an und setzen Sie die Speicherkarte ein.

## **2 Starten Sie Nikon Transfer 2.**

Wird eine Meldung angezeigt, die Sie dazu auffordert, ein Programm zu wählen, wählen Sie Nikon Transfer 2.

#### A **Windows 7**

Wenn der folgende Dialog angezeigt wird, wählen Sie Nikon Transfer 2 aus, wie unten beschrieben.

**1** Klicken Sie unter **»Bilder und Videos importieren«** auf **»Programm ändern«**. Es wird ein Dialogfeld zur Programmauswahl angezeigt; wählen Sie **»Datei importieren mit Nikon Transfer 2«** und klicken Sie auf **»OK«**.

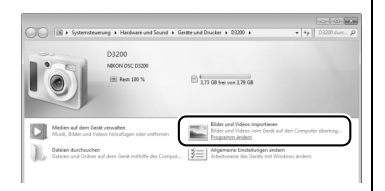

 $\sim$ 

**2** Doppelklicken Sie auf **»Datei importieren«**.

# **3 Klicken Sie auf »Übertragung starten«.**

Standardmäßig werden alle Bilder auf der Speicherkarte auf den Computer kopiert.

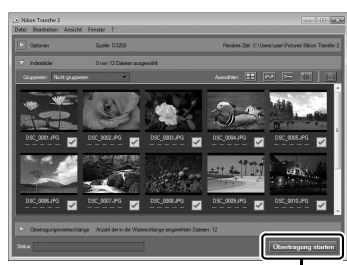

*Übertragung starten*

 $\sim$ 

## **4 Trennen Sie die Verbindung.**

Wenn die Kamera an den Computer angeschlossen ist, schalten Sie die Kamera aus und ziehen Sie das USB-Kabel ab. Wenn Sie ein Kartenlesegerät oder ein Kartenfach benutzen, wählen Sie die entsprechende Option des Betriebssystems Ihres Computers, um den zur Speicherkarte gehörigen Wechseldatenträger sicher zu entfernen, und nehmen Sie dann die Speicherkarte aus dem Kartenlesegerät oder dem Kartenfach.

## **Bilder anzeigen**

Wenn die Übertragung beendet ist, werden die Bilder in ViewNX 2 angezeigt.

#### A **ViewNX 2 manuell starten**

- Windows: Doppelklicken Sie auf die Verknüpfung von ViewNX 2 auf dem Desktop.
- Mac OS: Klicken Sie auf das Symbol von ViewNX 2 im Dock.

#### ❚❚ *Bearbeiten von Bildern*

Klicken Sie in der Symbolleiste von ViewNX 2 auf die Taste **Bearbeitung**, um beispielsweise Bildausschnitte freizustellen oder Schärfe und Tonwertstufen anzupassen.

#### ❚❚ *Bearbeiten von Filmen*

Klicken Sie in der Symbolleiste von ViewNX 2 auf die Taste **Movie Editor**, um beispielsweise aus Filmen, die mit der Kamera aufgezeichnet wurden, unerwünschte Sequenzen herauszuschneiden.

#### ❚❚ *Bilder drucken*

Klicken Sie in der Symbolleiste von ViewNX 2 auf die Taste **Drucken**. Es wird ein Dialogfeld angezeigt, mit dessen Hilfe Sie die Bilder auf dem an den Computer angeschlossenen Drucker ausdrucken können.

#### A **Weiterführende Informationen**

Weiterführende Informationen zum Einsatz von von ViewNX 2 finden Sie in der Onlinehilfe.

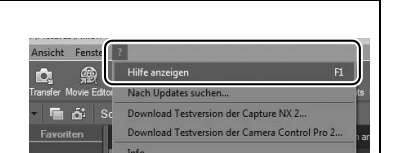

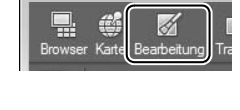

**Rearbeiten** 

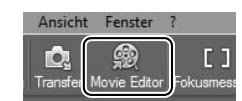

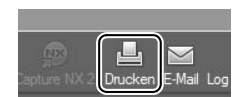

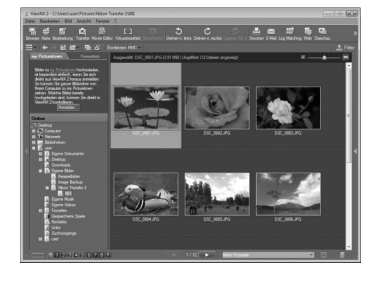

Datei

# n **Technische Hinweise**

# **Geeignete Objektive**

Diese Kamera unterstützt die Autofokus-Funktion nur mit AF-S- und AF-I-Objektiven mit CPU. AF-S-Objektive haben Namen, die mit **AF-S** beginnen, die Namen der AF-I-Objektive beginnen mit **AF-I**. Der Autofokus wird nicht von anderen Autofokus-(AF)-Objektiven unterstützt. Die folgende Tabelle führt die Funktionen auf, die mit geeigneten Objektiven bei der Sucherfotografie verfügbar sind:

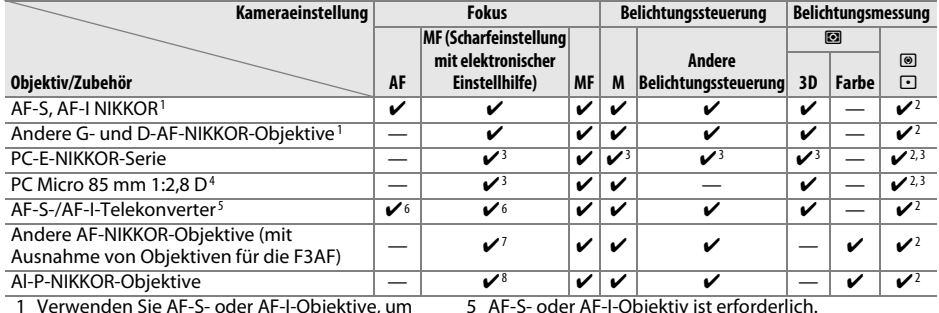

- 1 Verwenden Sie AF-S- oder AF-I-Objektive, um das Bestmögliche aus Ihrer Kamera herauszuholen. Bei VR-Objektiven wird der Bildstabilisator (VR) unterstützt.
- 2 Spotmessung im aktiven Fokusmessfeld.
- 3 Kann nicht mit Shift oder Tilt verwendet werden.
- 4 Die Belichtungsmessung und die Blitzbelichtungssteuerung der Kamera liefern möglicherweise nicht die erwarteten Ergebnisse, wenn das Objektiv verstellt (Shift oder Tilt) ist oder wenn eine andere als die größtmögliche Blendenöffnung verwendet wird.
- 5 AF-S- oder AF-I-Objektiv ist erforderlich.
- 6 Mit effektiver Mindestlichtstärke von 1:5,6.
- 7 Wenn mit den Objektiven AF 80–200 mm 1:2,8, AF 35– 70 mm 1:2,8, AF 28–85 mm 1:3,5–4,5 (neuere Ausführung) oder dem AF 28–85 mm 1:3,5–4,5 bei der Naheinstellgrenze ganz herangezoomt wird, kann der Schärfeindikator erscheinen, obwohl das Bild auf der Suchereinstellscheibe im Sucher nicht im Fokus ist. Stellen Sie den Fokus manuell ein, bis das Bild im Sucher scharf ist.
- 8 Mit einer Mindestlichtstärke von 1:5,6.

#### A **Erkennen von Objektiven mit CPU und von G- und D-NIKKOR-Objektiven**

Objektive mit CPU erkennen Sie an den CPU-Kontakten, G- und D-NIKKOR-Objektive am Buchstaben auf dem Objektivtubus. G-NIKKOR-Objektive verfügen über keinen Blendenring.

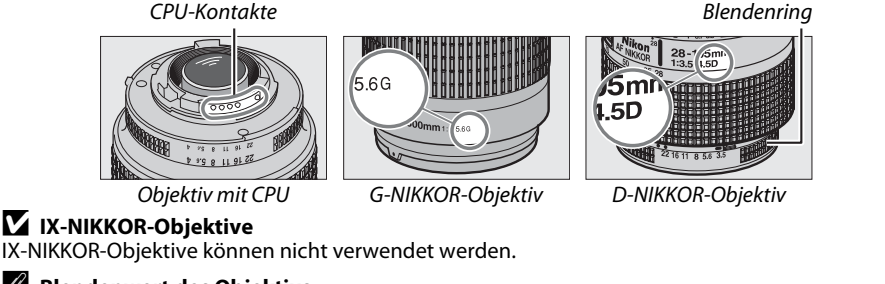

#### A **Blendenwert des Objektivs**

Der im Namen eines Objektivs angegebene Blendenwert gibt die größtmögliche Blendenöffnung (Lichtstärke) an.

n

# **Weiteres Zubehör**

Zum Zeitpunkt der Fertigstellung dieses Handbuchs umfasste das Nikon-Produktsortiment folgendes Zubehör für die D3200.

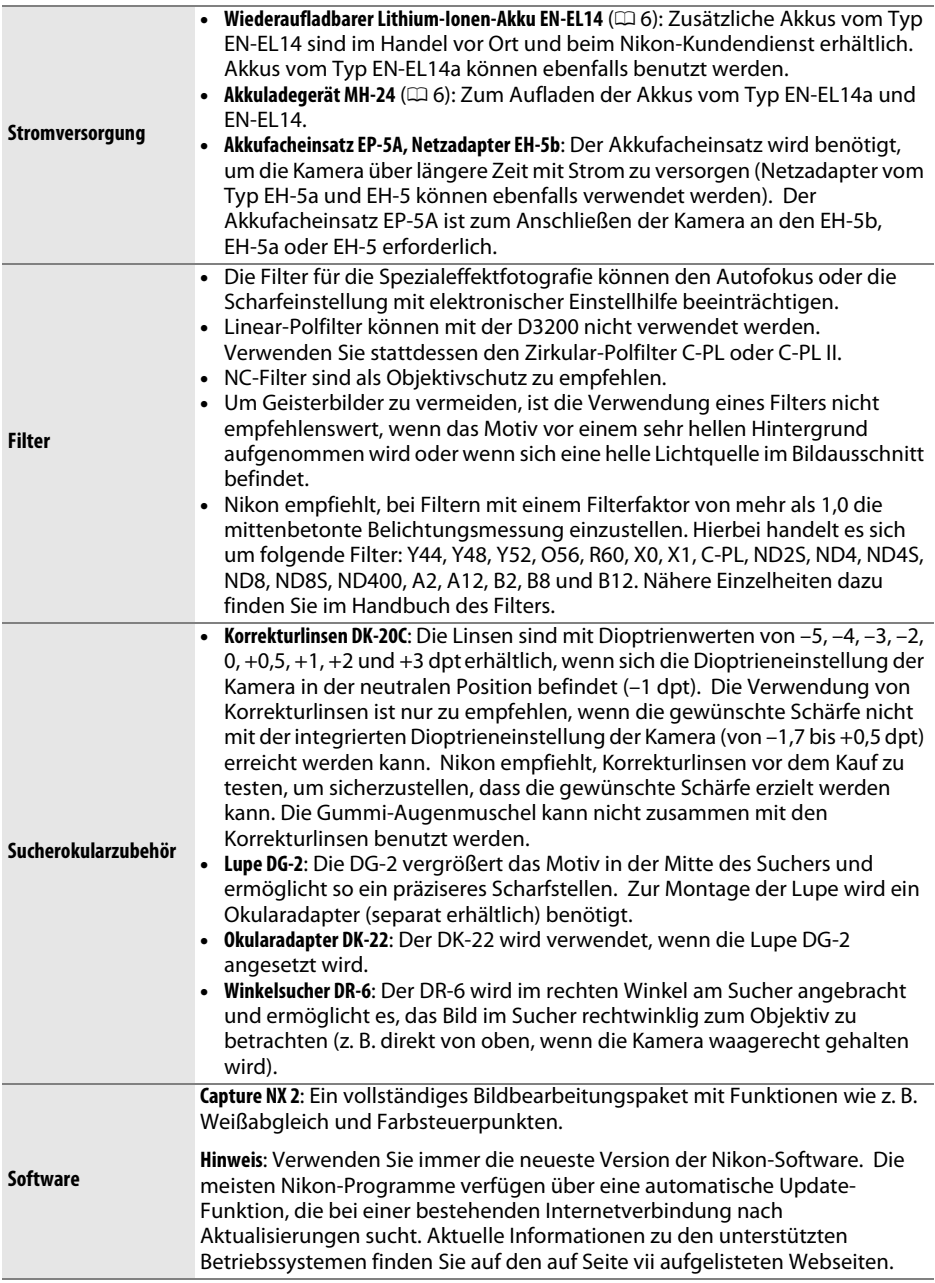
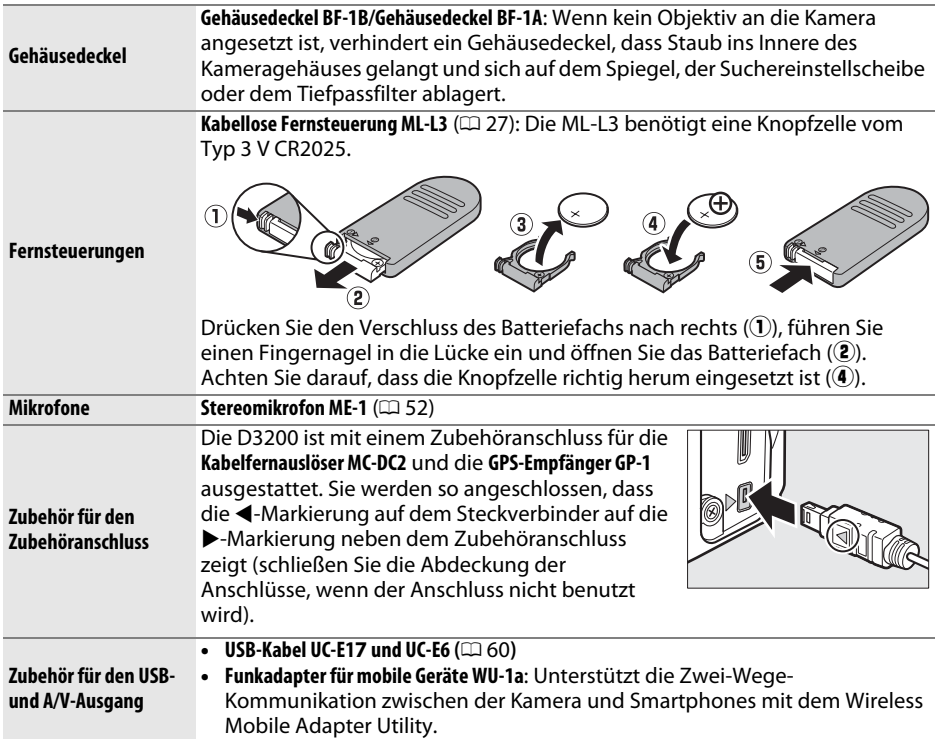

# **Empfohlene Speicherkarten**

Die folgenden SD-Speicherkarten wurden für die Verwendung in der D3200 getestet und werden empfohlen. Karten mit Schreibgeschwindigkeiten der Klasse 6 oder schneller werden für Filmaufnahmen empfohlen. Wenn langsamere Karten benutzt werden, kann die Aufnahme unerwartet abbrechen.

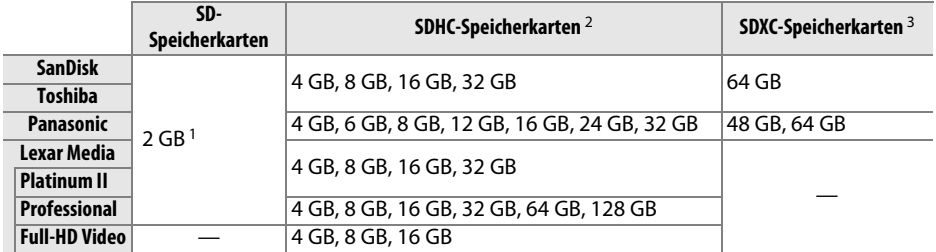

1 Überprüfen Sie, ob alle Kartenlesegeräte und anderen Geräte, in denen die Karte verwendet werden soll, 2-GB-Karten unterstützen.

2 Überprüfen Sie, ob alle Kartenlesegeräte und andere Geräte, in denen die Karte verwendet werden soll, SDHC-Karten unterstützen. Die Kamera unterstützt UHS-1.

3 Überprüfen Sie, ob alle Kartenlesegeräte und andere Geräte, in denen die Karte verwendet werden soll, SDXC-Karten unterstützen. Die Kamera unterstützt UHS-1.

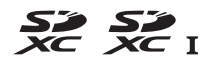

Andere Karten wurden nicht getestet. Weitere Informationen zu den obigen Speicherkarten erhalten Sie beim jeweiligen Hersteller.

 $\overline{V}$ 

# **Sorgsamer Umgang mit der Kamera**

# **Aufbewahrung**

Nehmen Sie den Akku aus der Kamera und lagern Sie ihn mit aufgesetzter Akku-Schutzkappe an einem kühlen, trockenen Ort, wenn Sie die Kamera längere Zeit nicht benutzen. Um Schimmel- oder Mehltaupilzbefall zu vermeiden, sollten Sie die Kamera an einem trockenen, gut belüfteten Ort aufbewahren. Halten Sie die Kamera von Naphthalin und Kampfer (Mottenmittel) fern und beachten Sie die folgenden Punkte:

- **•** Bewahren Sie die Kamera nicht in schlecht belüfteten Räumen oder in Räumen mit einer Luftfeuchtigkeit von mehr als 60 % auf.
- **•** Bewahren Sie die Kamera nicht in der Nähe von Geräten wie Fernsehern oder Radios auf, die starke elektromagnetische Felder erzeugen.
- **•** Bewahren Sie die Kamera nicht an Orten mit extremen Temperaturen von über 50 °C oder unter –10 °C auf.

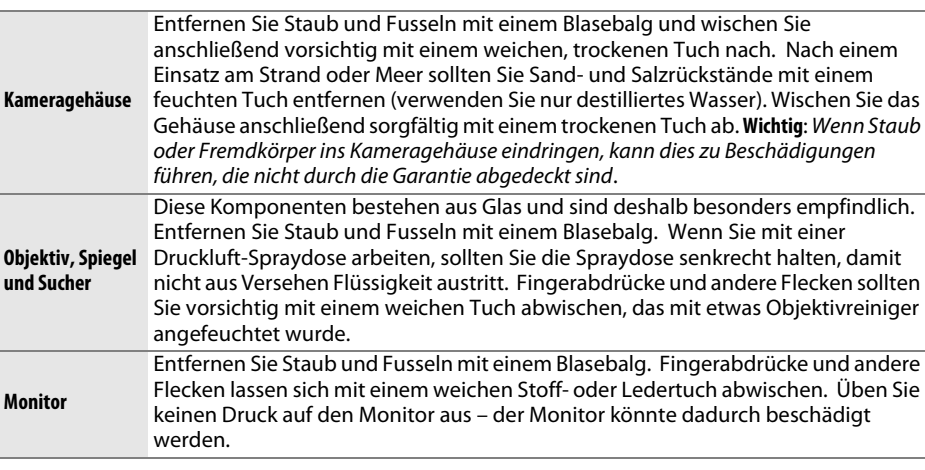

# **Reinigung**

Verwenden Sie keinen Alkohol, Verdünner oder andere flüchtige Chemikalien.

#### D **Wartung von Kamera und Zubehör**

Bei dieser Kamera handelt es sich um ein hochwertiges Präzisionsgerät, das regelmäßig gewartet werden sollte. Nikon empfiehlt, die Kamera mindestens alle ein bis zwei Jahre von Ihrem Fachhändler oder dem Nikon-Kundendienst überprüfen zu lassen und sie alle drei bis fünf Jahre zur Inspektion zu bringen (beachten Sie, dass dieser Service kostenpflichtig ist). Die regelmäßige Wartung wird insbesondere empfohlen, wenn Sie die Kamera beruflich einsetzen. Zubehör, das regelmäßig mit der Kamera verwendet wird, wie z. B. Objektive oder optionale Blitzgeräte, sollte zusammen mit der Kamera inspiziert oder gewartet werden.

# **Sorgsamer Umgang mit Kamera und Akku: Warnungen**

# **Sorgsamer Umgang mit der Kamera**

**Nicht fallen lassen**: Wenn die Kamera starken Stößen oder Erschütterungen ausgesetzt wird, kann es zu Fehlfunktionen kommen.

**Trocken halten**: Dieses Produkt ist nicht wasserfest. Bei hoher Luftfeuchtigkeit oder beim Eindringen von Wasser ins Gehäuse kann es zu Fehlfunktionen kommen. Korrosion an der internen Mechanik und Elektronik kann zu irreparablen Schäden führen.

**Plötzliche Temperaturschwankungen vermeiden**: Durch plötzliche Temperaturschwankungen, beispielsweise beim Betreten oder Verlassen eines gut beheizten Gebäudes an einem kalten Wintertag, kann Feuchtigkeit im Inneren des Gehäuses kondensieren. Um Kondenswasserbildung zu vermeiden, sollten Sie die Kamera in einer Kameratasche oder Plastiktüte aufbewahren, wenn Sie einen Ort mit deutlich höherer oder niedrigerer Temperatur aufsuchen.

**Von starken Magnetfeldern fernhalten**: Verwenden und lagern Sie die Kamera nicht in der unmittelbaren Nähe von Geräten, die starke elektromagnetische Strahlung oder magnetische Felder erzeugen. Starke elektrostatische Ladungen oder Magnetfelder, die beispielsweise von Radiosendern erzeugt werden, können die Wiedergabe auf dem Monitor beeinträchtigen, gespeicherte Daten in der Speicherkarte beschädigen oder die Kameraelektronik stören.

**Das Objektiv nicht auf die Sonne richten**: Richten Sie das Objektiv niemals für längere Zeit direkt auf die Sonne oder andere extrem helle Lichtquellen. Starke Lichteinstrahlung kann zu einer Beschädigung des Bildsensors führen und einen weißen Unschärfeeffekt in den Aufnahmen hervorrufen.

**Das Gerät ausschalten, bevor Sie die Stromversorgung herausnehmen oder abtrennen**: Unterbrechen Sie niemals die Stromzufuhr, während die Kamera eingeschaltet ist oder Bilder auf der Speicherkarte gespeichert oder gelöscht werden. Dadurch können Daten unwiederbringlich verloren gehen oder die Kameraelektronik kann beschädigt werden. Um ein versehentliches Unterbrechen der Stromzufuhr zu vermeiden, sollten Sie die Kamera nicht umhertragen, während sie mit dem Netzadapter verbunden ist.

**Reinigung**: Entfernen Sie beim Reinigen des Kameragehäuses Fusseln und Staub mit einem Blasebalg und wischen Sie das Gehäuse anschließend vorsichtig mit einem weichen, trockenen Tuch ab. Nach einem Aufenthalt am Strand oder Meer sollten Sie Sand- und Salzrückstände mit einem leicht angefeuchteten Tuch entfernen (verwenden Sie nur frisches, sauberes Wasser), trocknen Sie die Kamera anschließend sorgfältig mit einem Tuch ab.

Objektiv und Spiegel sind äußerst empfindlich. Staub und Fusseln sollten Sie vorsichtig mit einem Blasebalg entfernen. Wenn Sie eine Druckluft-Spraydose verwenden, müssen Sie die Spraydose senkrecht halten, damit keine Flüssigkeit aus der Spraydose auf den Spiegel gelangt. Geben Sie zum Entfernen von Fingerabdrücken und anderen Flecken auf dem Objektivglas einen Tropfen Objektivreiniger auf ein weiches Tuch und wischen Sie das Glas damit vorsichtig sauber.

Ausführlichere Informationen zum Reinigen des Tiefpassfilters finden Sie im Referenzhandbuch.

**Den Verschlussvorhang nicht berühren**: Der Verschlussvorhang ist extrem dünn und kann leicht beschädigt werden. Auf den Verschlussvorhang darf kein Druck ausgeübt werden, er darf nicht mit Reinigungswerkzeugen berührt oder starken Luftströmungen von einem Blasebalg ausgesetzt werden. Dadurch kann der Vorhang zerkratzt, verformt oder zerrissen werden.

**Aufbewahrung**: Um Schimmel- oder Mehltaupilzbefall zu vermeiden, sollten Sie die Kamera an einem trockenen, gut belüfteten Ort aufbewahren. Wenn Sie einen Netzadapter verwenden, trennen Sie ihn vom Stromnetz ab, um eine Brandgefahr zu vermeiden. Wenn Sie die Kamera längere Zeit nicht benutzen möchten, sollten Sie den Akku herausnehmen, um einen Säureaustritt zu vermeiden, und die Kamera zusammen mit einem Trockenmittel in einer Plastiktüte aufbewahren. Bewahren Sie jedoch die Kameratasche nicht in einer Plastiktüte auf, da das Material dadurch Schaden nehmen kann. Beachten Sie, dass das Trockenmittel nach einer gewissen Zeit seine Fähigkeit verliert, Feuchtigkeit aufzunehmen, und deshalb in regelmäßigen Abständen ausgewechselt werden sollte.

Um Schimmelpilzbefall zu vermeiden, sollten Sie die Kamera mindestens einmal pro Monat aus ihrem Behältnis herausnehmen. Schalten Sie die Kamera ein und lösen Sie mehrere Male den Verschluss aus, bevor Sie sie wieder weglegen.

Bewahren Sie den Akku an einem kühlen, trockenen Ort auf. Setzen Sie die Akku-Schutzkappe auf, bevor Sie den Akku weglegen.

**Hinweise zum Monitor**: Der Monitor wird mit hoher Präzision erstellt; mindestens 99,99 % der Pixel sind funktionsfähig und höchstens als 0,01 % fehlen oder sind defekt. Daher enthalten diese Displays möglicherweise einige wenige Pixel, die immer leuchten (weiß, rot, blau oder grün) oder gar nicht leuchten (schwarz). Dies stellt keine Fehlfunktion dar. Die aufgenommenen Bilder werden dadurch nicht beeinträchtigt.

Bei hellem Umgebungslicht sind die Bilder auf dem Monitor möglicherweise schwer zu erkennen.

Seien Sie beim Umgang mit dem Monitor sehr vorsichtig (drücken Sie beispielsweise nicht auf das Monitorglas), um keine Beschädigung oder Fehlfunktion hervorzurufen. Entfernen Sie Staub und Fusseln auf dem Monitor mit einem Blasebalg. Entfernen Sie Flecken vorsichtig mit einem weichen Tuch oder Ledertuch. Bei einer Beschädigung des Monitors (z. B. Bruch) besteht die Gefahr, dass Sie sich an den Glasscherben verletzen oder die Flüssigkristalle austreten. Achten Sie darauf, dass Haut, Augen und Mund nicht mit den Flüssigkristallen in Berührung kommen.

**Moiré**: Moiré ist ein Störungsmuster, das entsteht, wenn sich in einem Bild regelmäßige, sich wiederholende Rasterlinien (wie z. B. das Webmuster in Stoffen oder die Fenster eines Gebäudes) und die Rasterlinien des Bildsensors gegenseitig beeinflussen. Wenn Sie auf Ihren Fotos einen Moiré-Effekt feststellen, versuchen Sie den Motivabstand, die Brennweite oder den Winkel zwischen dem Motiv und der Kamera zu verändern.

# **Sorgsamer Umgang mit dem Akku**

Akkus und Batterien können bei unsachgemäßem Umgang auslaufen oder explodieren. Beachten Sie beim Umgang mit Akkus die folgenden Vorsichtsmaßnahmen:

- **•** Verwenden Sie nur Akkus, die für dieses Gerät zugelassen sind.
- **•** Setzen Sie den Akku nicht Hitze oder offenem Feuer aus.
- **•** Achten Sie auf saubere Kontakte.
- **•** Schalten Sie die Kamera aus, bevor Sie den Akku entnehmen bzw. einsetzen.
- **•** Nehmen Sie den Akku aus der Kamera oder dem Ladegerät, wenn Sie ihn nicht benutzen und setzen Sie die Akku-Schutzkappe auf. Diese Geräte verbrauchen etwas Strom, auch wenn sie ausgeschaltet sind. Dadurch kann der Akku so weit entladen werden, dass er nicht mehr funktioniert. Wird der Akku für eine längere Zeit nicht benutzt, setzen Sie ihn in die Kamera ein und lassen Sie ihn leer werden, bevor Sie ihn herausnehmen und an einem Ort mit einer Umgebungstemperatur von 15 bis 25 °C aufbewahren (vermeiden Sie heiße oder extrem kalte Orte). Wiederholen Sie diesen Vorgang mindestens einmal alle sechs Monate.
- **•** Wird die Kamera wiederholt ein- und ausgeschaltet, wenn der Akku voll aufgeladen ist, führt dies zu einer geringeren Akkukapazität. Akkus, die vollständig entladen wurden, müssen vor Gebrauch aufgeladen werden.
- **•** Die Innentemperatur des Akkus kann steigen, während er benutzt wird. Wenn Sie versuchen, den Akku aufzuladen, während die Innentemperatur erhöht ist, kann die Akkuleistung beeinträchtigt werden. Der Akku wird möglicherweise gar nicht oder nur teilweise aufgeladen. Lassen Sie den Akku abkühlen, bevor Sie ihn aufladen.
- **•** Wenn ein vollständig aufgeladener Akku weiter geladen wird, kann die Akkuleistung beeinträchtigt werden.
- **•** Ein spürbarer Abfall der Zeitspanne, in der sich ein vollständig aufgeladener Akku bei Zimmertemperatur entlädt, deutet darauf hin, dass er ausgetauscht werden muss. Kaufen Sie einen neuen Akku vom Typ EN-EL14.
- **•** Laden Sie den Akku vor seiner Verwendung auf. Halten Sie bei wichtigen Anlässen immer einen voll aufgeladenen Ersatzakku vom Typ EN-EL14 bereit. Denken Sie daran, dass eine kurzfristige Beschaffung von Ersatzakkus nicht überall möglich ist. Beachten Sie, dass sich die Akkukapazität bei niedrigen Temperaturen verringert. Vor Aufnahmen bei niedrigen Temperaturen (z. B. bei Außenaufnahmen an kalten Tagen) sollten Sie den Akku vollständig aufladen. Führen Sie einen Ersatzakku mit und achten Sie darauf, dass er ausreichend vor Kälte geschützt ist. Wenn nötig, können Sie die beiden Akkus austauschen. Durch Erwärmen der entnommenen Akkus kann die temperaturbedingte Leistungsverminderung wieder aufgehoben werden.
- **•** Verbrauchte Akkus stellen eine wertvolle Ressource dar, führen Sie diese gemäß den vor Ort geltenden Bestimmungen der Wiederverwertung zu.

# **Fehlermeldungen**

In diesem Abschnitt werden die Hinweissymbole und Fehlermeldungen erklärt, die im Sucher und auf dem Monitor angezeigt werden.

#### A **Warnsymbole**

Ein blinkendes @ im Monitor oder ein **?** im Sucher zeigt an, dass eine Warn- oder Fehlermeldung durch Drücken der Taste Q<sup>2</sup> (?) im Monitor aufgerufen werden kann.

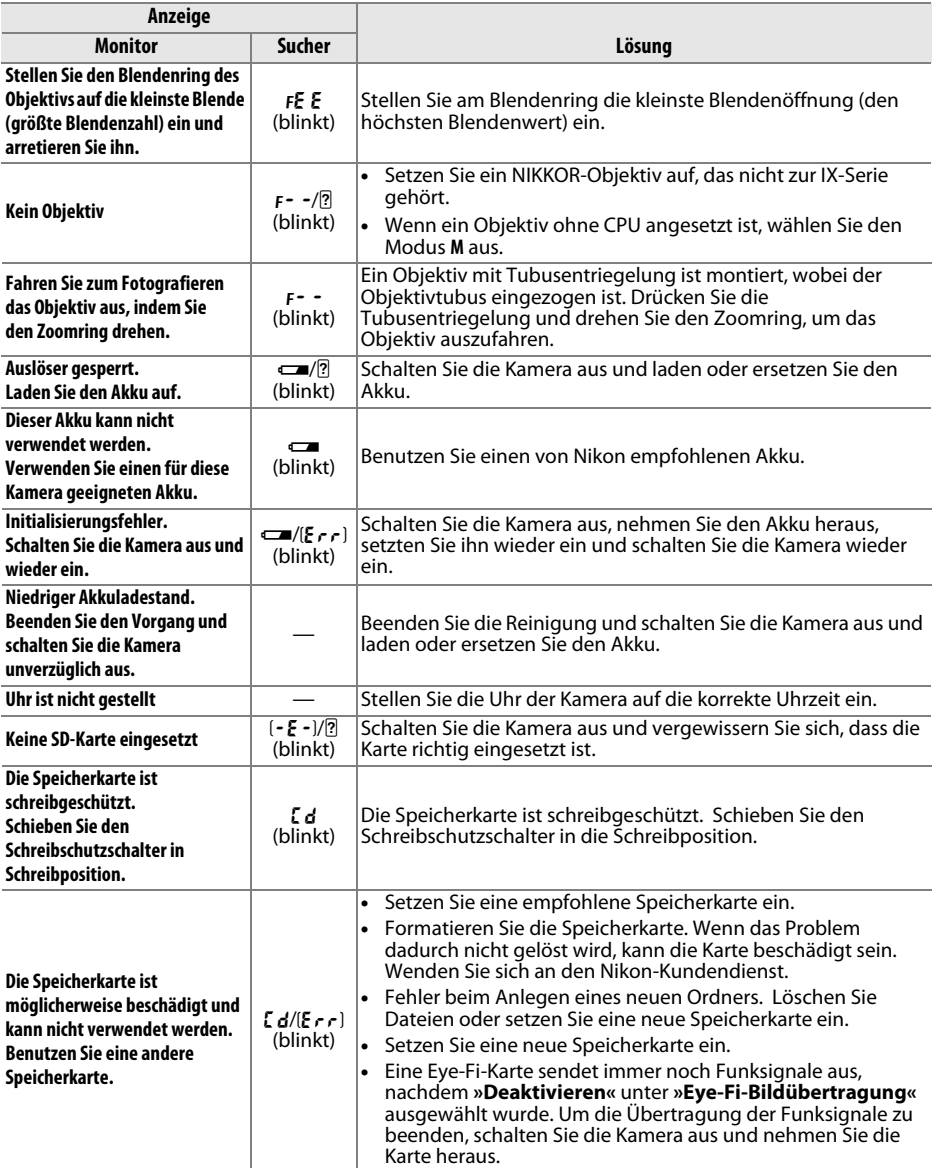

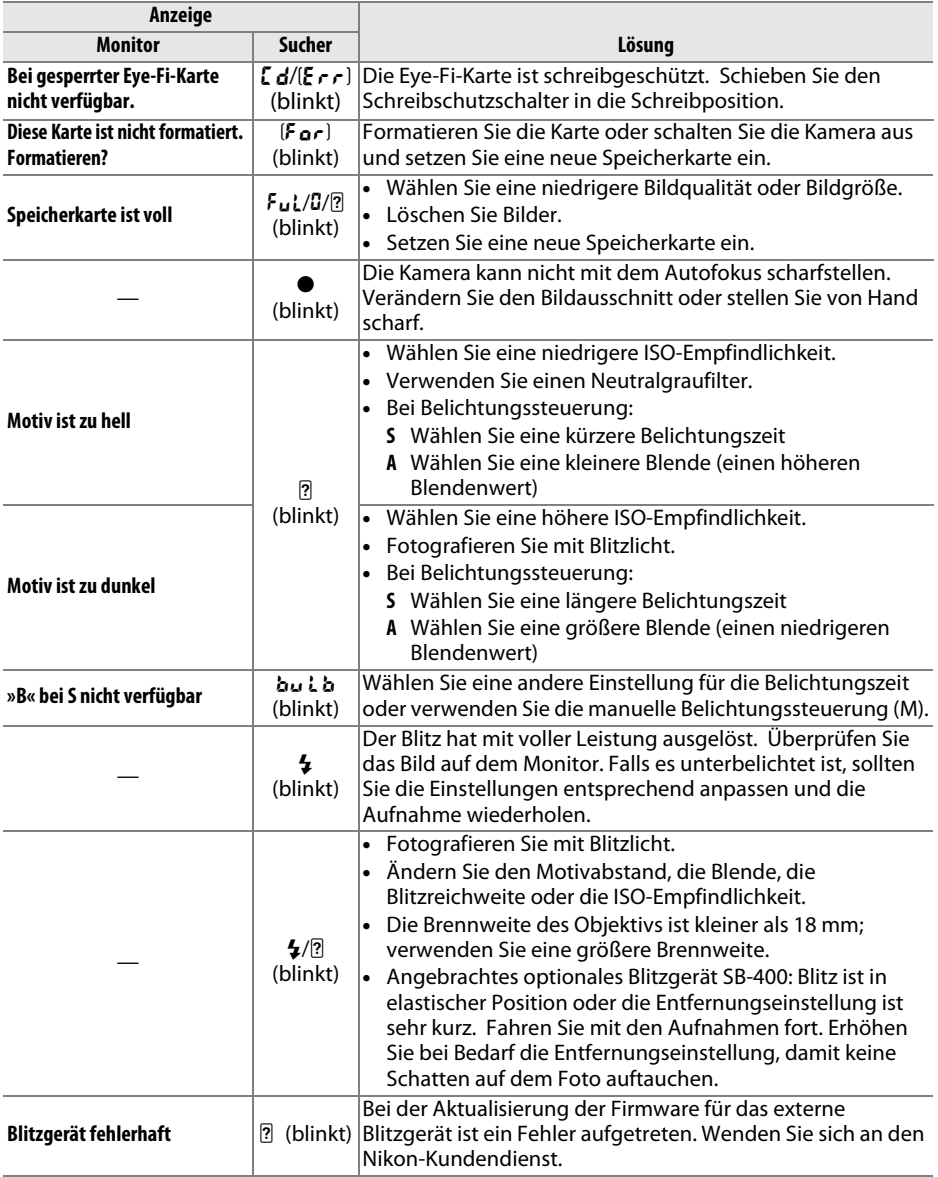

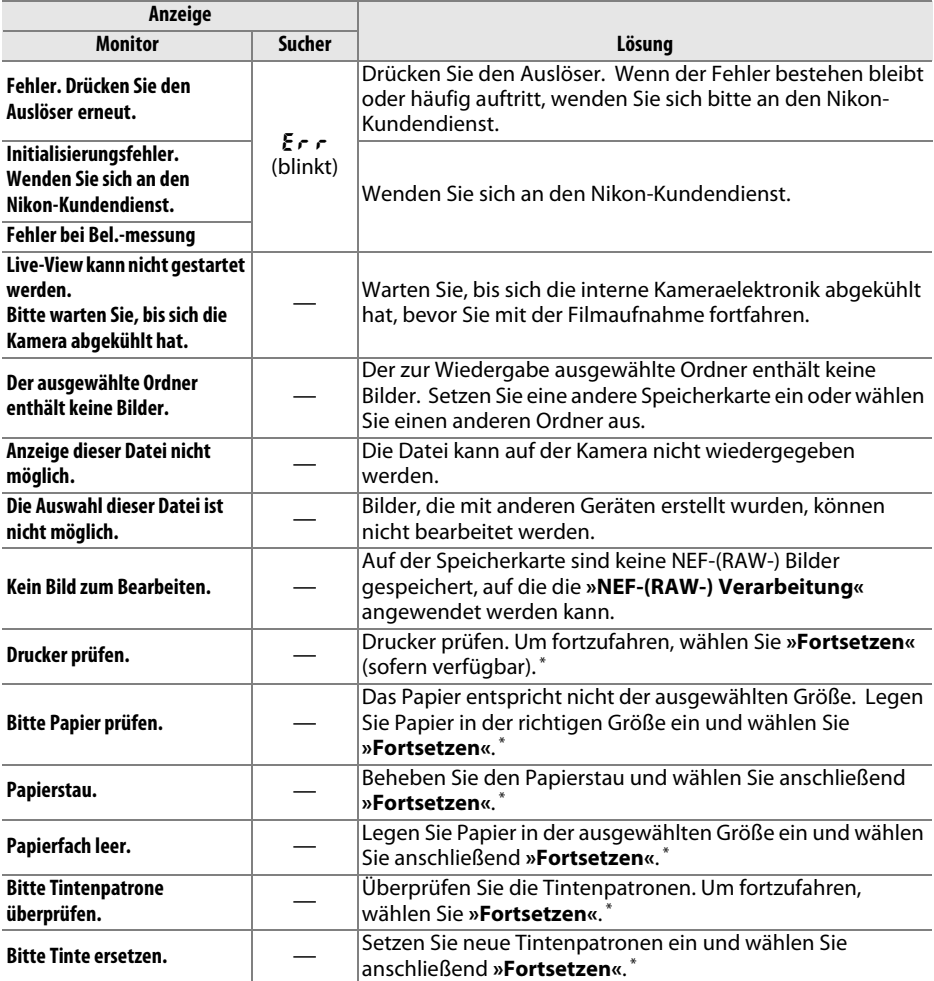

\* Weitere Informationen finden Sie in der Bedienungsanleitung des Druckers.

# **Technische Daten**

## ❚❚ *Nikon Digitalkamera D3200*

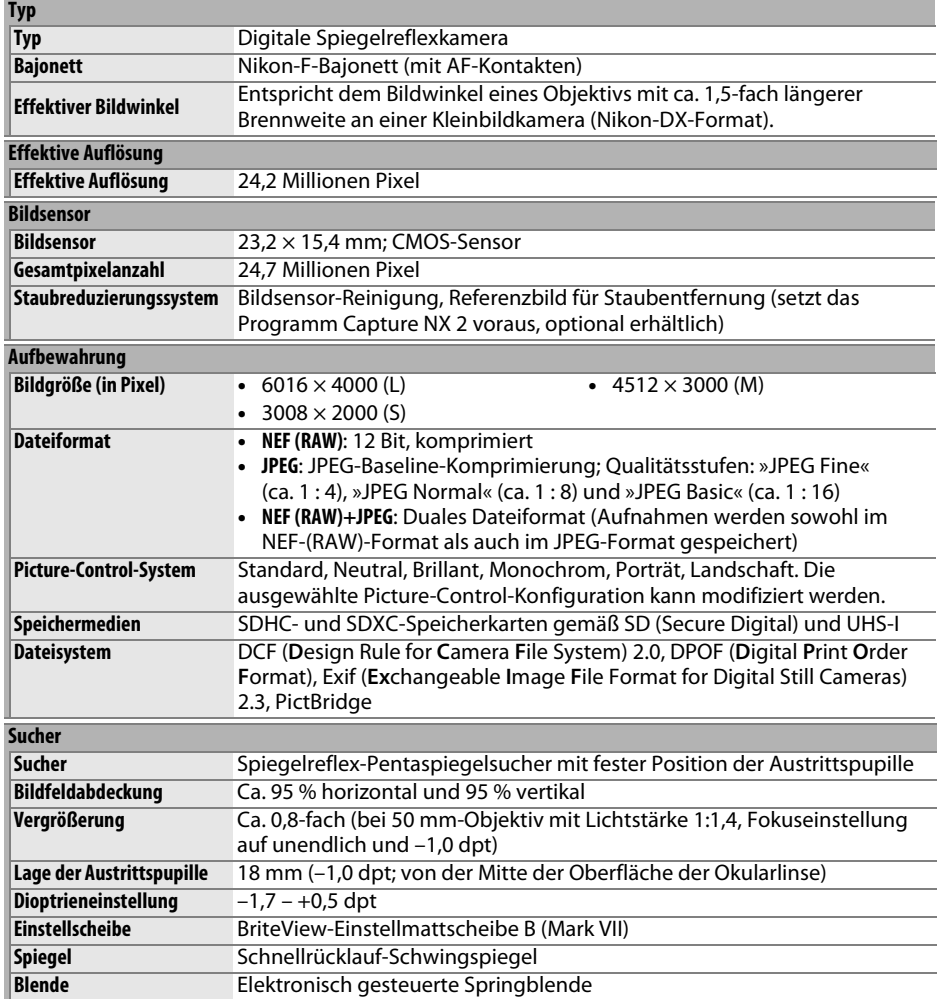

 $\overline{\mathcal{U}}$ 

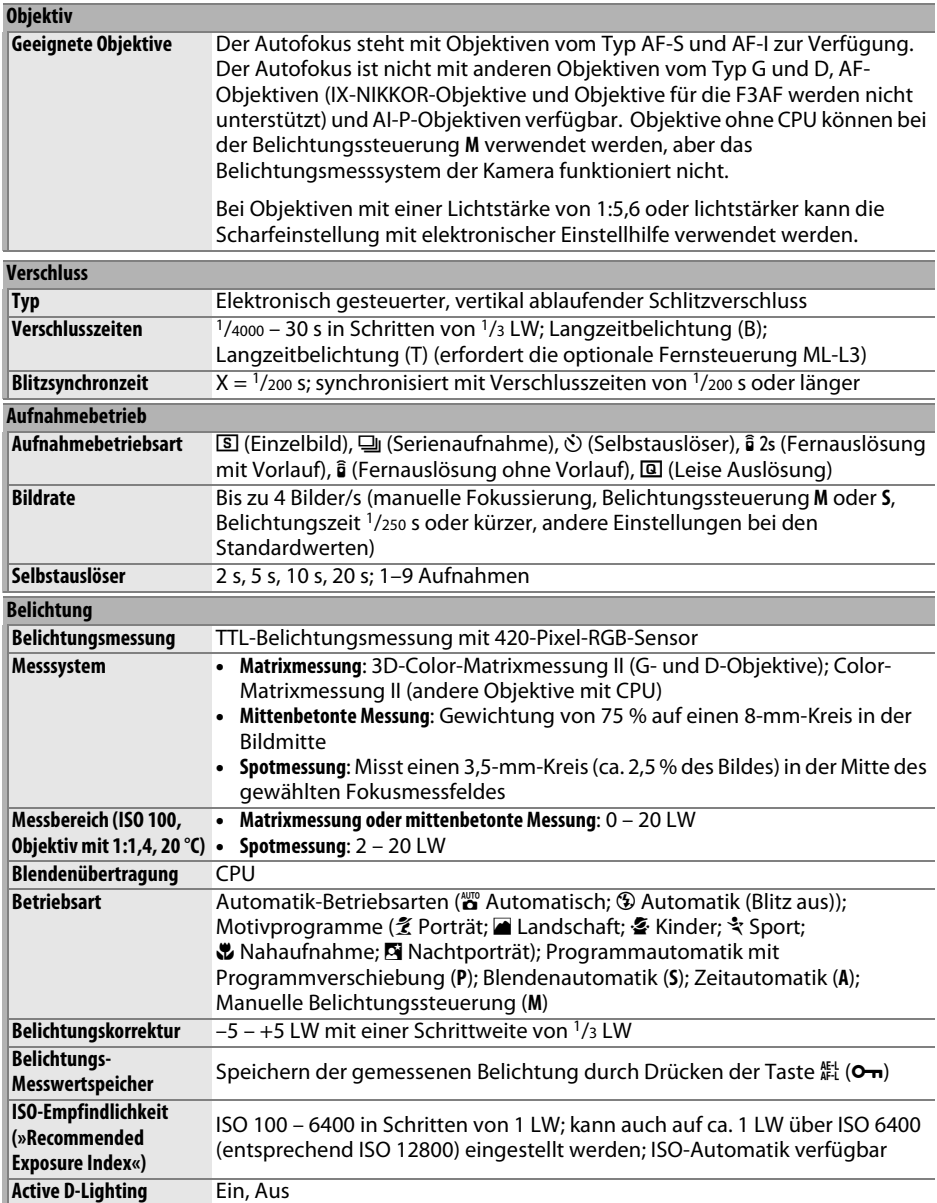

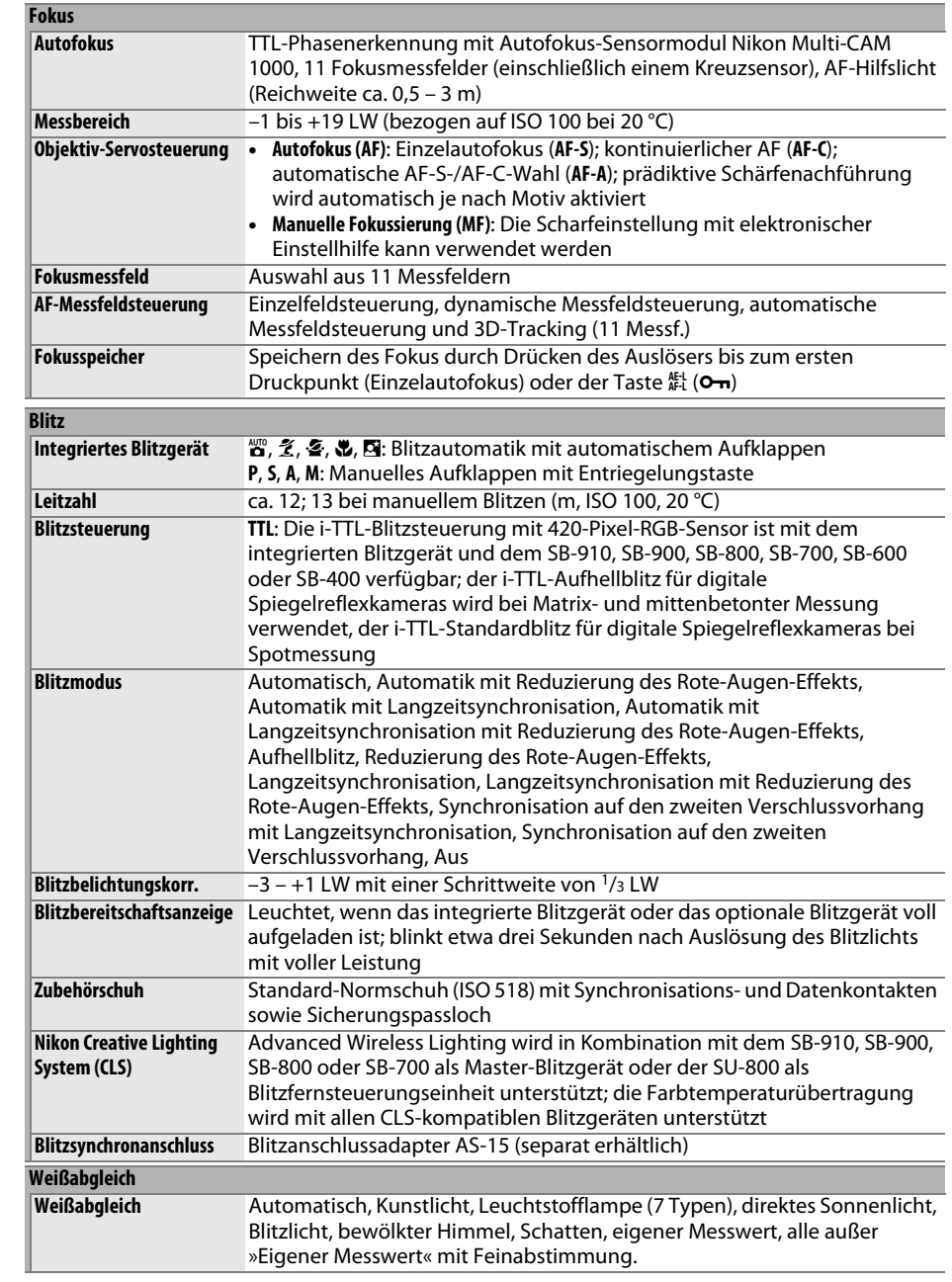

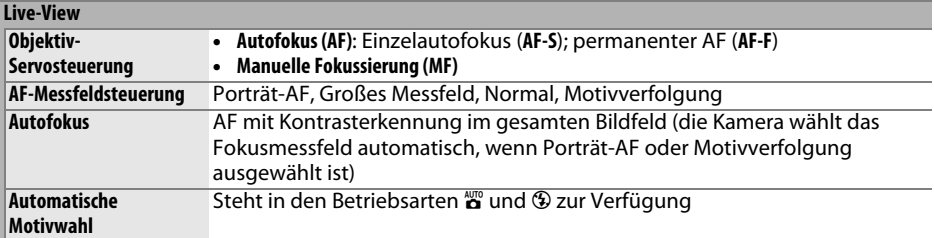

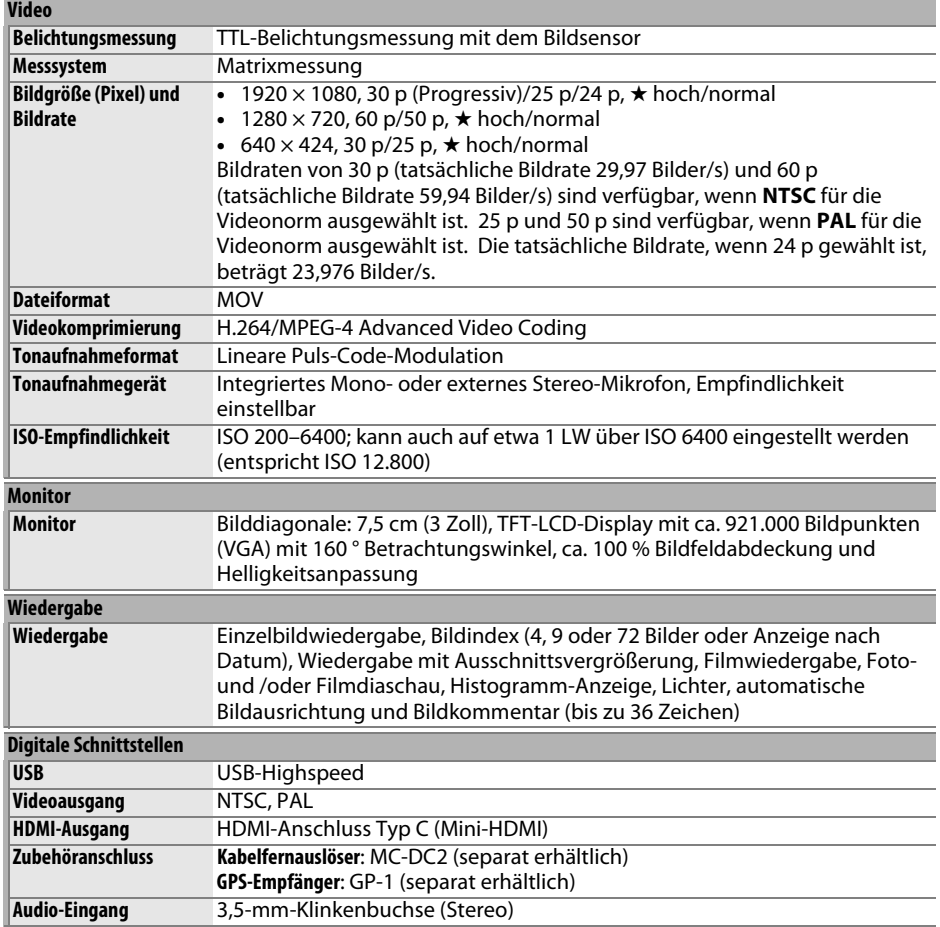

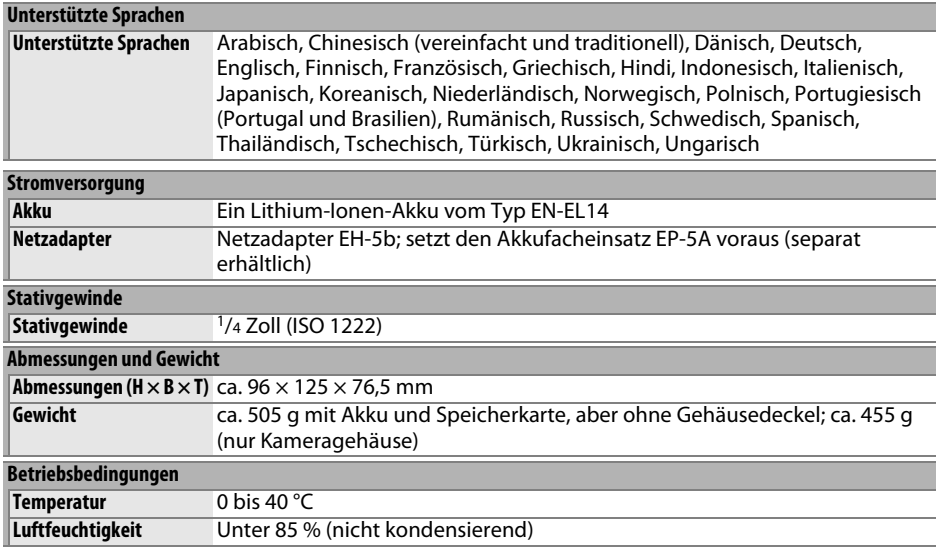

• Sofern nicht anders angegeben, beziehen sich alle Angaben auf Aufnahmebedingungen mit voll aufgeladenem Akku und einer Umgebungstemperatur von 20 °C.

• Nikon-Produkte unterliegen einer ständigen technischen und gestalterischen Weiterentwicklung. Nikon behält sich vor, technische Daten von Hardware und Software zu ändern, ohne ausdrücklich darauf hinzuweisen. Nikon übernimmt keine Haftung für Schäden, die aufgrund von Fehlern oder missverständlichen Darstellungen in diesem Handbuch entstehen.

## ❚❚ *Akkuladegerät MH-24*

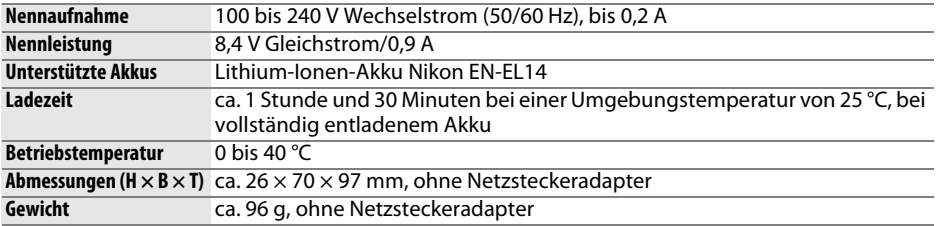

### ❚❚ *Lithium-Ionen-Akku EN-EL14*

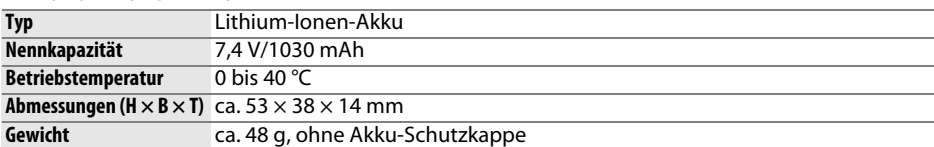

### ❚❚ *Objektiv AF-S DX NIKKOR 18–55 mm 1:3,5–5,6G VR II*

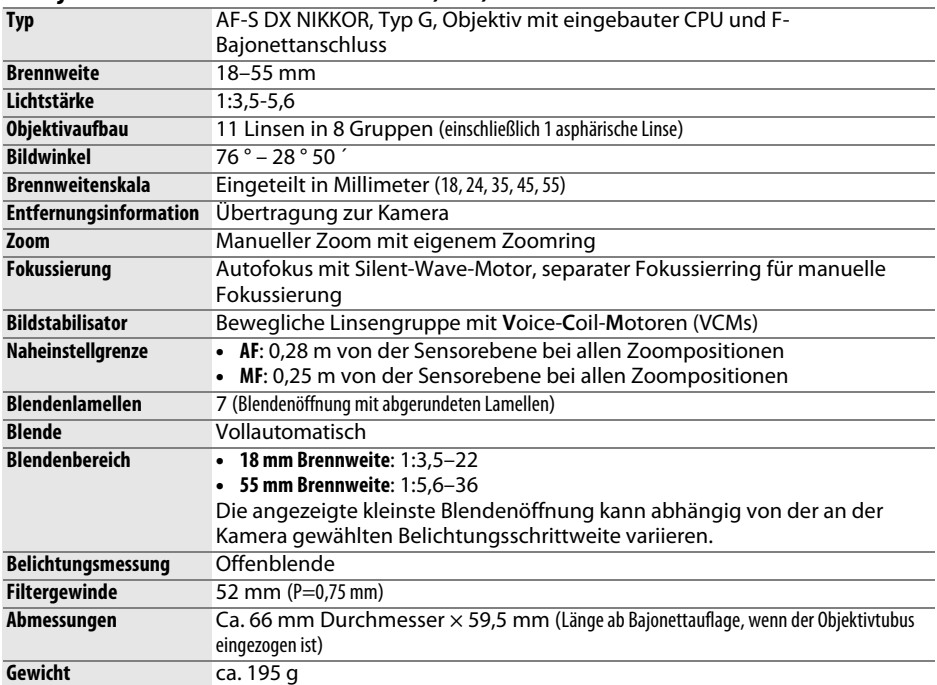

Nikon-Produkte unterliegen einer ständigen technischen und gestalterischen Weiterentwicklung. Nikon behält sich vor, technische Daten von Hardware und Software zu ändern, ohne ausdrücklich darauf hinzuweisen. Nikon übernimmt keine Haftung für Schäden, die aufgrund von Fehlern oder missverständlichen Darstellungen in diesem Handbuch entstehen.

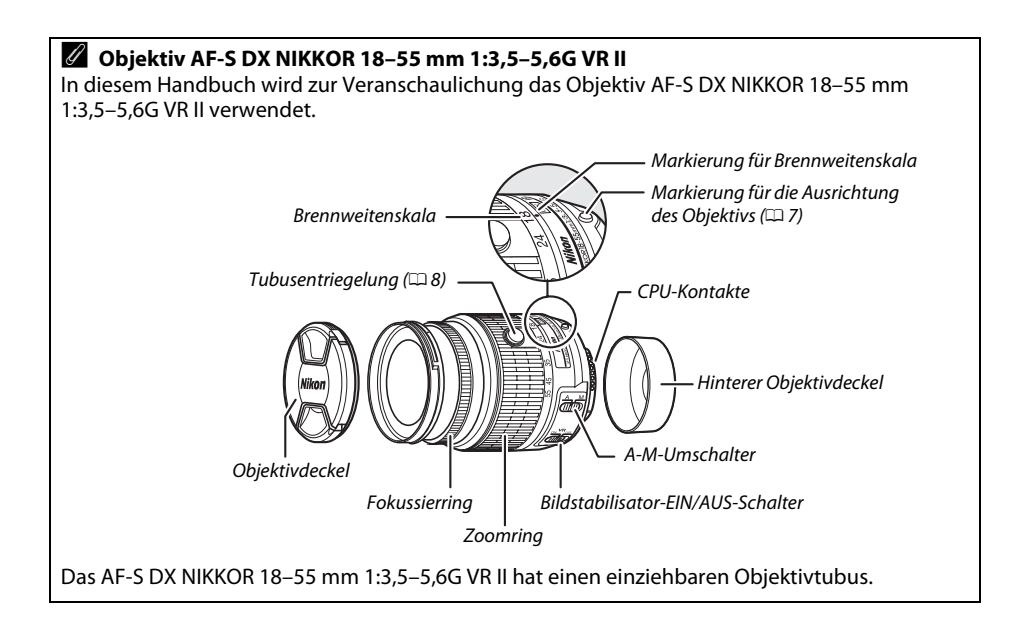

### A **Akkukapazität**

Die Anzahl der Aufnahmen, die mit einem voll aufgeladenen Akku gemacht werden kann, hängt vom Zustand des Akkus, der Umgebungstemperatur und der Verwendung der Kamera ab. Beispielwerte für Akkus vom Typ EN-EL14 (1030 mAh) werden unten aufgeführt.

- **• Aufnahmebetriebsart Einzelbild (CIPA-Standard** 1**)**: Ca. 540 Aufnahmen
- **• Aufnahmebetriebsart Serienaufnahme (Nikon-Standard** 2**)**: Ca. 1800 Aufnahmen
	- 1 Gemessen bei einer Umgebungstemperatur von 23 °C (±2 °C) mit einem Objektiv AF-S DX NIKKOR 18–55 mm 1:3,5–5,6G VR II unter der folgenden Testbedingungen: Entfernung einmal von unendlich bis zur Naheinstellgrenze und zurück verstellt, den Auslöser einmal betätigt (bei Standardeinstellungen) und den Vorgang alle 30 Sekunden wiederholt; den Monitor 4 s ein- und wieder ausgeschaltet; der Tester wartet, bis die Standby-Vorlaufzeit abgelaufen ist; das integrierte Blitzgerät mit voller Leistung bei jeder zweiten Aufnahme ausgelöst. Live-View nicht verwendet.
	- 2 Gemessen bei einer Umgebungstemperatur von 20 °C mit einem Objektiv AF-S DX NIKKOR 18–55 mm 1:3,5–5,6G VR II unter den folgenden Testbedingungen: Bildstabilisator aus, Serienaufnahmemodus, Fokusmodus auf **AF-C** eingestellt, Bildqualität auf JPEG Basic eingestellt, Bildgröße auf M (mittlere Größe) eingestellt, Weißabgleich auf AUT0 eingestellt, ISO-Empfindlichkeit auf ISO 100 eingestellt, Belichtungszeit 1/250 s, Auslöser 3 s lang bis zum ersten Druckpunkt gedrückt und die Entfernung dreimal von unendlich bis zur Naheinstellgrenze und zurück verstellt. Dann sechs Aufnahmen in Folge gemacht und den Monitor 4 s ein- und wieder ausgeschaltet. Vorgang wiederholt, sobald die Standby-Vorlaufzeit abgelaufen ist.

Folgende Kamerafunktionen und -komponenten verbrauchen relativ viel Strom:

- **•** Eingeschalteter Monitor
- **•** Gedrückthalten des Auslösers am ersten Druckpunkt
- **•** Wiederholte Aktivierung des Autofokus
- **•** Aufnahme von Fotos im NEF-(RAW-)Format
- **•** Lange Belichtungszeiten
- **•** Verwendung des GPS-Geräts GP-1
- **•** Verwendung eines kabellosen Mobiladapters WU-1a
- **•** Verwendung des Bildstabilisators (nur bei VR-Objektiven)

Um die Leistungsfähigkeit des Nikon-Akkus EN-EL14 möglichst lange zu erhalten, sollten Sie folgende Punkte beachten:

- **•** Achten Sie auf saubere Kontakte. Verunreinigte Kontakte können die Akkuleistung verringern.
- **•** Laden Sie den Akku nur auf, wenn Sie auch beabsichtigen, ihn in nächster Zeit zu verwenden. Wenn ein aufgeladener Akku über einen längeren Zeitraum ungenutzt aufbewahrt wird, verringert sich seine Ladung.

### A **Informationen zu eingetragenen Warenzeichen**

IOS ist eine Marke oder eingetragene Marke von Cisco Systems, Inc. in den USA und/oder anderen Ländern und wird unter Lizenz verwendet. Macintosh, Mac OS und QuickTime sind eingetragene Warenzeichen von Apple Inc. in den USA und/oder anderen Ländern. .Microsoft, Windows und Windows Vista sind entweder eingetragene Warenzeichen oder Warenzeichen der Microsoft Corporation in den USA und/oder anderen Ländern. Das PictBridge-Logo ist ein Warenzeichen. Die Logos für SD, SDHC und SDXC sind Warenzeichen von SD-3C, LLC. HDMI, das HDMI-Logo und High-Definition Multimedia Interface sind Warenzeichen oder eingetragene Warenzeichen von HDMI Licensing LLC.

## HDMI

Alle anderen Handelsnamen, die in diesem Handbuch oder in der sonstigen Dokumentation zu Ihrem Nikon-Produkt erwähnt werden, sind Warenzeichen oder eingetragene Warenzeichen ihrer jeweiligen Inhaber.

# **Garantiebestimmungen - Europäische Kundendienst-Garantie von Nikon**

### Sehr geehrter Nikon-Kunde,

wir danken Ihnen für den Kauf dieses Nikon-Produkts. Sollte dieses Produkt innerhalb der Garantiezeit eine Reparatur benötigen, setzen Sie sich bitte entweder mit dem Händler in Verbindung, bei dem Sie das Produkt erworben haben, oder mit einem Mitglied unseres autorisierten Kundendienstnetzes in Europa, dessen Anschriften und Telefonnummern Sie im Verzeichnis finden. Weitere Informationen finden Sieunter »Nikon Authorized Service Network in Europe«.

Zur Vermeidung von Missverständnissen empfehlen wir Ihnen, die Bedienungsanleitung sorgfältig durchzulesen, bevor Sie sich mit dem Händler oder Kundendienstnetz in Verbindung setzen.

Für Ihr Nikon-Gerät übernehmen wir bei allen Herstellungsfehlern ein volles Jahr Garantie ab dem nachgewiesenen Kaufdatum. Sollte das Produkt während dieser Garantiezeit aufgrund von Material- oder Verarbeitungsfehlern Mängel aufweisen, wird es von unserem autorisierten Kundendienstnetz in Europa ohne Berechnung von Ersatzteiloder Arbeitskosten zu den untenstehenden Bedingungen repariert. Nikon behält sich das Recht vor, das Produkt nach freiem Ermessen zu reparieren oder durch ein neues zu ersetzen.

- **1.** Diese Garantie gilt nur, wenn zusammen mit dem Produkt die ausgefüllte: Garantiekarte und die Originalrechnung bzw. der Kassenbon vorgelegt werden, auf denen das Kaufdatum, das Produkt und der Name des Händlers vermerkt sind. Wenn diese Belege nicht vorgelegt werden oder unvollständig bzw. unleserlich ausgefüllt sind, behält sich Nikon das Recht vor, die kostenlose Garantiereparatur zu verweigern.
- **2.** Diese Garantie erstreckt sich nicht auf:
	- **•** Wartungs- oder Reparaturarbeiten bzw. den Austausch von Teilen aufgrund normaler Abnutzungserscheinungen;
	- **•** Änderungen, mit denen das Produkt gegenüber seinem üblichen, in der Bedienungsanleitung beschrieben Verwendungszweck aufgerüstet wird, sofern diese Änderungen nicht zuvor von Nikon schriftlich genehmigt werden;
	- **•** Sämtliche direkt oder indirekt mit der Garantieleistung verbundenen Transportkosten und -risiken;
	- **•** Jegliche Schäden aufgrund von Änderungen oder Anpassungen, mit denen das Produkt ohne vorherige schriftliche Genehmigung durch Nikon an die gültigen örtlichen oder nationalen technischen Standards eines Landes angeglichen wird, das nicht zu den Ländern gehört, für die das Produkt ursprünglich konstruiert bzw. hergestellt wurde.
- **3.** Die Garantie erlischt bei:
	- **•** Schäden durch unsachgemäßen Gebrauch, einschließlich u. a. Schäden durch Verwendung des Produktes für nicht vorgesehene Zwecke oder unter Mißachtung der Hinweise in der Bedienungsanleitung über Gebrauch und Wartung des Produkts, ebenso Schäden durch Installation bzw. Verwendung des Produkts unter Mißachtung der gültigen Sicherheitsstandards des Landes, in dem das Produkt verwendet wird;
	- **•** Schäden durch Unfälle, einschließlich u. a. Blitzschlag, Wasser, Feuer, unsachgemäßen oder unvorsichtigen Gebrauch;
	- **•** Veränderung, Unleserlichkeit oder Entfernung der Modell- oder Seriennummer auf dem Produkt;
	- **•** Schäden aufgrund von Reparaturen oder Anpassungen durch zur Reparatur nicht befugte Firmen oder Personen;
	- **•** Mängel des Systems, in welches das Produkt integriert oder mit dem es benutzt wird.
- **4.** Die durch gültige und anwendbare nationale Gesetze verbrieften Rechte des Verbrauchers und die Ansprüche des Verbrauchers gegenüber dem Händler aufgrund des Kaufvertrages bleiben von dieser Kundendienstgarantie unberührt.

**Hinweis**: Eine Übersicht über alle autorisierten Nikon Service Points ist online über den Link (URL = http://www.europe-nikon.com/service/ ) verfügbar.

Die Vervielfältigung dieses Handbuchs, auch der auszugsweise Nachdruck (mit Ausnahme kurzer Zitate in Fachartikeln), ist nur mit ausdrücklicher schriftlicher Genehmigung der NIKON CORPORATION gestattet.

## **Nikon Anwender-Support**

Bitte besuchen Sie unten aufgeführte Website, um Ihre Kamera zu registrieren und die neuesten Produktinformationen zu bekommen. Hier finden Sie auch die Rubrik »Häufig gestellte Fragen« (FAQs) und wie Sie uns für technische Hilfestellung kontaktieren.

http://www.europe-nikon.com/support

**NIKON CORPORATION** 

AMA15856 Gedruckt in Europa SB3K01(12)

6MB22912-01

© 2012 Nikon Corporation